# Simulink<sup>®</sup> Coverage™ Reference

# MATLAB&SIMULINK®

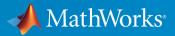

**R**2018**b** 

#### **How to Contact MathWorks**

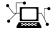

| Latest news:        | www.mathworks.com                    |
|---------------------|--------------------------------------|
| Sales and services: | www.mathworks.com/sales_and_services |
| User community:     | www.mathworks.com/matlabcentral      |
| Technical support:  | www.mathworks.com/support/contact_us |
| Phone:              | 508-647-7000                         |

The MathWorks, Inc. 3 Apple Hill Drive Natick. MA 01760-2098

Simulink<sup>®</sup> Coverage<sup>™</sup> Reference

© COPYRIGHT 2017-2018 by The MathWorks, Inc.

The software described in this document is furnished under a license agreement. The software may be used or copied only under the terms of the license agreement. No part of this manual may be photocopied or reproduced in any form without prior written consent from The MathWorks, Inc.

FEDERAL ACQUISITION: This provision applies to all acquisitions of the Program and Documentation by, for, or through the federal government of the United States. By accepting delivery of the Program or Documentation, the government hereby agrees that this software or documentation qualifies as commercial computer software or commercial computer software documentation as such terms are used or defined in FAR 12.212, DFARS Part 227.72, and DFARS 252.227-7014. Accordingly, the terms and conditions of this Agreement and only those rights specified in this Agreement, shall pertain to and govern the use, modification, reproduction, release, performance, display, and disclosure of the Program and Documentation by the federal government (or other entity acquiring for or through the federal government) and shall supersede any conflicting contractual terms or conditions. If this License fails to meet the government's needs or is inconsistent in any respect with federal procurement law, the government agrees to return the Program and Documentation, unused, to The MathWorks, Inc.

#### Trademarks

MATLAB and Simulink are registered trademarks of The MathWorks, Inc. See www.mathworks.com/trademarks for a list of additional trademarks. Other product or brand names may be trademarks or registered trademarks of their respective holders.

#### Patents

MathWorks products are protected by one or more U.S. patents. Please see www.mathworks.com/patents for more information.

#### **Revision History**

| September 2017 | Online only | New for Version 4.0 (Release 2017b)     |
|----------------|-------------|-----------------------------------------|
| March 2018     | Online only | Revised for Version 4.1 (Release 2018a) |
| September 2018 | Online only | Revised for Version 4.2 (Release 2018b) |

# Contents

Functions — Alphabetical List

#### **Simulink Coverage Settings**

| Coverage Pane                                   |   |
|-------------------------------------------------|---|
| Coverage Pane Overview                          |   |
| Enable coverage analysis                        |   |
| Scope of coverage analysis                      |   |
| Select Models                                   |   |
| Select Subsystem                                |   |
| Record coverage for MATLAB files                |   |
| Record coverage for C/C++ S-functions           |   |
| Structural coverage level                       |   |
| Lookup table                                    |   |
| Signal range                                    | 2 |
| Signal size                                     | 2 |
| Objectives and constraints                      | 2 |
| Saturation on integer overflow                  |   |
| Relational boundary                             | 2 |
| Relational boundary coverage absolute tolerance | 2 |
| Relational boundary coverage relative tolerance | 2 |
| Restrict coverage recording interval            | 2 |
| Coverage interval start time                    | 2 |
| Coverage interval stop time                     | 2 |
| Force block reduction off                       | 2 |
| Treat Simulink logic blocks as short-circuited  | 2 |
| MCDC mode                                       | 2 |
| Warn when unsupported blocks exist in model     | 2 |
| Coverage filter filename                        | 2 |
| Coverage metric settings                        |   |

1

2

| Record coverage for this model                         | 2-20 |
|--------------------------------------------------------|------|
| Record coverage for referenced models                  | 2-21 |
| Include top model                                      | 2-22 |
|                                                        |      |
| Coverage Pane: Results                                 | 2-23 |
| Coverage Results Pane Overview                         | 2-24 |
| Show Results Explorer                                  | 2-24 |
| Display coverage results using model coloring          | 2-25 |
| Generate report automatically after analysis           | 2-25 |
| Save last run in workspace variable                    | 2-26 |
| Last coverage run variable name                        | 2-27 |
| Increment variable name with each simulation           | 2-28 |
| Autosave data file name                                | 2-28 |
| Output directory                                       | 2-29 |
| Coverage report options                                | 2-29 |
| Additional data to include in coverage report          | 2-31 |
| Update coverage results on pause                       | 2-32 |
| Save output data                                       | 2-32 |
| Enable cumulative data collection                      | 2-33 |
| Include cumulative data in coverage report             | 2-34 |
| Save cumulative coverage results in workspace variable | 2-34 |
| Cumulative coverage variable name                      | 2-35 |

#### **Class Reference**

3

# **Functions — Alphabetical List**

### allNames

Class: cv.cvdatagroup Package: cv

Get names of all models associated with cvdata objects in cv.cvdatagroup

#### Syntax

```
models = allNames(cvdg)
models = allNames(cvdg, simMode)
```

### Description

Get names of all models associated with cvdata objects in cv.cvdatagroup.

models = allNames(cvdg) returns a cell array of character vectors or strings
identifying all model names associated with the cvdata objects in cvdg, an instantiation
of the cv.cvdatagroup class.

models = allNames(cvdg, simMode) returns a cell array of character vectors or strings identifying all model names having the simulation mode simMode associated with the cvdata objects in cvdg, an instantiation of the cv.cvdatagroup class.

### **Input Arguments**

cvdg – Class instance

object

Instance of class cv.cvdatagroup.

#### simMode — Simulation mode

character vector or string

Simulation mode associated with the cvdata objects in cvdg. Valid values include the following:

| Object Specification                      | Description                                                                                                    |
|-------------------------------------------|----------------------------------------------------------------------------------------------------|
| 'Normal'                                  | Model in Normal simulation mode.                                                                                                    |
| 'SIL' (or 'PIL')                          | Model in Software-in-the-Loop (SIL) or<br>Processor-in-the-Loop (PIL) simulation mode.                                                  |
| 'ModelRefSIL' (or<br>'ModelRefPIL')       | Model reference in Software-in-the-Loop (SIL) or<br>Processor-in-the-Loop (PIL) simulation mode.                                        |
| 'ModelRefTopSIL' (or<br>'ModelRefTopPIL') | Model reference in Software-in-the-Loop (SIL or<br>Processor-in-the-Loop (PIL) simulation mode with<br>code interface set to top model. |

#### **Output Arguments**

models — Model names
cell array of character vectors or strings

All model names associated with the cvdata objects in cvdg.

#### **Examples**

Add three cvdata objects to cvdg and return a cell array of model names:

```
a = cvdata;
b = cvdata;
c = cvdata;
cvdg = cv.cvdatagroup;
add (cvdg, a, b, c);
model_names = allNames(cvdg);
model_names_sim_mode = allnames(cvdg, 'ModelRefSIL')
```

### complexityinfo

Retrieve cyclomatic complexity coverage information from cvdata object

#### Syntax

```
complexity = complexityinfo(cvdo, object)
complexity = complexityinfo(cvdo, object, mode)
```

#### Description

complexity = complexityinfo(cvdo, object) returns complexity coverage
results from the cvdata object cvdo for the model component object.

complexity = complexityinfo(cvdo, object, mode) returns complexity
coverage results from the cvdata object cvdo for the model component object for the
simulation mode mode.

#### **Input Arguments**

cvdo

cvdata object

#### object

The object argument specifies an object in the model or Stateflow<sup>®</sup> chart that received decision coverage. Valid values for object include the following:

| Object Specification | Description                      |
|----------------------|----------------------------------|
| BlockPath            | Full path to a model or block    |
| BlockHandle          | Handle to a model or block       |
| slObj                | Handle to a Simulink® API object |

| Object Specification | Description                                                                                                    |
|----------------------|----------------------------------------------------------------------------------------------------|
| sfID                 | Stateflow ID                                                                                                    |
| sfObj                | Handle to a Stateflow API object from a singly instantiated Stateflow chart                                                           |
| {BlockPath, sfID}    | Cell array with the path to a Stateflow chart or<br>atomic subchart and the ID of an object<br>contained in that chart or subchart    |
| {BlockPath, sf0bj}   | Cell array with the path to a Stateflow chart or<br>subchart and a Stateflow object API handle<br>contained in that chart or subchart |
| {BlockHandle, sfID}  | Cell array with a handle to a Stateflow chart or<br>atomic subchart and the ID of an object<br>contained in that chart or subchart    |

When specifying an S-function block, valid values for object include the following:

| Object Specification          | Description                                                                                      |
|-------------------------------|--------------------------------------------------------------------------------------------------|
| <pre>{BlockPath, fName}</pre> | Cell array with the path to an S-Function block and the name of a source file.                   |
| {BlockHandle, fName}          | Cell array with an S-Function block handle and the name of a source file.                        |
| {BlockPath, fName, funName}   | Cell array with the path to an S-Function block, the name of a source file, and a function name. |
| {BlockHandle, fName, funName} | Cell array with an S-Function block handle, the name of a source file an a function name.        |

For coverage data collected during Software-in-the-Loop (SIL) mode or Processor-in-the-Loop (PIL) simulation mode, valid values for object include the following:

| Object Specification           | Description                                                                                        |
|--------------------------------|----------------------------------------------------------------------------------------------------|
| <pre>{fileName, funName}</pre> | Cell array with the name of a source file and a function name.                                     |
| {Model, fileName}              | Cell array with a model name (or model handle) and the name of a source file.                      |
| {Model, fileName, funName}     | Cell array with a model name (or model handle),<br>the name of a source file, and a function name. |

#### $\mathsf{mode}$

The mode argument specifies the simulation mode for coverage. Valid values for mode include the following:

| Object Specification                      | Description                                                                                                    |
|-------------------------------------------|----------------------------------------------------------------------------------------------------|
| 'Normal'                                  | Model in Normal simulation mode.                                                                                                    |
| 'SIL' (or 'PIL')                          | Model in Software-in-the-Loop (SIL) or<br>Processor-in-the-Loop (PIL) simulation mode.                                                  |
| 'ModelRefSIL' (or<br>'ModelRefPIL')       | Model reference in Software-in-the-Loop (SIL) or<br>Processor-in-the-Loop (PIL) simulation mode.                                        |
| 'ModelRefTopSIL' (or<br>'ModelRefTopPIL') | Model reference in Software-in-the-Loop (SIL or<br>Processor-in-the-Loop (PIL) simulation mode with<br>code interface set to top model. |

#### **Output Arguments**

#### complexity

If cvdo does not contain cyclomatic complexity coverage results for <code>object</code>, <code>complexity</code> is empty.

If cvdo contains cyclomatic complexity coverage results for object, complexity is a two-element vector of the form [total\_complexity local\_complexity]:

|                  | Cyclomatic complexity coverage for <b>object</b> and its descendants (if any) |
|------------------|-------------------------------------------------------------------------------|
| local_complexity | Cyclomatic complexity coverage for object                                     |

If object has variable-size signals, complexity also contains the variable complexity.

#### **Examples**

Open the sldemo\_fuelsys model and create the test specification object testObj. Enable decision, condition, and MCDC coverage for sldemo\_fuelsys and execute testObj using cvsim. Use complexityinfo to retrieve cyclomatic complexity results for the Throttle subsystem. The Throttle subsystem itself does not record cyclomatic complexity coverage results, but the contents of the subsystem do record cyclomatic complexity coverage.

#### **Alternatives**

Use the coverage settings to collect and display cyclomatic complexity coverage results in the coverage report:

- **1** Open the model.
- 2 In the Model Editor, select **Analysis** > **Coverage** > **Settings**.
- **3** On the **Coverage** pane of the Configuration Parameters dialog box, select **Enable coverage analysis**.
- 4 Under Coverage metrics, select MCDC as the structural coverage level.
- 5 Click **OK** to close the Configuration Parameters dialog box and save your changes.
- 6 Simulate the model and review the results in the HTML report.

#### See Also

conditioninfo|cvsim|decisioninfo|getCoverageInfo|mcdcinfo| sigrangeinfo|sigsizeinfo|tableinfo

#### **Topics**

"Cyclomatic Complexity"

Introduced in R2011a

### conditioninfo

Retrieve condition coverage information from cvdata object

#### Syntax

```
coverage = conditioninfo(cvdo, object)
coverage = conditioninfo(cvdo, object, mode)
coverage = conditioninfo(cvdo, object, ignore_descendants)
[coverage, description] = conditioninfo(cvdo, object)
```

#### Description

coverage = conditioninfo(cvdo, object) returns condition coverage results from the cvdata object cvdo for the model component specified by object.

coverage = conditioninfo(cvdo, object, mode) returns condition coverage
results from the cvdata object cvdo for the model component specified by object for
the simulation mode mode.

coverage = conditioninfo(cvdo, object, ignore\_descendants) returns condition coverage results for object, depending on the value of ignore\_descendants.

[coverage, description] = conditioninfo(cvdo, object) returns condition coverage results and textual descriptions of each condition in object.

### **Input Arguments**

cvdo

cvdata object

#### object

An object in the Simulink model or Stateflow diagram that receives decision coverage. Valid values for object are as follows:

| BlockPath           | Full path to a Simulink model or block                                                                                                    |
|---------------------|----------------------------------------------------------------------------------------------------|
| BlockHandle         | Handle to a Simulink model or block                                                                                                    |
| slObj               | Handle to a Simulink API object                                                                                                    |
| sfID                | Stateflow ID                                                                                                    |
| sf0bj               | Handle to a Stateflow API object                                                                                                    |
| {BlockPath, sfID}   | Cell array with the path to a Stateflow chart<br>or atomic subchart and the ID of an object<br>contained in that chart or subchart              |
| {BlockPath, sf0bj}  | Cell array with the path to a Stateflow chart<br>or atomic subchart and a Stateflow object<br>API handle contained in that chart or<br>subchart |
| {BlockHandle, sfID} | Cell array with a handle to a Stateflow<br>chart or atomic subchart and the ID of an<br>object contained in that chart or subchart              |

When specifying an S-function block, valid values for object include the following:

| Object Specification            | Description                                                                                      |
|---------------------------------|--------------------------------------------------------------------------------------------------|
| {BlockPath, fName}              | Cell array with the path to an S-Function block and the name of a source file.                   |
| <pre>{BlockHandle, fName}</pre> | Cell array with an S-Function block handle and the name of a source file.                        |
| {BlockPath, fName, funName}     | Cell array with the path to an S-Function block, the name of a source file, and a function name. |
| {BlockHandle, fName, funName}   | Cell array with an S-Function block handle, the name of a source file an a function name.        |

For coverage data collected during Software-in-the-Loop (SIL) mode or Processor-in-the-Loop (PIL) simulation mode, valid values for <code>object</code> include the following:

| Object Specification           | Description                                                                                     |
|--------------------------------|-------------------------------------------------------------------------------------------------|
| <pre>{fileName, funName}</pre> | Cell array with the name of a source file and a function name.                                  |
| {Model, fileName}              | Cell array with a model name (or model handle) and the name of a source file.                   |
| {Model, fileName, funName}     | Cell array with a model name (or model handle), the name of a source file, and a function name. |

#### mode

The mode argument specifies the simulation mode for coverage. Valid values for mode include the following:

| Object Specification                      | Description                                                                                                    |
|-------------------------------------------|----------------------------------------------------------------------------------------------------|
| 'Normal'                                  | Model in Normal simulation mode.                                                                                                    |
| 'SIL' (or 'PIL')                          | Model in Software-in-the-Loop (SIL) or<br>Processor-in-the-Loop (PIL) simulation mode.                                                  |
| 'ModelRefSIL' (or<br>'ModelRefPIL')       | Model reference in Software-in-the-Loop (SIL) or<br>Processor-in-the-Loop (PIL) simulation mode.                                        |
| 'ModelRefTopSIL' (or<br>'ModelRefTopPIL') | Model reference in Software-in-the-Loop (SIL or<br>Processor-in-the-Loop (PIL) simulation mode with<br>code interface set to top model. |

#### ignore\_descendants

Logical value that specifies whether to ignore the coverage of descendant objects 1 to ignore coverage of descendant objects

0 (default) to collect coverage of descendant objects

#### **Output Arguments**

#### coverage

The value of coverage is a two-element vector of form [covered\_outcomes total\_outcomes]. coverage is empty if cvdo does not contain condition coverage results for object. The two elements are:

| covered_outcomes                             | Number of condition outcomes satisfied for object                             |
|----------------------------------------------|-------------------------------------------------------------------------------|
| total_outcomes                               | Total number of condition outcomes for object                                 |
| description                                  |                                                                               |
| A structure array with the following fields: |                                                                               |
| condition                                    | A structure array containing condition info for individual condition outcomes |
| isFiltered                                   | Whether the block is filtered                                                 |
| filterRationale                              | The filtering rationale                                                       |
| justifiedCoverage                            | The justified coverage conditions                                             |
| isJustified                                  | Whether the block is justified                                                |

### **Examples**

The following example opens the slvnvdemo\_cv\_small\_controller example model, creates the test specification object testObj, enables condition coverage for testObj, and executes testObj. Then retrieve the condition coverage results for the Logic block (in the Gain subsystem) and determine its percentage of condition outcomes covered:

```
mdl = 'slvnvdemo_cv_small_controller';
open_system(mdl)
testObj = cvtest(mdl)
testObj.settings.condition = 1;
data = cvsim(testObj)
blk_handle = get_param([mdl, '/Gain/Logic'], 'Handle');
cov = conditioninfo(data, blk_handle)
percent_cov = 100 * cov(1) / cov(2)
```

### Alternatives

Use the coverage settings to collect condition coverage for a model:

1 Open the model for which you want to collect condition coverage.

- 2 In the Model Editor, select Analysis > Coverage > Settings.
- **3** On the **Coverage** pane of the Configuration Parameters dialog box, select **Enable coverage analysis**.
- 4 Under **Coverage metrics**, select **Condition** as the structural coverage level.
- 5 On the **Coverage** > **Results** pane, specify the output you need.
- 6 Click **OK** to close the Configuration Parameters dialog box and save your changes.
- 7 Simulate the model and review the results.

#### See Also

complexityinfo | cvsim | decisioninfo | getCoverageInfo | mcdcinfo |
overflowsaturationinfo | sigrangeinfo | sigsizeinfo | tableinfo

#### Topics

"Condition Coverage (CC)"

#### Introduced in R2006b

### cv.cvdatagroup class

#### Package: cv

Collection of cvdata objects

#### Description

Instances of this class contain a collection of cvdata objects. Each cvdata object contains coverage results for a particular model in the model hierarchy.

#### Construction

cv.cvdatagroup Create collection of cvdata objects for model reference hierarchy

#### **Methods**

| allNames           | Get names of all models associated with cvdata objects in cv.cvdatagroup                           |
|--------------------|----------------------------------------------------------------------------------------------------|
| allSimulationModes | Get names of all simulation modes associated with ${\tt cvdata}$ objects in ${\tt cv.cvdatagroup}$ |
| get                | Get cvdata object                                                                                  |
| getAll             | Get all cvdata objects                                                                             |

#### **Properties**

name cv.cvdatagroup object name

### **Copy Semantics**

Handle. To learn how this affects your use of the class, see Copying Objects (MATLAB) in the MATLAB  $^{\rm \$}$  Programming Fundamentals documentation.

### cv.cvdatagroup

Class: cv.cvdatagroup Package: cv

Create collection of cvdata objects for model reference hierarchy

### Syntax

```
cvdg = cv.cvdatagroup(cvdo1, cvdo2,...)
```

### Description

cvdg = cv.cvdatagroup(cvdo1, cvdo2,...) creates an instantiation of the cv.cvdatagroup class (cvdg) that contains the cvdata objects cvdo1, cvdo2, etc. A cvdata object contains results of the simulation runs.

### **Examples**

Create an instantiation of the cv.cvdatagroup class and add two cvdata objects to it:

```
a = cvdata;
b = cvdata;
cvdq = cv.cvdatagroup(a, b);
```

### allSimulationModes

Class: cv.cvdatagroup Package: cv

Get names of all simulation modes associated with cvdata objects in cv.cvdatagroup

#### Syntax

```
simModes= allSimulationModes(cvdg)
simModes= allSimulationModes(cvdg, modelName)
```

#### Description

Get names of all simulation modes associated with cvdata objects in cv.cvdatagroup.

simModes= allSimulationModes(cvdg) returns a cell array of character vectors or strings identifying all simulation modes associated with the cvdata objects in cvdg, an instantiation of the cv.cvdatagroup class.

simModes= allSimulationModes(cvdg, modelName) returns a cell array of character vectors or strings identifying all simulation modes associated with the model modelNamein cvdg, an instantiation of the cv.cvdatagroup class.

### **Input Arguments**

cvdg — Class instance object

Instance of class cv.cvdatagroup.

modelName — Name of the model
character vector or string

Model with which simulation modes are associated.

#### **Output Arguments**

#### simModes — Simulation modes

cell array of character vectors or strings

All simulation modes associated with cvdg. Valid values include the following:

| Object Specification                      | Description                                                                                                    |
|-------------------------------------------|----------------------------------------------------------------------------------------------------|
| 'Normal'                                  | Model in Normal simulation mode.                                                                                                    |
| 'SIL' (or 'PIL')                          | Model in Software-in-the-Loop (SIL) or<br>Processor-in-the-Loop (PIL) simulation mode.                                                  |
| 'ModelRefSIL' (or<br>'ModelRefPIL')       | Model reference in Software-in-the-Loop (SIL) or<br>Processor-in-the-Loop (PIL) simulation mode.                                        |
| 'ModelRefTopSIL' (or<br>'ModelRefTopPIL') | Model reference in Software-in-the-Loop (SIL or<br>Processor-in-the-Loop (PIL) simulation mode with<br>code interface set to top model. |

#### **Examples**

#### Get the Simulation Modes Associated with Three cvdata Sets

Add three cvdata objects to cvdg and return a cell array of model names:

```
a = cvdata;
b = cvdata;
c = cvdata;
cvdg = cv.cvdatagroup;
add (cvdg, a, b, c);
model_simModes = allSimulationModes(cvdg)
```

### cvexit

Exit model coverage environment

### Syntax

cvexit

### Description

cvexit exits the model coverage environment. Issuing this command closes the Coverage Display window and removes coloring from a block diagram that displays its model coverage results.

#### Introduced in R2006b

### cvhtml

Produce HTML report from model coverage objects

### Syntax

```
cvhtml(file, cvdo)
cvhtml(file, cvdo1, cvdo2, ...)
cvhtml(file, cvdo1, cvdo2, ..., options)
cvhtml(file, cvdo, simMode)
```

### Description

cvhtml(file, cvdo) creates an HTML report of the coverage results in the cvdata or cv.cvdatagroup object cvdo when you run model coverage in simulation. cvhtml saves the coverage results in file. The model must be open when you use cvhtml to generate its coverage report.

cvhtml(file, cvdo1, cvdo2, ...) creates a combined report of several cvdata objects. The results from each object appear in a separate column of the HTML report. Each cvdata object must correspond to the same root model or subsystem. Otherwise, the function fails.

cvhtml(file, cvdo1, cvdo2, ..., options) creates a combined report of several cvdata objects using the report options specified by options.

cvhtml(file, cvdo, simMode) creates an HTML report for the models having the simulation mode simMode.

### **Input Arguments**

cvdo — Class instance object

cv.cvdatagroup object.

#### file — HTML file

character vector or string

The HTML file in the MATLAB current folder where cvhtml stores the results.

#### options — Report options

character vector or string

Specify the report options that you specify in **options**:

- To enable an option, set it to 1 (e.g., '-hTR=1').
- To disable an option, set it to 0 (e.g., '-bRG=0').
- To specify multiple report options, list individual options in a single options character vector or string separated by commas or spaces (e.g., '-hTR=1 -bRG=0 scm=0').

| Option | Description                                            | Default |
|--------|--------------------------------------------------------|---------|
| - sRT  | Show report                                            | on      |
| -sVT   | Web view mode                                          | off     |
| -aTS   | Include each test in the model summary                 | on      |
| - bRG  | Produce bar graphs in the model summary                | on      |
| -bTC   | Use two color bar graphs (red, blue)                   | on      |
| - hTR  | Display hit/count ratio in the model summary           | off     |
| -×EM   | Exclude execution metric details from report           | off     |
| -nFC   | Exclude fully covered model objects from report        | off     |
| -nFD   | Exclude fully covered model object details from report | on      |
| -scm   | Include cyclomatic complexity numbers in summary       | on      |
| -bcm   | Include cyclomatic complexity numbers in block details | on      |
| -xEv   | Filter Stateflow events from report                    | off     |

#### simMode — Simulation mode

character vector or string

Simulation mode associated with the models. Valid values include the following:

| Object Specification                      | Description                                                                                                    |
|-------------------------------------------|----------------------------------------------------------------------------------------------------|
| 'Normal'                                  | Model in Normal simulation mode.                                                                                                    |
| 'SIL' (or 'PIL')                          | Model in Software-in-the-Loop (SIL) or<br>Processor-in-the-Loop (PIL) simulation mode.                                                  |
| 'ModelRefSIL' (or<br>'ModelRefPIL')       | Model reference in Software-in-the-Loop (SIL) or<br>Processor-in-the-Loop (PIL) simulation mode.                                        |
| 'ModelRefTopSIL' (or<br>'ModelRefTopPIL') | Model reference in Software-in-the-Loop (SIL or<br>Processor-in-the-Loop (PIL) simulation mode with<br>code interface set to top model. |

### **Examples**

Make sure you have write access to the default MATLAB folder. Create a cumulative coverage report for the slvnvdemo\_cv\_small\_controller mode and save it as ratelim coverage.html:

```
model = 'slvnvdemo_cv_small_controller';
open_system(model);
cvt = cvtest(model);
cvd = cvsim(cvt);
outfile = 'ratelim_coverage.html';
cvhtml(outfile, cvd);
```

### Alternatives

Use the coverage settings to create a model coverage report in an HTML file:

- 1 Open the model for which you want a model coverage report.
- 2 In the Simulink Editor, select Analysis > Coverage > Settings.
- **3** On the **Coverage** pane of the Configuration Parameters dialog box, select **Enable coverage analysis**.
- 4 On the **Coverage > Results** pane, select **Generate report automatically after analysis**.
- 5 Click **OK** to close the Configuration Parameters dialog box and save your changes.
- 6 Simulate the model and review the generated report.

#### See Also

cv.cvdatagroup|cvmodelview|cvsim

#### Topics

"Create HTML Reports with cvhtml"

#### Introduced before R2006a

### cvload

Load coverage tests and stored results into memory

### Syntax

```
[tests, data] = cvload(filename)
[tests, data] = cvload(filename, restoretotal)
```

### Description

[tests, data] = cvload(filename) loads the tests and data stored in the text file filename.cvt.tests is a cell array of cvtest objects that are loaded.data is a cell array of cvdata objects that are loaded.data has the same size as tests, but if a particular test has no results, data can contain empty elements.

[tests, data] = cvload(filename, restoretotal) restores or clears the cumulative results from prior runs, depending on the value of restoretotal. If restoretotal is 1, cvload restores the cumulative results from prior runs. If restoretotal is unspecified or 0, cvload clears the model's cumulative results.

The following are special considerations for using the cvload command:

- If a model with the same name exists in the coverage database, the software loads only the compatible results that reference the existing model to prevent duplication.
- If the Simulink models referenced from the file are open but do not exist in the coverage database, the coverage tool resolves the links to the existing models.
- When you are loading several files that reference the same model, the software loads only the results that are consistent with the earlier files.

### Examples

Store coverage results in cvtest and cvdata objects:

```
[test_objects, data_objects] = cvload(test_results, 1);
```

#### See Also

cvsave

#### Topics

"Load Stored Coverage Test Results with cvload"

#### Introduced before R2006a

### cvmodelview

Display model coverage results with model coloring

### Syntax

```
cvmodelview(cvdo)
cvmodelview(cvdo, simMode)
```

### Description

cvmodelview(cvdo) displays coverage results from the cvdata object cvdo by coloring the objects in the model that have model coverage results.

cvmodelview(cvdo, simMode) displays coverage results from the cvdata object cvdo
by coloring the objects in the model that have model coverage results for the specified
simulation mode.

#### **Input Arguments**

cvdo — Class instance object

cv.cvdatagroup object.

#### simMode — Simulation mode

character vector or string

Simulation modes associated with the models. Valid values include the following:

| <b>Object Specification</b> | Description                                                                            |
|-----------------------------|----------------------------------------------------------------------------------------|
| 'Normal'                    | Model in Normal simulation mode.                                                       |
| 'SIL' (or 'PIL')            | Model in Software-in-the-Loop (SIL) or<br>Processor-in-the-Loop (PIL) simulation mode. |

| Object Specification                      | Description                                                                                                    |
|-------------------------------------------|----------------------------------------------------------------------------------------------------|
| 'ModelRefSIL' (or<br>'ModelRefPIL')       | Model reference in Software-in-the-Loop (SIL) or<br>Processor-in-the-Loop (PIL) simulation mode.                                        |
| 'ModelRefTopSIL' (or<br>'ModelRefTopPIL') | Model reference in Software-in-the-Loop (SIL or<br>Processor-in-the-Loop (PIL) simulation mode with<br>code interface set to top model. |

#### **Examples**

Open the slvnvdemo\_cv\_small\_controller example model, create the test specification object testObj, and execute testObj to collect model coverage. Run cvmodelview to color the model objects for which you collect model coverage information:

```
mdl = 'slvnvdemo_cv_small_controller';
open_system(mdl)
testObj = cvtest(mdl)
data = cvsim(testObj)
cvmodelview(data)
```

### Alternatives

Use the coverage settings to display model coverage results by coloring objects:

- **1** Open the model.
- 2 Select Analysis > Coverage > Settings.
- **3** On the **Coverage** pane of the Configuration Parameters dialog box, select **Enable coverage analysis**.
- 4 On the **Coverage > Results** pane, select **Display coverage results using model coloring**.
- 5 Click **OK** to close the Configuration Parameters dialog box and save your changes.
- **6** Simulate the model and review the results.

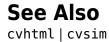

**Topics** "View Coverage Results in a Model"

Introduced in R2006b

### cvresults

Returns active coverage data, clears and loads active coverage data from a file

### Syntax

```
[CVDATA, CVCUMDATA] = cvresults(MODELNAME)
[cvresults(MODELNAME, 'clear')
cvresults(MODELNAME, 'load', filename)
```

### Description

[CVDATA, CVCUMDATA] = cvresults(MODELNAME) returns the active single-run coverage data CVDATA and cumulative coverage data CVCUMDATA.

[cvresults(MODELNAME, 'clear') clears the active coverage data.

cvresults(MODELNAME, 'load', filename) loads the active coverage data from a.cvt file.

### See Also

Introduced in R2016a

#### cvsave

Save coverage tests and results to file

#### **Syntax**

```
cvsave(filename, model)
cvsave(filename, cvd)
cvsave(filename, cvto1, cvto2, ...)
cvsave(filename, cell_array{ :})
```

### Description

cvsave(filename, model) saves all the tests (cvtest objects) and results (cvdata objects) related to model in the text file filename.cvt.model is a handle to or name of a Simulink model.

cvsave(filename, cvd) saves all the results (cvdata objects) for the active model in the text file filename.cvt. cvsave also saves information about any referenced models.

cvsave(filename, cvto1, cvto2, ...) saves multiple cvtest objects in the text
file filename.cvt. cvsave also saves information about any referenced models.

cvsave(filename, cell\_array{ :}) saves the test results stored in each element of cell\_array to the file filename.cvt. Each element in cell\_array contains test results for a cvdata object.

### **Input Arguments**

#### filename

Character vector or string containing the name of the file in which to save the data. cvsave appends the extension .cvt to the name of the file when saving it.

#### model

Handle to a Simulink model

cvd

cvdata object

cvto

cvtest object

#### cell\_array

Cell array of cvtest objects

#### **Examples**

Save coverage results for the slvnvdemo\_cv\_small\_controller model in ratelim\_testdata.cvt:

```
model = 'slvnvdemo_cv_small_controller';
open_system(model);
cvt = cvtest(model);
cvd = cvsim(cvt);
cvsave('ratelim_testdata', model);
```

Save cumulative coverage results for the Adjustable Rate Limiter subsystem in the slvnvdemo\_ratelim\_harness model from two simulations:

```
% Open model and subsystem
mdl = 'slvnvdemo_ratelim_harness';
mdl_subsys = ...
    'slvnvdemo_ratelim_harness/Adjustable Rate Limiter';
open_system(mdl);
open_system(mdl_subsys);
% Create data files
t_gain = (0:0.02:2.0)';
u_gain = sin(2*pi*t_gain);
t_pos = [0;2];
u_pos = [1;1];
```

```
t neq = [0;2];
u neg = [-1; -1];
save('within_lim.mat','t_gain','u_gain','t_pos','u_pos', ...
    't neg', 'u neg');
t qain = [0;2];
u \text{ gain} = [0;4];
t pos = [0;1;1;2];
u pos = [1;1;5;5]*0.02;
t neq = [0;2];
u \text{ neg} = [0;0];
save('rising gain.mat','t gain','u gain','t pos','u pos', ...
    't_neg', 'u_neg');
% Specify coverage options in cvtest object
testObj1 = cvtest(mdl subsys);
testObj1.label = 'Gain within slew limits';
testObj1.setupCmd = 'load(''within lim.mat'');';
testObj1.settings.mcdc = 1;
test0bj1.settings.condition = 1;
testObj1.settings.decision = 1;
test0bj2 = cvtest(mdl subsys);
test0bj2.label = ...
    'Rising gain that temporarily exceeds slew limit';
testObj2.setupCmd = 'load(''rising gain.mat'');';
testObj2.settings.mcdc = 1;
test0bj2.settings.condition = 1;
test0bj2.settings.decision = 1;
% Simulate the model with both cvtest objects
[dataObj1,simOut1] = cvsim(testObj1);
[dataObj2,simOut2] = cvsim(testObj2,[0 2]);
cumulative = dataObj1+dataObj2;
cvsave('ratelim testdata',cumulative);
```

As in the preceding example, save cumulative coverage results for the Adjustable Rate Limiter subsystem in the slvnvdemo\_ratelim\_harness model from two simulations. Save the results in a cell array and then save the data to a file:

```
% Open model and subsystem
mdl = 'slvnvdemo_ratelim_harness';
mdl_subsys = ...
```

```
'slvnvdemo ratelim harness/Adjustable Rate Limiter';
open system(mdl);
open system(mdl subsys);
% Create data files
t gain = (0:0.02:2.0)';
u_gain = sin(2*pi*t_gain);
t pos = [0;2];
u pos = [1;1];
t neq = [0;2];
u neg = [-1; -1];
save('within lim.mat','t gain','u gain','t pos','u pos', ...
    't_neg', 'u_neg');
t qain = [0;2];
u \text{ gain} = [0;4];
t pos = [0;1;1;2];
u pos = [1;1;5;5]*0.02;
t neg = [0;2];
u neq = [0;0];
save('rising_gain.mat','t_gain','u_gain','t_pos','u_pos', ...
    't neg', 'u neg');
% Specify coverage options in cvtest object
testObj1 = cvtest(mdl subsys);
testObj1.label = 'Gain within slew limits';
testObj1.setupCmd = 'load(''within lim.mat'');';
test0bj1.settings.mcdc = 1;
testObj1.settings.condition = 1;
testObj1.settings.decision = 1;
test0bj2 = cvtest(mdl subsys);
test0bj2.label = ...
    'Rising gain that temporarily exceeds slew limit';
testObj2.setupCmd = 'load(''rising_gain.mat'');';
test0bj2.settings.mcdc = 1;
testObj2.settings.condition = 1;
test0bj2.settings.decision = 1;
% Simulate the model with both cvtest objects
[dataObj1,simOut1] = cvsim(testObj1);
[dataObj2,simOut2] = cvsim(testObj2,[0 2]);
% Save the results in the cell array
```

```
cov_results{1} = data0bj1;
cov_results{2} = data0bj2;
% Save the results to a file
cvsave('ratelim_testdata', cov_results{ :});
```

## Alternatives

Use the coverage settings to save cumulative coverage results for a model:

- **1** Open the model for which you want to save cumulative coverage results.
- 2 In the Model Editor, select **Analysis > Coverage > Settings**.
- **3** On the **Coverage** pane of the Configuration Parameters dialog box, select **Enable coverage analysis**.
- 4 On the **Coverage > Results** pane, select **Save last run in workspace variable**.
- 5 Click **OK** to close the Configuration Parameters dialog box and save your changes.
- **6** Simulate the model and review the results.

## See Also

cvload

### **Topics**

"Save Test Runs to File with cvsave"

### Introduced before R2006a

## cvsim

Simulate and return model coverage results for test objects

## Syntax

```
cvdo = cvsim(modelName)
cvdo = cvsim(cvto)
[cvdo,simOut] = cvsim(cvto,Name1,Value1,Name2,Value2,...)
[cvdo,simOut] = cvsim(cvto,ParameterStruct)
[cvdo1,cvdo2,...] = cvsim(cvto1,cvto2,...)
```

# Description

cvdo = cvsim(modelName) simulates the model and returns the coverage results for the model. cvsim saves the coverage results in the cvdata object, cvdo. However, when recording coverage for multiple models in a hierarchy, cvsim returns the coverage results in a cv.cvdatagroup object.

cvdo = cvsim(cvto) simulates the model and returns the coverage results for the cvtest object, cvto. cvsim saves the coverage results in the cvdata object, cvdo. However, when recording coverage for multiple models in a hierarchy, cvsim returns the coverage results in a cv.cvdatagroup object.

[cvdo,simOut] = cvsim(cvto,Name1,Value1,Name2,Value2,...) specifies the model parameters and simulates the model. cvsim returns the coverage results in the cvdata object, cvdo, and returns the simulation outputs in the Simulink.SimulationOutput object, simOut.

[cvdo,simOut] = cvsim(cvto,ParameterStruct) sets the model parameters specified in a structure ParameterStruct, simulates the model, returns the coverage results in cvdo, and returns the simulation outputs in simOut.

[cvdol,cvdo2,...] = cvsim(cvtol,cvto2,...) simulates the model and returns the coverage results for the test objects, cvtol, cvto2, .... cvdol contains the coverage results for cvto1, cvdo2 contains the coverage results for cvto2, and so on.

**Note** Even if you have not enabled coverage recording for the model, you can execute the cvsim command to record coverage for your model.

## **Input Arguments**

### modelName

Name of model specified as a character vector or string

### cvto

cvtest object that specifies coverage options for the simulation

### ParameterStruct

Model parameters specified as a structure

### **Name-Value Pair Arguments**

Specify optional comma-separated pairs of Name, Value arguments. Name is the argument name and Value is the corresponding value. Name must appear inside quotes. You can specify several name and value pair arguments in any order as Name1, Value1, ..., NameN, ValueN.

#### ParameterName

Name of the model parameter to be specified for simulation

### ParameterValue

Value of the model parameter

Note For a complete list of model parameters, see "Model Parameters" (Simulink).

## **Output Arguments**

cvdo

cvdata object

### simOut

A Simulink.SimulationOutput object that contains the simulation outputs.

# **Examples**

Open the sldemo\_engine example model, create the test object, set the model parameters, and simulate the model. cvsim returns the coverage data in cvdo and the simulation outputs in the Simulink.SimulationOutput object, simOut:

```
model = 'sldemo engine';
open_system(model);
test0bj = cvtest(model);
                                           % Get test data
testObj.settings.decision = 1;
                           = '1e-5';
paramStruct.AbsTol
                             = 'on';
paramStruct.SaveState
                            = 'xoutNew';
paramStruct.StateSaveName
                           = 'on';
paramStruct.SaveOutput
paramStruct.OutputSaveName = 'youtNew';
[cvdo,simOut] = cvsim(testObj,paramStruct); % Get coverage
cvhtml('CoverageReport.html', cvdo);
                                          % Create HTML Report
```

# See Also

cv.cvdatagroup | cvtest | sim

Introduced before R2006a

# cvtest

Create model coverage test specification object

## Syntax

```
cvto = cvtest(root)
cvto = cvtest(root, label)
cvto = cvtest(root, label, setupcmd)
```

## Description

cvto = cvtest(root) creates a test specification object with the handle cvto. Simulate cvto with the cvsim command.

cvto = cvtest(root, label) creates a test object with the label label, which is used for reporting results.

cvto = cvtest(root, label, setupcmd) creates a test object with the setup command setupcmd.

## **Input Arguments**

### root

Name or handle for a Simulink model or a subsystem. Only the specified model or subsystem and its descendants are subject to model coverage testing.

### label

Label for test object

### setupcmd

Setup command for creating test object. The setup command is executed in the base MATLAB workspace just prior to running the simulation. This command is useful for loading data prior to a test.

## **Output Arguments**

### cvto

A test specification object with the following structure.

| Field                           | Description                                                                                                    |
|---------------------------------|----------------------------------------------------------------------------------------------------|
| id                              | Read-only internal ID                                                                                                    |
| modelcov                        | Read-only internal ID                                                                                                    |
| rootPath                        | Name of system or subsystem for analysis                                                                                                    |
| label                           | String used when reporting results                                                                                                    |
| setupCmd                        | Command executed in base workspace prior to simulation                                                                                                    |
| settings.condition              | Set to 1 for condition coverage.                                                                                                    |
| settings.decision               | Set to 1 for decision coverage.                                                                                                    |
| settings.<br>designverifier     | Set to 1 for coverage for Simulink Design Verifier $^{\text{TM}}$ blocks.                                                                                         |
| settings.mcdc                   | Set to 1 for MCDC coverage.                                                                                                    |
| settings.overflowsaturatio<br>n | Set to 1 for saturate on integer overflow coverage.                                                                                                    |
| settings.relationalop           | Set to 1 for relational boundary coverage. Use<br>options.<br>covBoundaryAbsTol and options.<br>covBoundaryRelTol for specifying tolerances for<br>this coverage. |
|                                 | For more information, see "Relational Boundary Coverage".                                                                                                    |
| settings.sigrange               | Set to 1 for signal range coverage.                                                                                                    |

| Field                                        | Description                                                                                                    |
|----------------------------------------------|----------------------------------------------------------------------------------------------------|
| settings.sigsize                             | Set to 1 for signal size coverage.                                                                                              |
| <pre>settings.tableExec</pre>                | Set to 1 for lookup table coverage.                                                                                             |
| modelRefSettings.<br>enable                  | <ul> <li>'off' — Disables coverage for all referenced<br/>models.</li> </ul>                                                    |
|                                              | <ul> <li>'all' or on — Enables coverage for all referenced models.</li> </ul>                                                   |
|                                              | <ul> <li>'filtered' — Enables coverage only for<br/>referenced models not listed in the<br/>excludedModels subfield.</li> </ul> |
| <pre>modelRefSettings. excludeTopModel</pre> | Set to 1 to exclude coverage for the top model                                                                                  |
| <pre>modelRefSettings. excludedModels</pre>  | Character vector or string specifying a comma-<br>separated list of referenced models for which<br>coverage is disabled.        |
| emlSettings.<br>enableExternal               | Set to 1 to enable coverage for external program files called by MATLAB functions in your model.                                |
| sfcnSettings.<br>enableSfcn                  | Set to 1 to enable coverage for C/C++ S-Function blocks in your model.                                                          |
| options.<br>forceBlockReduction              | Set to 1 to override the Simulink <b>Block reduction</b> parameter if it is enabled.                                            |
| options.<br>covBoundaryRelTol                | Set to the value of relative tolerance for relational boundary coverage.                                                        |
|                                              | For more information, see "Relational Boundary Coverage".                                                                       |
| options.<br>covBoundaryAbsTol                | Set to the value of absolute tolerance for relational boundary coverage.                                                        |
|                                              | For more information, see "Relational Boundary Coverage".                                                                       |

| Field                                | Description                                                                                                    |
|--------------------------------------|----------------------------------------------------------------------------------------------------|
| options.<br>mcdcmode                 | <ul> <li>'Masking' — Use the masking modified condition<br/>and decision coverage (MCDC) definition for<br/>recording MCDC coverage results.</li> </ul>                   |
|                                      | <ul> <li>'UniqueCause' — Use the unique cause<br/>modified condition and decision coverage (MCDC)<br/>definition for recording MCDC coverage results</li> </ul>           |
|                                      | For more information, see "Modified Condition and Decision Coverage (MCDC) Definitions in Simulink Coverage".                                                             |
| options.useTimeInterval              | Set to 1 to restrict model coverage recording only inside a specified simulation time interval.                                                                           |
|                                      | For more information see "Specify Coverage Options".                                                                                                    |
| <pre>options.intervalStartTime</pre> | Value of the coverage recording interval start time.                                                                                                    |
| options.intervalStopTime             | Value of the coverage recording interval stop time.                                                                                                    |
| filter.fileName                      | Character vector or string specifying name of<br>coverage filter file, if you have excluded objects from<br>coverage recording. See "Coverage Filter Rules and<br>Files". |

## **Examples**

Create a cvtest object for the Adjustable Rate Limiter block in the slvnvdemo\_ratelim\_harness model. Simulate and get coverage data using cvsim.

## See Also

cv.cvdatagroup | cvsim

### Topics

"Create Tests with cvtest"

### Introduced before R2006a

# decisioninfo

Retrieve decision coverage information from cvdata object

# Syntax

```
coverage = decisioninfo(cvdo, object)
coverage = decisioninfo(cvdo, object, mode)
coverage = decisioninfo(cvdo, object, ignore_descendants)
[coverage, description] = decisioninfo(cvdo, object)
```

# Description

coverage = decisioninfo(cvdo, object) returns decision coverage results from the cvdata object cvdo for the model component specified by object.

coverage = decisioninfo(cvdo, object, mode) returns decision coverage
results from the cvdata object cvdo for the model component specified by object for
the simulation mode mode.

coverage = decisioninfo(cvdo, object, ignore\_descendants) returns
decision coverage results for object, depending on the value of ignore\_descendants.

[coverage, description] = decisioninfo(cvdo, object) returns decision coverage results and text descriptions of decision points associated with object.

# **Input Arguments**

cvdo

cvdata object

### object

The object argument specifies an object in the model or Stateflow chart that received decision coverage. Valid values for object include the following:

| Object Specification | Description                                                                                                    |
|----------------------|----------------------------------------------------------------------------------------------------|
| BlockPath            | Full path to a model or block                                                                                                    |
| BlockHandle          | Handle to a model or block                                                                                                    |
| slObj                | Handle to a Simulink API object                                                                                                    |
| sfID                 | Stateflow ID                                                                                                    |
| sfObj                | Handle to a Stateflow API object from a singly instantiated Stateflow chart                                                           |
| {BlockPath, sfID}    | Cell array with the path to a Stateflow chart or<br>atomic subchart and the ID of an object<br>contained in that chart or subchart    |
| {BlockPath, sf0bj}   | Cell array with the path to a Stateflow chart or<br>subchart and a Stateflow object API handle<br>contained in that chart or subchart |
| {BlockHandle, sfID}  | Cell array with a handle to a Stateflow chart or<br>atomic subchart and the ID of an object<br>contained in that chart or subchart    |

When specifying an S-function block, valid values for object include the following:

| Object Specification                     | Description                                                                                      |
|------------------------------------------|--------------------------------------------------------------------------------------------------|
| <pre>{BlockPath, fName}</pre>            | Cell array with the path to an S-Function block and the name of a source file.                   |
| <pre>{BlockHandle, fName}</pre>          | Cell array with an S-Function block handle and the name of a source file.                        |
| {BlockPath, fName, funName}              | Cell array with the path to an S-Function block, the name of a source file, and a function name. |
| <pre>{BlockHandle, fName, funName}</pre> | Cell array with an S-Function block handle, the name of a source file an a function name.        |

For coverage data collected during Software-in-the-Loop (SIL) mode or Processor-in-the-Loop (PIL) simulation mode, valid values for <code>object</code> include the following:

| Object Specification           | Description                                                    |
|--------------------------------|----------------------------------------------------------------|
| <pre>{fileName, funName}</pre> | Cell array with the name of a source file and a function name. |

| Object Specification                  | Description                                                                                        |
|---------------------------------------|----------------------------------------------------------------------------------------------------|
| <pre>{Model, fileName}</pre>          | Cell array with a model name (or model handle) and the name of a source file.                      |
| <pre>{Model, fileName, funName}</pre> | Cell array with a model name (or model handle),<br>the name of a source file, and a function name. |

### $\mathsf{mode}$

The mode argument specifies the simulation mode for coverage. Valid values for mode include the following:

| Object Specification                      | Description                                                                                                    |
|-------------------------------------------|----------------------------------------------------------------------------------------------------|
| 'Normal'                                  | Model in Normal simulation mode.                                                                                                    |
| 'SIL' (or 'PIL')                          | Model in Software-in-the-Loop (SIL) or<br>Processor-in-the-Loop (PIL) simulation mode.                                                  |
| 'ModelRefSIL' (or<br>'ModelRefPIL')       | Model reference in Software-in-the-Loop (SIL) or<br>Processor-in-the-Loop (PIL) simulation mode.                                        |
| 'ModelRefTopSIL' (or<br>'ModelRefTopPIL') | Model reference in Software-in-the-Loop (SIL or<br>Processor-in-the-Loop (PIL) simulation mode with<br>code interface set to top model. |

### ignore\_descendants

Specifies to ignore the coverage of descendant objects if <code>ignore\_descendants</code> is set to 1.

## **Output Arguments**

### coverage

The value of coverage is a two-element vector of the form [covered\_outcomes total\_outcomes].coverage is empty if cvdo does not contain decision coverage results for object. The two elements are:

covered\_outcomes

Number of decision outcomes satisfied for object

| total_outcomes                             | Number of decision outcomes for object                                                                                                    |
|--------------------------------------------|----------------------------------------------------------------------------------------------------|
| description                                |                                                                                                    |
| description is a structure array containin | g the following fields:                                                                                                    |
| decision                                   | Structure array describing individual decisions, including filtering information. decision.outcome is a structure array describing individual decision outcomes, including filtering information for outcomes |
| isFiltered                                 | Whether the block is filtered                                                                                                    |
| filterRationale                            | The filtering rationale                                                                                                    |
| justifiedCoverage                          | The justified decision conditions                                                                                                    |
| isJustified                                | Whether the block is justified                                                                                                    |

## **Examples**

Open the slvnvdemo\_cv\_small\_controller model and create the test specification object testObj. Enable decision coverage for slvnvdemo\_cv\_small\_controller and execute testObj using cvsim. Use decisioninfo to retrieve the decision coverage results for the Saturation block and determine the percentage of decision outcomes covered:

```
mdl = 'slvnvdemo_cv_small_controller';
open_system(mdl)
testObj = cvtest(mdl)
testObj.settings.decision = 1;
data = cvsim(testObj)
blk_handle = get_param([mdl, '/Saturation'], 'Handle');
cov = decisioninfo(data, blk_handle)
percent_cov = 100 * cov(1) / cov(2)
```

# Alternatives

Use the coverage settings to collect and display decision coverage results:

- **1** Open the model.
- 2 In the Model Editor, select Analysis > Coverage > Settings.
- **3** On the **Coverage** pane of the Configuration Parameters dialog box, select **Enable coverage analysis**.
- 4 Under Coverage metrics, select Decision as the structural coverage level.
- 5 On the **Coverage** > **Results**pane, specify the output you need.
- 6 Click **OK** to close the Configuration Parameters dialog box and save your changes.
- 7 Simulate the model and review the results.

## See Also

complexityinfo | conditioninfo | cvsim | getCoverageInfo | mcdcinfo |
overflowsaturationinfo | sigrangeinfo | sigsizeinfo | tableinfo

### Topics

"Decision Coverage (DC)"

### Introduced in R2006b

# executioninfo

Retrieve execution coverage information from cvdata object

## **Syntax**

```
coverage = executioninfo(cvdo, object)
coverage = executioninfo(cvdo, object, mode)
coverage = executioninfo(cvdo, object, ignore_descendants)
[coverage, description] = executioninfo(cvdo, object)
```

## Description

coverage = executioninfo(cvdo, object) returns execution coverage results
from the cvdata object cvdo for the model component specified by object.

coverage = executioninfo(cvdo, object, mode) returns execution coverage
results from the cvdata object cvdo for the model component specified by object for
the simulation mode mode.

coverage = executioninfo(cvdo, object, ignore\_descendants) returns
execution coverage results for object, depending on the value of
ignore\_descendants.

[coverage, description] = executioninfo(cvdo, object) returns execution coverage results and text descriptions of execution points associated with object.

# **Input Arguments**

cvdo

cvdata object

### object

The object argument specifies an object in the model or Stateflow chart that received execution coverage. Valid values for object include the following:

| Object Specification | Description                                                                                                    |
|----------------------|----------------------------------------------------------------------------------------------------|
| BlockPath            | Full path to a model or block                                                                                                    |
| BlockHandle          | Handle to a model or block                                                                                                    |
| slObj                | Handle to a Simulink API object                                                                                                    |
| sfID                 | Stateflow ID                                                                                                    |
| sfObj                | Handle to a Stateflow API object from a singly instantiated Stateflow chart                                                           |
| {BlockPath, sfID}    | Cell array with the path to a Stateflow chart or<br>atomic subchart and the ID of an object<br>contained in that chart or subchart    |
| {BlockPath, sf0bj}   | Cell array with the path to a Stateflow chart or<br>subchart and a Stateflow object API handle<br>contained in that chart or subchart |
| {BlockHandle, sfID}  | Cell array with a handle to a Stateflow chart or<br>atomic subchart and the ID of an object<br>contained in that chart or subchart    |

When specifying an S-function block, valid values for object include the following:

| Object Specification          | Description                                                                                      |
|-------------------------------|--------------------------------------------------------------------------------------------------|
| <pre>{BlockPath, fName}</pre> | Cell array with the path to an S-Function block and the name of a source file.                   |
| {BlockHandle, fName}          | Cell array with an S-Function block handle and the name of a source file.                        |
| {BlockPath, fName, funName}   | Cell array with the path to an S-Function block, the name of a source file, and a function name. |
| {BlockHandle, fName, funName} | Cell array with an S-Function block handle, the name of a source file an a function name.        |

For coverage data collected during Software-in-the-Loop (SIL) mode or Processor-in-the-Loop (PIL) simulation mode, valid values for object include the following:

| Object Specification           | Description                                                                                     |
|--------------------------------|-------------------------------------------------------------------------------------------------|
| <pre>{fileName, funName}</pre> | Cell array with the name of a source file and a function name.                                  |
| <pre>{Model, fileName}</pre>   | Cell array with a model name (or model handle) and the name of a source file.                   |
| {Model, fileName, funName}     | Cell array with a model name (or model handle), the name of a source file, and a function name. |

#### mode

The mode argument specifies the simulation mode for coverage. Valid values for mode include the following:

| Object Specification                      | Description                                                                                                    |
|-------------------------------------------|----------------------------------------------------------------------------------------------------|
| 'Normal'                                  | Model in Normal simulation mode.                                                                                                    |
| 'SIL' (or 'PIL')                          | Model in Software-in-the-Loop (SIL) or<br>Processor-in-the-Loop (PIL) simulation mode.                                                  |
| 'ModelRefSIL' (or<br>'ModelRefPIL')       | Model reference in Software-in-the-Loop (SIL) or<br>Processor-in-the-Loop (PIL) simulation mode.                                        |
| 'ModelRefTopSIL' (or<br>'ModelRefTopPIL') | Model reference in Software-in-the-Loop (SIL or<br>Processor-in-the-Loop (PIL) simulation mode with<br>code interface set to top model. |

### ignore\_descendants

Specifies to ignore the coverage of descendant objects if <code>ignore\_descendants</code> is set to 1.

## **Output Arguments**

### coverage

The value of coverage is a two-element vector of the form [covered\_outcomes total\_outcomes].coverage is empty if cvdo does not contain execution coverage results for object. The two elements are:

| covered_outcomes                            | Number of execution outcomes satisfied for object    |
|---------------------------------------------|------------------------------------------------------|
| total_outcomes                              | Number of execution outcomes for <code>object</code> |
| description                                 |                                                      |
| description is a structure array containing | g the following fields:                              |
| decision.text                               | Structure array describing block execution counts    |
| isFiltered                                  | Whether the block is filtered                        |
| filterRationale                             | The filtering rationale                              |
| justifiedCoverage                           | The justified decision conditions                    |
| isJustified                                 | Whether the block is justified                       |
|                                             |                                                      |

## **Examples**

Open the slvnvdemo\_cv\_small\_controller model and create the test specification object testObj. Enable execution coverage for slvnvdemo\_cv\_small\_controller and execute testObj using cvsim. Use executioninfo to retrieve the execution coverage results for the Saturation block and determine the percentage of execution outcomes covered:

```
mdl = 'slvnvdemo_cv_small_controller';
open_system(mdl)
testObj = cvtest(mdl)
data = cvsim(testObj)
blk_handle = get_param([mdl, '/Saturation'], 'Handle');
cov = executioninfo(data, blk_handle)
percent_cov = 100 * cov(1) / cov(2)
```

## **Alternatives**

Use the coverage settings to collect and display execution coverage results:

**1** Open the model.

- 2 In the Model Editor, select Analysis > Coverage > Settings.
- **3** On the **Coverage** pane of the Configuration Parameters dialog box, select **Enable coverage analysis**.
- 4 Under Coverage metrics, select Block Execution as the structural coverage level.
- 5 On the **Coverage** > **Results**pane, specify the output you need.
- 6 Click **OK** to close the Configuration Parameters dialog box and save your changes.
- 7 Simulate the model and review the results.

## See Also

complexityinfo|conditioninfo|cvsim|decisioninfo|getCoverageInfo| mcdcinfo|overflowsaturationinfo|sigrangeinfo|sigsizeinfo|tableinfo

### **Topics**

"Execution Coverage (EC)"

### Introduced in R2006b

# get

Class: cv.cvdatagroup Package: cv

Get cvdata object

# Syntax

get(cvdg, model\_name)
get(cvdg, model\_name, simMode)

# Description

Get cvdata object.

get(cvdg, model\_name) returns the cvdata object in the cv.cvdatagroup object cvdg that corresponds to the model specified in model\_name.

get(cvdg, model\_name, simMode) returns the cvdata object in the cv.cvdatagroup object cvdg that corresponds to the model specified in model\_name having the simulation mode simMode.

# **Input Arguments**

cvdg — Class instance object

Instance of class cv.cvdatagroup.

# model\_name — Name of the model character vector or string

Model to which the cvdata object in the cv.cvdatagroup object cvdg corresponds.

### simMode — Simulation mode

character vector or string

Simulation mode for the cvdata object in the cv.cvdatagroup object. Valid values include the following:

| Object Specification                      | Description                                                                                                    |
|-------------------------------------------|----------------------------------------------------------------------------------------------------|
| 'Normal'                                  | Model in Normal simulation mode.                                                                                                    |
| 'SIL' (or 'PIL')                          | Model in Software-in-the-Loop (SIL) or<br>Processor-in-the-Loop (PIL) simulation mode.                                                  |
| 'ModelRefSIL' (or<br>'ModelRefPIL')       | Model reference in Software-in-the-Loop (SIL) or<br>Processor-in-the-Loop (PIL) simulation mode.                                        |
| 'ModelRefTopSIL' (or<br>'ModelRefTopPIL') | Model reference in Software-in-the-Loop (SIL or<br>Processor-in-the-Loop (PIL) simulation mode with<br>code interface set to top model. |

## **Examples**

Get a cvdata object from the specified Simulink model:

```
get(cvdg, 'slvnvdemo_cv_small_controller');
get(cvdg, 'slvnvdemo_cv_small_controller', 'ModelRefSIL');
```

# getAll

Class: cv.cvdatagroup Package: cv

Get all cvdata objects

# Syntax

getAll(cvdg)
getAll(cvdg, simMode)

# Description

Get all cvdata objects.

getAll(cvdg) returns all cvdata objects in the cv.cvdatagroup object cvdg.

getAll(cvdg, simMode) returns all cvdata objects in the cv.cvdatagroup object cvdg having the simulation mode simMode.

# **Input Arguments**

cvdg – Class instance object

Instance of class cv.cvdatagroup.

### simMode — Simulation mode

character vector or string

Simulation mode associated with the cvdata objects in cvdg. Valid values include the following:

| Object Specification                      | Description                                                                                                    |
|-------------------------------------------|----------------------------------------------------------------------------------------------------|
| 'Normal'                                  | Model in Normal simulation mode.                                                                                                    |
| 'SIL' (or 'PIL')                          | Model in Software-in-the-Loop (SIL) or<br>Processor-in-the-Loop (PIL) simulation mode.                                                  |
| 'ModelRefSIL' (or<br>'ModelRefPIL')       | Model reference in Software-in-the-Loop (SIL) or<br>Processor-in-the-Loop (PIL) simulation mode.                                        |
| 'ModelRefTopSIL' (or<br>'ModelRefTopPIL') | Model reference in Software-in-the-Loop (SIL or<br>Processor-in-the-Loop (PIL) simulation mode with<br>code interface set to top model. |

# **Examples**

Return all cvdata objects from the specified Simulink model:

```
getAll(cvdg, 'slvnvdemo_cv_small_controller');
getAll(cvdg, 'slvnvdemo_cv_small_controller', 'ModelRefSIL');
```

# getCoverageInfo

Retrieve coverage information for Simulink Design Verifier blocks from cvdata object

# Syntax

```
[coverage, description] = getCoverageInfo(cvdo, object)
[coverage, description] = getCoverageInfo(cvdo, object, metric)
[coverage, description] = getCoverageInfo(cvdo, object, metric,
ignore_descendants)
```

## Description

[coverage, description] = getCoverageInfo(cvdo, object) collects Simulink Design Verifier coverage for object, based on coverage results in cvdo. object is a handle to a block, subsystem, or Stateflow chart. getCoverageData returns coverage data only for Simulink Design Verifier library blocks in object's hierarchy.

[coverage, description] = getCoverageInfo(cvdo, object, metric)
returns coverage data for the block type specified in metric. If object does not match
the block type, getCoverageInfo does not return data.

[coverage, description] = getCoverageInfo(cvdo, object, metric, ignore\_descendants) returns coverage data about object, omitting coverage data for its descendant objects if ignore\_descendants equals 1.

# **Input Arguments**

cvdo

cvdata object

### object

In the model or Stateflow chart, object that received Simulink Design Verifier coverage. The following are valid values for <code>object</code>.

| BlockPath           | Full path to a model or block                                                                                                    |
|---------------------|----------------------------------------------------------------------------------------------------|
| BlockHandle         | Handle to a model or block                                                                                                    |
| slObj               | Handle to a Simulink API object                                                                                                    |
| sfID                | Stateflow ID from a singly instantiated Stateflow chart                                                                                      |
| sfObj               | Handle to a Stateflow API object from a singly instantiated Stateflow chart                                                                  |
| {BlockPath, sfID}   | Cell array with the path to a Stateflow chart or<br>atomic subchart and the ID of an object<br>contained in that chart or subchart           |
| {BlockPath, sf0bj}  | Cell array with the path to a Stateflow chart or<br>atomic subchart and a Stateflow object API<br>handle contained in that chart or subchart |
| {BlockHandle, sfID} | Cell array with a handle to a Stateflow chart or<br>atomic subchart and the ID of an object<br>contained in that chart or subchart           |

### **Default:**

### metric

cvmetric.Sldv enumeration object, or a cell array of enumeration objects, with values that correspond to Simulink Design Verifier library blocks. If you don't specify a metric, getCoverageInfo returns coverage information for all available metrics for the specified object.

| test       | Test Objective block   |
|------------|------------------------|
| proof      | Proof Objective block  |
| condition  | Test Condition block   |
| assumption | Proof Assumption block |

### ignore\_descendants

Boolean value that specifies to ignore the coverage of descendant objects if set to 1.

## **Output Arguments**

### coverage

Two-element vector of the form [covered\_outcomes total\_outcomes].

| covered_outcomes | Number of test objectives satisfied for object      |
|------------------|-----------------------------------------------------|
| total_outcomes   | Total number of test objectives for $\verb"object"$ |

coverage is empty if cvdo does not contain decision coverage results for object.

**Note** If object receives coverage for multiple metrics, then the output argument coverage is a cell array with each cell corresponding to the objective outcomes for a metric. Each cell contains a two-element vector of the form [covered\_outcomes total\_outcomes].

### description

Structure array containing descriptions of each objective, and descriptions and execution counts for each outcome within object.

**Note** If object receives coverage for multiple metrics, then the output argument description is a cell array with each cell corresponding to the descriptions for a metric. Each cell contains a structure array containing descriptions of each objective, and descriptions and execution counts for each outcome within object.

## **Examples**

Get coverage for all Proof Objective blocks in Verification Subsystem1

```
mdl = 'sldvdemo_powerwindow_vs';
open_system(mdl)
set_param(mdl, 'StopTime', '10')
testObj = cvtest(mdl);
testObj.settings.designverifier = 1;
data = cvsim(testObj);
verifSubsys = [mdl '/Verification Subsystem1'];
covProof = getCoverageInfo(data, verifSubsys, cvmetric.Sldv.proof)
```

covProof is a two-element vector of the form [covered\_outcomestotal\_outcomes] showing 1 covered outcome out of 1 total proof objective outcome.

Get coverage for a specific Test Objective block in Verification Subsystem1

```
mdl = 'sldvdemo_powerwindow_vs';
open_system(mdl)
set_param(mdl, 'StopTime', '10')
testObj = cvtest(mdl);
testObj.settings.designverifier = 1;
data = cvsim(testObj);
verifSubsys = [mdl '/Verification Subsystem1'];
testObjBlock = [verifSubsys '/Test Objective2'];
covTest = getCoverageInfo(data, testObjBlock)
```

covTest is a two-element vector of the form [covered\_outcomes total\_outcomes]
showing 0 covered outcomes out of 1 total test objective outcome.

Get coverage data and descriptions for all available metrics recorded in Verification Subsystem1

```
mdl = 'sldvdemo_powerwindow_vs';
open_system(mdl)
set_param(mdl, 'StopTime', '10')
testObj = cvtest(mdl);
testObj.settings.designverifier = 1;
data = cvsim(testObj);
verifSubsys = [mdl '/Verification Subsystem1'];
[covAll, descrAll] = getCoverageInfo(data, verifSubsys, ...
{cvmetric.Sldv.proof, cvmetric.Sldv.test})
```

covAll is a cell array with cells corresponding to the objective outcomes for each metric. descrAll is a cell array with cells corresponding to descriptions of each metric.

covAll{1}
covAll{2}

covAll{1} is a two-element vector of the form [covered\_outcomes total\_outcomes]
showing 1 covered outcomes out of 1 total proof objective outcomes. covAll{2} is a twoelement vector of the form [covered\_outcomes total\_outcomes] showing 0 covered
outcomes out of 1 total test objective outcomes.

descrAll{1}
descrAll{2}

descrAll{1} is a structure array containing descriptions of each proof objective, and descriptions and execution counts for each outcome. descrAll{2} is a structure array containing descriptions of each test objective, and descriptions and execution counts for each outcome.

# Alternatives

Use the coverage settings to collect and display coverage results for Simulink Design Verifier library blocks:

- **1** Open the model.
- 2 In the Model Editor, select Analysis > Coverage > Settings.
- **3** On the **Coverage** pane of the Configuration Parameters dialog box, select **Enable coverage analysis**.
- 4 Under Coverage metrics, select Objectives and constraints.
- 5 Click **OK** to close the Configuration Parameters dialog box and save your changes.
- 6 Simulate the model and review the results.

# See Also

complexityinfo | conditioninfo | cvsim | decisioninfo | mcdcinfo |
overflowsaturationinfo | sigrangeinfo | sigsizeinfo | tableinfo

### Topics

"Simulink Design Verifier Coverage"

### Introduced in R2009b

# mcdcinfo

Retrieve modified condition/decision coverage information from cvdata object

# Syntax

```
coverage = mcdcinfo(cvdo, object)
coverage = mcdcinfo(cvdo, object, mode)
coverage = mcdcinfo(cvdo, object, ignore_descendants)
[coverage, description] = mcdcinfo(cvdo, object)
```

## Description

coverage = mcdcinfo(cvdo, object) returns modified condition/decision coverage
(MCDC) results from the cvdata object cvdo for the model component specified by
object.

coverage = mcdcinfo(cvdo, object, mode) returns modified condition/decision coverage (MCDC) results from the cvdata object cvdo for the model component specified by object for the simulation mode mode.

coverage = mcdcinfo(cvdo, object, ignore\_descendants) returns MCDC
results for object, depending on the value of ignore\_descendants.

[coverage, description] = mcdcinfo(cvdo, object) returns MCDC results and text descriptions of each condition/decision in object.

# **Input Arguments**

cvdo

cvdata object

### ignore\_descendants

Logical value specifying whether to ignore the coverage of descendant objects

- 1 Ignore coverage of descendant objects
- 0 Collect coverage for descendant objects

### object

The object argument specifies an object in the Simulink model or Stateflow diagram that receives decision coverage. Valid values for object include the following:

| Object Specification | Description                                                                                                    |
|----------------------|----------------------------------------------------------------------------------------------------|
| BlockPath            | Full path to a model or block                                                                                                    |
| BlockHandle          | Handle to a model or block                                                                                                    |
| slObj                | Handle to a Simulink API object                                                                                                    |
| sfID                 | Stateflow ID                                                                                                    |
| sfObj                | Handle to a Stateflow API object                                                                                                    |
| {BlockPath, sfID}    | Cell array with the path to a Stateflow chart or<br>atomic subchart and the ID of an object<br>contained in that chart or subchart           |
| {BlockPath, sf0bj}   | Cell array with the path to a Stateflow chart or<br>atomic subchart and a Stateflow object API<br>handle contained in that chart or subchart |
| {BlockHandle, sfID}  | Cell array with a handle to a Stateflow chart or<br>atomic subchart and the ID of an object<br>contained in that chart or subchart           |

When specifying an S-function block, valid values for object include the following:

| Object Specification                     | Description                                                                                      |
|------------------------------------------|--------------------------------------------------------------------------------------------------|
| <pre>{BlockPath, fName}</pre>            | Cell array with the path to an S-Function block and the name of a source file.                   |
| {BlockHandle, fName}                     | Cell array with an S-Function block handle and the name of a source file.                        |
| {BlockPath, fName, funName}              | Cell array with the path to an S-Function block, the name of a source file, and a function name. |
| <pre>{BlockHandle, fName, funName}</pre> | Cell array with an S-Function block handle, the name of a source file an a function name.        |

For coverage data collected during Software-in-the-Loop (SIL) mode or Processor-in-the-Loop (PIL) simulation mode, valid values for object include the following:

| Object Specification           | Description                                                                                     |
|--------------------------------|-------------------------------------------------------------------------------------------------|
| <pre>{fileName, funName}</pre> | Cell array with the name of a source file and a function name.                                  |
| {Model, fileName}              | Cell array with a model name (or model handle) and the name of a source file.                   |
| {Model, fileName, funName}     | Cell array with a model name (or model handle), the name of a source file, and a function name. |

### mode

The mode argument specifies the simulation mode for coverage. Valid values for mode include the following:

| Object Specification                      | Description                                                                                                    |
|-------------------------------------------|----------------------------------------------------------------------------------------------------|
| 'Normal'                                  | Model in Normal simulation mode.                                                                                                    |
| 'SIL' (or 'PIL')                          | Model in Software-in-the-Loop (SIL) or<br>Processor-in-the-Loop (PIL) simulation mode.                                                  |
| 'ModelRefSIL' (or<br>'ModelRefPIL')       | Model reference in Software-in-the-Loop (SIL) or<br>Processor-in-the-Loop (PIL) simulation mode.                                        |
| 'ModelRefTopSIL' (or<br>'ModelRefTopPIL') | Model reference in Software-in-the-Loop (SIL or<br>Processor-in-the-Loop (PIL) simulation mode with<br>code interface set to top model. |

## **Output Arguments**

### coverage

Two-element vector of the form [*covered\_outcomes total\_outcomes*]. coverage is empty if cvdo does not contain modified condition/decision coverage results for object. The two elements are:

covered\_outcomes

Number of condition/decision outcomes satisfied for object

total\_outcomes

Total number of condition/decision outcomes for <code>object</code>

### description

A structure array containing the following fields:

| condition         | A structure array containing condition/<br>decision info for individual condition<br>outcomes |
|-------------------|-----------------------------------------------------------------------------------------------|
| isFiltered        | Whether the block is filtered                                                                 |
| filterRationale   | The filtering rationale                                                                       |
| justifiedCoverage | The justified coverage conditions                                                             |
| isJustified       | Whether the block is justified                                                                |

## **Examples**

Collect MCDC coverage for the slvnvdemo\_cv\_small\_controller model and determine the percentage of MCDC coverage collected for the Logic block in the Gain subsystem:

```
mdl = 'slvnvdemo_cv_small_controller';
open_system(mdl)
%Create test specification object
testObj = cvtest(mdl)
%Enable MCDC coverage
testObj.settings.mcdc = 1;
%Simulate model
data = cvsim(testObj)
%Retrieve MCDC results for Logic block
blk_handle = get_param([mdl, '/Gain/Logic'], 'Handle');
cov = mcdcinfo(data, blk_handle)
%Percentage of MCDC outcomes covered
percent_cov = 100 * cov(1) / cov(2)
```

## **Alternatives**

Use the coverage settings to collect MCDC coverage for a model:

- **1** Open the model.
- 2 In the Model Editor, select Analysis > Coverage > Settings.
- **3** On the **Coverage** pane of the Configuration Parameters dialog box, select **Enable coverage analysis**.
- 4 Under Coverage metrics, select MCDC as the structural coverage level.
- 5 On the **Coverage** > **Results** pane, specify the output you need.
- 6 Click **OK** to close the Configuration Parameters dialog box and save your changes.
- 7 Simulate the model and review the MCDC coverage results.

## See Also

complexityinfo | conditioninfo | cvsim | decisioninfo | getCoverageInfo |
overflowsaturationinfo | sigrangeinfo | sigsizeinfo | tableinfo

### **Topics**

"Modified Condition/Decision Coverage (MCDC)" "MCDC Analysis"

### Introduced in R2006b

# overflowsaturationinfo

Retrieve saturation on integer overflow coverage from cvdata object

## Syntax

```
coverage = overflowsaturationinfo(covdata, object)
coverage = overflowsaturationinfo(covdata, object,
ignore_descendants)
[coverage, description] = overflowsaturationinfo(covdata, object)
```

# Description

coverage = overflowsaturationinfo(covdata, object) returns saturation on integer overflow coverage results from the cvdata object covdata for the model object specified by object and its descendants.

```
coverage = overflowsaturationinfo(covdata, object,
ignore_descendants) returns saturation on integer overflow coverage results from the
cvdata object covdata for the model object specified by object and, depending on the
value of ignore_descendants, descendant objects.
```

[coverage, description] = overflowsaturationinfo(covdata, object)
returns saturation on integer overflow coverage results from the cvdata object covdata
for the model object specified by object, and textual descriptions of each coverage
outcome.

# **Examples**

### **Collect Saturation on Integer Overflow Coverage for MinMax Block**

Collect saturation on integer overflow coverage information for a MinMax block in the example model sldemo\_fuelsys.

Open the sldemo\_fuelsys example model. Create a model coverage test specification object for the Mixing & Combustion subsystem of the Engine Gas Dynamics subsystem.

```
open_system('sldemo_fuelsys');
testObj = cvtest('sldemo_fuelsys/Engine Gas Dynamics/', ...
'Mixing & Combustion');
```

In the model coverage test specification object, specify to collect saturation on overflow coverage.

```
testObj.settings.overflowsaturation = 1;
```

Simulate the model and collect coverage results in a new cvdata object.

```
dataObj = cvsim(testObj);
```

Get the saturation on overflow coverage results for the MinMax block in the Mixing & Combustion subsystem. The coverage results are stored in a two-element vector of the form [covered\_outcomes total\_outcomes].

```
blockHandle = get_param('sldemo_fuelsys/' ...
    'Engine Gas Dynamics/Mixing & Combustion/MinMax','Handle');
covResults = overflowsaturationinfo(dataObj, blockHandle)
covResults =
    1 2
```

One out of two saturation on integer overflow decision outcomes were satisfied for the MinMax block in the Mixing & Combustion subsystem, so it received 50% saturation on integer overflow coverage.

# Collect Saturation on Integer Overflow Coverage and Description for Example Model

Collect saturation on integer overflow coverage for the example model slvnvdemo\_saturation\_on\_overflow\_coverage. Review collected coverage results
and description for Sum block in Controller subsystem.

Open the slvnvdemo\_saturation\_on\_overflow\_coverage example model.

open\_system('slvnvdemo\_saturation\_on\_overflow\_coverage');

Simulate the model and collect coverage results in a new cvdata object.

```
dataObj = cvsim('slvnvdemo_saturation_on_overflow_coverage');
```

Retrieve saturation on integer overflow coverage results and description for the Sum block in the Controller subsystem of the Test Unit subsystem.

One out of two saturation on integer overflow decision outcomes were satisfied for the Sum block, so it received 50% saturation on integer overflow coverage.

Review the number of times the Sum block evaluated to each saturation on integer overflow outcome during simulation.

```
covDesc.decision.outcome(1)
ans =
    executionCount: 3
    text: 'false'
covDesc.decision.outcome(2)
ans =
    executionCount: 0
    text: 'true'
```

During simulation, integer overflow did not occur in the Sum block.

If integer overflow is not possible for a block in your model, consider clearing the **Saturate on integer overflow** block parameter to optimize efficiency of your generated code.

## **Input Arguments**

### covdata — Coverage results data

cvdata object

Coverage results data, specified as a cvdata object.

### object - Model or model component

full path | handle

Model or model component, specified as a full path, handle, or array of paths or handles.

| Object Specification | Description                                                                                                    |
|----------------------|----------------------------------------------------------------------------------------------------|
| BlockPath            | Full path to a model or block                                                                                                    |
| BlockHandle          | Handle to a model or block                                                                                                    |
| slObj                | Handle to a Simulink API object                                                                                                    |
| sfID                 | Stateflow ID                                                                                                    |
| sf0bj                | Handle to a Stateflow API object                                                                                                    |
| {BlockPath, sfID}    | Cell array with the path to a Stateflow chart or<br>atomic subchart and the ID of an object<br>contained in that chart or subchart           |
| {BlockPath, sf0bj}   | Cell array with the path to a Stateflow chart or<br>atomic subchart and a Stateflow object API<br>handle contained in that chart or subchart |
| {BlockHandle, sfID}  | Cell array with a handle to a Stateflow chart or<br>atomic subchart and the ID of an object<br>contained in that chart or subchart           |

Example: 'slvnvdemo saturation on overflow coverage'

```
Example: get_param('slvnvdemo_cv_small_controller/Saturation',
'Handle')
```

ignore\_descendants — Preference to ignore coverage of descendant objects 0 (default) | 1

Preference to ignore coverage of descendant objects, specified as a logical value.

- 1 Ignore coverage of descendant objects
- 0 Collect coverage for descendant objects

Data Types: logical

### **Output Arguments**

### coverage - Saturation on overflow coverage results for object

numerical vector

Saturation on overflow coverage results, stored in a two-element vector of the form [covered\_outcomes total\_outcomes]. The two elements are:

| covered_outcomes | Number of saturation on integer overflow outcomes satisfied for object |
|------------------|------------------------------------------------------------------------|
| total_outcomes   | Total number of saturation on integer overflow outcomes for object     |

Data Types: double

#### description — Textual description of coverage outcomes

structure array

Textual description of coverage outcomes for the model component specified by object, returned as a structure array. Depending on the types of model coverage collected, the structure array can have different fields. If only saturation on overflow coverage is collected, the structure array contains the following fields:

#### isFiltered

0 if the model component specified by object is not excluded from coverage recording. 1 if the model component specified by object is excluded from coverage recording. For more information about excluding objects from coverage, see "Coverage Filtering".

| decision.text<br>decision.outcome | 'Saturate on integer overflow'<br>Structure array containing two fields for<br>each coverage outcome: |                                                                                                    |
|-----------------------------------|----------------------------------------------------------------------------------------------------|----------------------------------------------------------------------------------------------------|
|                                   | executionCount                                                                                        | Number of times<br>saturation on integer<br>overflow for object<br>evaluated to the<br>outcome described<br>by text. |
|                                   | text                                                                                                  | 'true' or 'false'                                                                                                    |
|                                   | Saturation on intege possible outcomes,                                                               | er overflow has two<br>'true' and 'false'.                                                                           |
| decision.isFiltered               |                                                                                                    | ded from coverage<br>iodel component<br>is excluded from<br>For more information<br>ects from coverage, see          |
| decision.filterRationale          | specified by object                                                                                   |                                                                                                    |

Data Types: struct

### See Also

complexityinfo|conditioninfo|cvsim|cvtest|decisioninfo|
getCoverageInfo|mcdcinfo|sigrangeinfo|sigsizeinfo|tableinfo

### Topics

"Command Line Verification Tutorial" "Saturate on Integer Overflow Coverage" Introduced in R2013a

# relationalboundaryinfo

Retrieve relational boundary coverage from cvdata object

## Syntax

```
coverage = relationalboundaryinfo(covdata, object)
coverage = relationalboundaryinfo(covdata, object,mode)
coverage = relationalboundaryinfo(covdata, object,
ignore_descendants)
[coverage, description] = relationalboundaryinfo(covdata, object)
```

## Description

coverage = relationalboundaryinfo(covdata, object) returns relational boundary coverage results from the cvdata object covdata for the model object specified by object and its descendants.

coverage = relationalboundaryinfo(covdata, object,mode) returns
relational boundary coverage results from the cvdata object covdata for the model
object specified by object and its descendants for the simulation mode mode.

coverage = relationalboundaryinfo(covdata, object, ignore\_descendants) returns relational boundary coverage results from the cvdata object covdata for the model object specified by object and, depending on the value of ignore\_descendants, descendant objects.

[coverage, description] = relationalboundaryinfo(covdata, object)
returns relational boundary coverage results from the cvdata object covdata for the
model object specified by object, and textual descriptions of each coverage outcome.

## **Examples**

### **Collect Relational Boundary Coverage for Supported Block in Model**

This example shows how to collect relational boundary coverage information for a Saturation block in a model. For more information on blocks supported for relational boundary coverage, see "Model Objects That Receive Coverage".

Open the slvnvdemo\_cv\_small\_controller model. Create a model coverage test specification object for the model.

```
open_system('slvnvdemo_cv_small_controller');
testObj = cvtest('slvnvdemo_cv_small_controller');
```

In the model coverage test specification object, activate relational boundary coverage.

```
testObj.settings.relationalop = 1;
```

Simulate the model and collect coverage results in a cvdata object.

```
dataObj = cvsim(testObj);
```

Obtain relational boundary coverage results for the Saturation block in slvnvdemo\_cv\_small\_controller. The coverage results are stored in a two-element vector of the form [covered\_outcomes total\_outcomes].

The field decision is a 1 X 2 structure. Each element of decision corresponds to a relational operation in the block. The Saturation block contains two comparisons. The first comparison is with a lower limit and the second with an upper limit. Therefore, decision is a 2-element structure.

View the first operation in the block that receives relational boundary coverage. For the Saturation block, the first relational operation is input > lowerlimit.

The text field shows the two operands. The isFiltered field is set to 1 if the block is filtered from relational boundary coverage. For more information, see "Coverage Filtering".

View results for the first relational operation in the block.

```
for(i=1:2)
    covDesc.decision(1).outcome(i)
end
ans =
        isActive: 1
        execCount: 0
            text: '[-tol..0]'
ans =
        isActive: 1
        execCount: 0
            text: '(0..tol]'
```

View the second operation in the block that receives relational boundary coverage. For the Saturation block, the second relational operation is input < upperlimit.

View results for the second relational operation in the block.

```
for(i=1:2)
    covDesc.decision(2).outcome(i)
end
ans =
        isActive: 1
        execCount: 1
            text: '[-tol..0)'
ans =
        isActive: 1
        execCount: 2
            text: '[0..tol]'
```

### **Input Arguments**

covdata — Coverage results data

cvdata object

Coverage results data, specified as a cvdata object.

### object — Model or model component

full path | handle

Model or model component, specified as a full path, handle, or array of paths or handles.

| Object Specification | Description                                                                                                    |
|----------------------|----------------------------------------------------------------------------------------------------|
| BlockPath            | Full path to a model or block                                                                                                    |
| BlockHandle          | Handle to a model or block                                                                                                    |
| slObj                | Handle to a Simulink API object                                                                                                    |
| sfID                 | Stateflow ID                                                                                                    |
| sf0bj                | Handle to a Stateflow API object                                                                                                   |
| {BlockPath, sfID}    | Cell array with the path to a Stateflow chart or<br>atomic subchart and the ID of an object<br>contained in that chart or subchart |

| Object Specification | Description                                                                                                    |
|----------------------|----------------------------------------------------------------------------------------------------|
| {BlockPath, sf0bj}   | Cell array with the path to a Stateflow chart or<br>atomic subchart and a Stateflow object API<br>handle contained in that chart or subchart |
| {BlockHandle, sfID}  | Cell array with a handle to a Stateflow chart or<br>atomic subchart and the ID of an object<br>contained in that chart or subchart           |

When specifying an S-function block, valid values for object include the following:

| Object Specification          | Description                                                                                      |
|-------------------------------|--------------------------------------------------------------------------------------------------|
| {BlockPath, fName}            | Cell array with the path to an S-Function block and the name of a source file.                   |
| {BlockHandle, fName}          | Cell array with an S-Function block handle and the name of a source file.                        |
| {BlockPath, fName, funName}   | Cell array with the path to an S-Function block, the name of a source file, and a function name. |
| {BlockHandle, fName, funName} | Cell array with an S-Function block handle, the name of a source file an a function name.        |

For coverage data collected during Software-in-the-Loop (SIL) mode or Processor-in-the-Loop (PIL) simulation mode, valid values for object include the following:

| Object Specification                  | Description                                                                                        |
|---------------------------------------|----------------------------------------------------------------------------------------------------|
| <pre>{fileName, funName}</pre>        | Cell array with the name of a source file and a function name.                                     |
| <pre>{Model, fileName}</pre>          | Cell array with a model name (or model handle) and the name of a source file.                      |
| <pre>{Model, fileName, funName}</pre> | Cell array with a model name (or model handle),<br>the name of a source file, and a function name. |

Example: get\_param('slvnvdemo\_cv\_small\_controller/Saturation', 'Handle')

 ${\sf mode}-{\sf The}\ {\sf mode}\ {\sf argument}\ {\sf specifies}\ {\sf the}\ {\sf simulation}\ {\sf mode}\ {\sf for}\ {\sf coverage}\ {\sf character}\ {\sf vector}\ {\sf or}\ {\sf string}$ 

Valid values for mode include the following:

| Object Specification                      | Description                                                                                                    |
|-------------------------------------------|----------------------------------------------------------------------------------------------------|
| 'Normal'                                  | Model in Normal simulation mode.                                                                                                    |
| 'SIL' (or 'PIL')                          | Model in Software-in-the-Loop (SIL) or<br>Processor-in-the-Loop (PIL) simulation mode.                                                  |
| 'ModelRefSIL' (or<br>'ModelRefPIL')       | Model reference in Software-in-the-Loop (SIL) or<br>Processor-in-the-Loop (PIL) simulation mode.                                        |
| 'ModelRefTopSIL' (or<br>'ModelRefTopPIL') | Model reference in Software-in-the-Loop (SIL or<br>Processor-in-the-Loop (PIL) simulation mode with<br>code interface set to top model. |

# ignore\_descendants — Preference to ignore coverage of descendant objects 0 (default) | 1

Preference to ignore coverage of descendant objects, specified as a logical value.

1 — Ignore coverage of descendant objects

0 — Collect coverage for descendant objects

Data Types: logical

### **Output Arguments**

### coverage — Relational boundary coverage results for object

numerical vector

Relational boundary coverage results, stored in a two-element vector of the form [covered\_outcomes total\_outcomes]. The two elements are:

| covered_outcomes | Number of relational boundary outcomes satisfied for object    |
|------------------|----------------------------------------------------------------|
| total_outcomes   | Total number of relational boundary outcomes for <b>object</b> |

Data Types: double

### description — Textual description of coverage outcomes

structure array

Textual description of coverage outcomes for the model component specified by object, returned as a structure array. Depending on the types of model coverage collected, the

structure array can have different fields. If only relational boundary coverage is collected, the structure array contains the following fields:

| isFiltered    | 0 if the model component specified by<br>object is not excluded from coverage<br>recording. 1 if the model component<br>specified by object is excluded from<br>coverage recording. For more information<br>about excluding objects from coverage, see<br>"Coverage Filtering". |
|---------------|----------------------------------------------------------------------------------------------------|
| decision.text | Character vector or string of the form:                                                                                                    |
|               | op_1-op_2                                                                                                    |

- *op\_1* is the left operand in the relational operation.
- *op\_2* is the right operand in the relational operation.

| decision.outcome         | Structure array containing two fields for each coverage outcome:  |                                                                                                    |
|--------------------------|-------------------------------------------------------------------|----------------------------------------------------------------------------------------------------|
|                          | isActive                                                          | Boolean variable. If<br>this variable is<br>false, it indicates<br>that decisions were<br>not evaluated during<br>simulation due to<br>variable signal size. |
|                          | execCount                                                         | Number of times<br>op_1-op_2 fell in<br>the range described<br>by text                                                                                       |
|                          | text                                                              | The range around<br>the relational<br>boundary considered<br>for coverage. For<br>more information,<br>see "Relational<br>Boundary".                         |
| decision.isFiltered      | recording. 1 if the n<br>specified by objec<br>coverage recording | ided from coverage<br>model component<br>t is excluded from<br>. For more information<br>jects from coverage, see                                            |
| decision.filterRationale | specified by objec                                                |                                                                                                    |
| Data Timoa, ct suct      |                                                                   |                                                                                                    |

Data Types: struct

## See Also

complexityinfo | conditioninfo | cvsim | cvtest | decisioninfo |
getCoverageInfo | mcdcinfo | overflowsaturationinfo | sigrangeinfo |
sigsizeinfo | tableinfo

### Topics

"Command Line Verification Tutorial" "Relational Boundary Coverage"

### Introduced in R2014b

# sigrangeinfo

Retrieve signal range coverage information from cvdata object

## Syntax

```
[min, max] = sigrangeinfo(cvdo, object)
[min, max] = sigrangeinfo(cvdo, object, portID)
```

## Description

[min, max] = sigrangeinfo(cvdo, object) returns the minimum and maximum signal values output by the model component object within the cvdata object cvdo.

[min, max] = sigrangeinfo(cvdo, object, portID) returns the minimum and maximum signal values associated with the output port portID of the Simulink block object.

## **Input Arguments**

cvdo

cvdata object

### object

An object in the model or Stateflow chart that receives signal range coverage. Valid values for object include the following:

| Object Specification | Description                     |
|----------------------|---------------------------------|
| BlockPath            | Full path to a model or block   |
| BlockHandle          | Handle to a model or block      |
| sl0bj                | Handle to a Simulink API object |

| Object Specification | Description                                                                                                    |
|----------------------|----------------------------------------------------------------------------------------------------|
| sfID                 | Stateflow ID                                                                                                    |
| sf0bj                | Handle to a Stateflow API object                                                                                                    |
| {BlockPath, sfID}    | Cell array with the path to a Stateflow chart or<br>atomic subchart and the ID of an object contained<br>in that chart or subchart           |
| {BlockPath, sf0bj}   | Cell array with the path to a Stateflow chart or<br>atomic subchart and a Stateflow object API handle<br>contained in that chart or subchart |
| {BlockHandle, sfID}  | Cell array with a handle to a Stateflow chart or<br>atomic subchart and the ID of an object contained<br>in that chart or subchart           |

portID

Output port of the block object

## **Output Arguments**

#### max

Maximum signal value output by the model component object within the cvdata object, cvdo. If object outputs a vector, min and max are also vectors.

### min

Minimum signal value output by the model component object within the cvdata object, cvdo. If object outputs a vector, min and max are also vectors.

## **Examples**

Collect signal range data for the Product block in the slvnvdemo\_cv\_small\_controller model:

```
mdl = 'slvnvdemo_cv_small_controller';
open_system(mdl)
%Create test spec object
```

```
testObj = cvtest(mdl)
%Enable signal range coverage
testObj.settings.sigrange = 1;
%Simulate the model
data = cvsim(testObj)
blk_handle = get_param([mdl, '/Product'], 'Handle');
%Get signal range data
[minVal, maxVal] = sigrangeinfo(data, blk_handle)
```

### Alternatives

Use the coverage settings to collect signal range coverage for a model:

- **1** Open the model for which you want to collect signal range coverage.
- 2 In the Model Editor, select Analysis > Coverage > Settings.
- **3** On the **Coverage** pane of the Configuration Parameters dialog box, select **Enable coverage analysis**.
- 4 Under Coverage metrics, select Signal Range.
- 5 On the **Coverage** > **Results** pane, specify the output you need.
- 6 Click **OK** to close the Configuration Parameters dialog box and save your changes.
- 7 Simulate the model and review the results.

## See Also

complexityinfo | conditioninfo | cvsim | decisioninfo | getCoverageInfo |
mcdcinfo | overflowsaturationinfo | sigsizeinfo | tableinfo

### Introduced in R2006b

# sigsizeinfo

Retrieve signal size coverage information from cvdata object

## Syntax

```
[min, max, allocated] = sigsizeinfo(data, object)
[min, max, allocated] = sigsizeinfo(data, object, portID)
```

## Description

[min, max, allocated] = sigsizeinfo(data, object) returns the minimum, maximum, and allocated signal sizes for the outputs of model component object within the coverage data object data, if object supports variable size signals.

[min, max, allocated] = sigsizeinfo(data, object, portID) returns the minimum and maximum signal sizes associated with the output port portID of the model component object.

## **Input Arguments**

data

cvdata object

### object

An object in the model or Stateflow chart that receives signal size coverage. Valid values for object include the following:

| Object Specification | Description                            |
|----------------------|----------------------------------------|
| BlockPath            | Full path to a Simulink model or block |
| BlockHandle          | Handle to a Simulink model or block    |
| slObj                | Handle to a Simulink API object        |

| Object Specification | Description                                                                                                    |
|----------------------|----------------------------------------------------------------------------------------------------|
| sfID                 | Stateflow ID                                                                                                    |
| sf0bj                | Handle to a Stateflow API object                                                                                                    |
| {BlockPath, sfID}    | Cell array with the path to a Stateflow chart or<br>atomic subchart and the ID of an object contained<br>in that chart or subchart           |
| {BlockPath, sf0bj}   | Cell array with the path to a Stateflow chart or<br>atomic subchart and a Stateflow object API handle<br>contained in that chart or subchart |
| {BlockHandle, sfID}  | Cell array with a handle to a Stateflow chart or<br>atomic subchart and the ID of an object contained<br>in that chart or subchart           |

### portID

Output port number of the model component object

## **Output Arguments**

### max

Maximum signal size output by the model component object within the cvdata object data. If object has multiple outputs, max is a vector.

### min

Minimum signal size output by the model component object within the cvdata object data. If object has multiple outputs, min is a vector.

### allocated

Allocated signal size output by the model component object within the cvdata object data. If object has multiple outputs, allocated is a vector.

## Examples

Collect signal size coverage data for the Switch block in the sldemo\_varsize\_basic model:

```
mdl = 'sldemo_varsize_basic';
open_system(mdl);
%Create test spec object
testObj = cvtest(mdl);
%Enable signal size coverage
testObj.settings.sigsize=1;
%Simulate the model
data = cvsim(testObj);
%Set the block handle
blk_handle = get_param([mdl, '/Switch'], 'Handle');
%Get signal size data
[minVal, maxVal, allocVal] = sigsizeinfo(data, blk_handle);
```

### **Alternatives**

Use the coverage settings to collect signal size coverage for a model:

- **1** Open the model for which you want to collect signal size coverage.
- 2 In the Simulink Editor, select Analysis > Coverage > Settings.
- **3** On the **Coverage** pane of the Configuration Parameters dialog box, select **Enable coverage analysis**.
- 4 Under Coverage metrics, select Signal Size.
- 5 On the **Coverage** > **Results** pane, specify the output you need.
- 6 Click **OK** to close the Configuration Parameters dialog box and save your changes.
- 7 Simulate the model and review the results.

### See Also

```
complexityinfo|conditioninfo|cvsim|decisioninfo|mcdcinfo|
sigrangeinfo|tableinfo
```

### Introduced in R2010b

## slvnvextract

Extract subsystem or subchart contents into new model

## Syntax

newModel = slvnvextract(subcomponent)
newModel = slvnvextract(subcomponent,showModel)

### Description

newModel = slvnvextract(subcomponent) extracts the contents of the Atomic Subsystem block or atomic subchart subcomponent and creates a model. slvnvextract returns the name of the new model in newModel. If the model name already exists,slvnvextract uses the subsystem or subchart name for the model name, appending a numeral to the model name.

**Note** If an atomic subchart calls an exported graphical function that is outside the subchart, slvnvextract creates the model, but the new model does not compile.

newModel = slvnvextract(subcomponent, showModel) opens the extracted model if you set showModel to true. The extracted model is loaded only if you set showModel to false.

## **Input Arguments**

subcomponent — Subsystem or subchart whose contents are extracted

character vector or string

The full path to the atomic subsystem or atomic subchart whose contents are extracted.

showModel — Display extracted model
true (default) | false

Specify if you want the extracted model to be displayed.

## **Output Arguments**

### newModel — The name of the new extracted model

character vector or string

Reports the name of the new extracted model created by slvnvextract.

## **Examples**

### **Extract Subsystem and Copy to a New Model**

Extract the Atomic Subsystem block, Bus Counter, from the sldemo\_mdlref\_conversion model and copy it into a new model:

```
open_system('sldemo_mdlref_conversion');
newmodel = slvnvextract('sldemo_mdlref_conversion/Bus Counter', true);
```

### Extract Subchart and Copy to a New Model

Extract the Atomic Subchart block, Sensor1, from the sf\_atomic\_sensor\_pair model and copy it into a new model:

```
open_system('sf_atomic_sensor_pair');
newmodel = slvnvextract('sf_atomic_sensor_pair/RedundantSensors/Sensor1', true);
```

#### Introduced in R2010b

## slvnvharnessopts

Generate default options for slvnvmakeharness

## Syntax

harnessopts = slvnvharnessopts

## Description

harnessopts = slvnvharnessopts generates the default configuration for running slvnvmakeharness.

## **Output Arguments**

### harnessopts — Default configuration for slvnvmakeharness

structure

The harnessopts structure can have the following fields. If you do not specify any values, default values are used.

| Field           | Description                                                                                                    |
|-----------------|----------------------------------------------------------------------------------------------------|
| harnessFilePath | Specifies the file path for creating the harness model. If<br>an invalid path is specified, slvnvmakeharness does<br>not save the harness model, but it creates and opens the<br>harness model. If you do not specify this option,<br>slvnvmakeharness generates a new harness model and<br>saves it in the MATLAB current folder.<br>Default: '' |

| Field           | Description                                                                                                    |
|-----------------|----------------------------------------------------------------------------------------------------|
| modelRefHarness | Generates the test harness model that includes model in<br>a Model block. When false, the test harness model<br>includes a copy of model.<br>Default: true                                                                                                    |
| usedSignalsOnly | When true, the Signal Builder block in the harness<br>model has signals only for input signals in the model. You<br>must have the Simulink Design Verifier software and<br>model must be compatible with that software to detect<br>the input signals.<br>Default: false |

### **Examples**

### **Create a Test Harness with Default Options**

```
% Create a test harness for the sldemo_mdlref_house model
% using the default options:
open_system('sldemo_mdlref_house');
harnessOpts = slvnvharnessopts;
[harnessfile] = slvnvmakeharness('sldemo_mdlref_house',...
'', harnessOpts);
```

## See Also

slvnvmakeharness

#### Introduced in R2010b

# slvnvlogsignals

Log test data for component or model during simulation

## Syntax

```
data = slvnvlogsignals(model_block)
data = slvnvlogsignals(harness_model)
data = slvnvlogsignals(harness_model, test_case_index)
```

## Description

data = slvnvlogsignals(model\_block) simulates the model that contains
model\_block and logs the input signals to the model\_block block. model\_block must
be a Simulink Model block.

data = slvnvlogsignals(harness\_model) simulates every test case in harness\_model and logs the input signals to the Test Unit block in the harness model. Generate harness\_model by using the Simulink Design Verifier analysis, sldvmakeharness, or slvnvmakeharness.

data = slvnvlogsignals(harness\_model, test\_case\_index) simulates every
test case in the Signal Builder block of the harness\_model specified by
test\_case\_index. slvnvlogsignals logs the input signals to the Test Unit block in
the harness model. If you omit test\_case\_index, slvnvlogsignals simulates every
test case in the Signal Builder.

# **Input Arguments**

### model\_block — Component or model

character vector or string | handle

The full block path name or handle to a Simulink Model block, specified as a character vector or string.

#### harness\_model — Harness name

character vector or string | handle

Name or handle to a harness model that the Simulink Design Verifier software, sldvmakeharness, or slvnvmakeharness creates, specified as a character vector or string.

### test\_case\_index — Indices of test cases to be simulated

Integer array

Array of integers that specifies which test cases in the Signal Builder block of the harness model to simulate.

### **Output Arguments**

### data — Output data

structure

Structure that contains the logged data.

## **Examples**

### Log and Visualize Simulation Data

Log simulation data for a Model block. Use the logged data to create a harness model and visualize the data in the referenced model.

```
% Simulate the CounterB Model block, which references the
% sldemo_mdlref_counter model, in the context of the
% sldemo_mdlref_basic model and log the data:
open_system('sldemo_mdlref_basic');
data = slvnvlogsignals('sldemo_mdlref_basic/CounterB');
% Create a harness model for sldemo_mdlref_counter using the
% logged data and the default harness options:
load_system('sldemo_mdlref_counter');
harnessOpts = slvnvharnessopts
[harnessFilePath] = ...
```

```
slvnvmakeharness('sldemo_mdlref_counter', data, ...
harnessOpts);
```

## See Also

sldvmakeharness | slvnvmakeharness | slvnvruncgvtest | slvnvruntest

### Introduced in R2010b

## slvnvmakeharness

Generate Simulink Coverage harness model

## Syntax

```
harnessFilePath = slvnvmakeharness(model)
harnessFilePath = slvnvmakeharness(model, dataFile)
harnessFilePath = slvnvmakeharness(model, dataFile, harnessOpts)
```

## Description

harnessFilePath = slvnvmakeharness(model) generates a test harness from model, which is a handle to a Simulink model or a character vector or string with the model name. slvnvmakeharness returns the path and file name of the generated harness model in harnessFilePath. slvnvmakeharness creates a harness model containing the Model block, a Signal Builder block, and a size-type conversion block, by default. The test harness includes one default test case that specifies the default values for all input signals.

harnessFilePath = slvnvmakeharness(model, dataFile) generates a test harness from the data file dataFile.

harnessFilePath = slvnvmakeharness(model, dataFile, harnessOpts)
generates a test harness from model by using the dataFile and harnessOpts, which
specifies the harness creation options. Requires '' for dataFile if dataFile is not
available. The default dataFile argument creates a test harness with a single test case
with default values for the inputs.

## **Input Arguments**

model — Simulink model
character vector or string | handle

Simulink model or the model name.

### dataFile — Structure created by slvnvlogsignals or slvnvmergedata

' ' (default) | structure

Contains information about the model, its input and output ports, and any preexisting test signals. This argument can be either the structure itself or the name of the .mat file containing this structure. Use this parameter when you have previously logged test data that you want to import into a new test harness.

### harnessOpts — Configuration for slvnvmakeharness

structure

| Field           | Description                                                                                                    |
|-----------------|----------------------------------------------------------------------------------------------------|
| harnessFilePath | Specifies the file path for creating the harness model. If<br>an invalid path is specified, slvnvmakeharness does not<br>save the harness model, but it creates and opens the<br>harness model. If you do not specify this option, the<br>slvnvoptions object is used. Also, slvnvmakeharness<br>generates a new harness model and saves it in the<br>MATLAB current folder.<br>Default: '' |
| modelRefHarness | Generates the test harness model that includes model in<br>a Model block. When false, the test harness model<br>includes a copy of model.<br>Default: true                                                                                                    |
| usedSignalsOnly | When true, the Signal Builder block in the harness model<br>has signals for input signals in the model. You must have<br>the Simulink Design Verifier software and model must be<br>compatible with that software to detect the input signals.                                                                                                    |
|                 | Default: false                                                                                                    |

A structure whose fields specify the configuration for slvnvmakeharness.

**Note** To create a default harnessOpts object, at the MATLAB command prompt, type:

slvnvharnessopts

## **Output Arguments**

### harnessFilePath — Generated harness model

Character vector or string

The path and file name of the generated harness model.

## **Examples**

### **Create a Test Harness Using the Default Options**

Create a test harness for the sldemo\_mdlref\_house model using the default options:

```
open_system('sldemo_mdlref_house');
harnessOpts = slvnvharnessopts;
[harnessfile] = slvnvmakeharness('sldemo_mdlref_house', '', harnessOpts);
```

### See Also

slvnvharnessopts | slvnvmergeharness

Introduced in R2010b

## slvnvmergedata

Combine test data from data files

## Syntax

```
merged_data = slvnvmergedata(data1,data2,...)
```

## Description

merged\_data = slvnvmergedata(data1, data2, ...) combines two or more test
cases and counterexamples data into a single test case data structure merged\_data.

## **Input Arguments**

# data — Structure that contains test case or counterexample data structure

Generated by running slvnvlogsignals or by running a Simulink Design Verifier analysis.

## **Output Arguments**

# merged\_data — The merged test cases or counterexamples structure

Structure that contains the merged test cases or counterexamples.

## Examples

### Log Signals and Merge Logged Data

```
% Open the sldemo_mdlref_basic model, which contains three Model blocks
% that reference the sldemo_mdlref_counter model:
sldemo_mdlref_basic;
% Log the input signals to the three Model blocks:
data1 = slvnvlogsignals('sldemo_mdlref_basic/CounterA');
data2 = slvnvlogsignals('sldemo_mdlref_basic/CounterB');
data3 = slvnvlogsignals('sldemo_mdlref_basic/CounterC');
% Merge the logged data:
merged data = slvnvmergedata(data1, data2, data3);
% Simulate the referenced model, sldemo_mdlref_counter, for coverage with
% the merged data and display the coverage results in an HTML file.
open_system('sldemo_mdlref_counter');
runOpts = slvnvruntestopts;
runOpts.coverageEnabled = true;
[ outData, initialCov ] = slvnvruntest('sldemo_mdlref_counter', ...
     merged_data, runOpts);
cvhtml('Initial coverage', initialCov);
```

### See Also

sldvrun|slvnvlogsignals|slvnvmakeharness|slvnvruncgvtest| slvnvruntest

Introduced in R2011a

## slvnvmergeharness

Combine test data from harness models

## Syntax

```
status = slvnvmergeharness(name, models, initialization_commands)
initialization_commands
slvnvmergeharness
```

## Description

status = slvnvmergeharness(name, models, initialization\_commands)
collects the test data and initialization commands from each test harness model and saves
them in a handle to the new model.

initialization\_commands is a cell array of character vectors or strings that are the same length as models. It defines parameter settings for the test cases of each test harness model.

slvnvmergeharness assumes that name and the rest of the models in models have only one Signal Builder block on the top level. If a model in models does not meet this restriction or its top-level Signal Builder block does not have the same number of signals as the top-level Signal Builder block in name, slvnvmergeharness does not merge that model's test data into name.

## **Input Arguments**

# name — Name of the new harness model, to be stored in the default MATLAB folder

character vector or string

If name does not exist, slvnvmergeharness creates it as a copy of the first model in models. slvnvmergeharness then merges data from other models listed in models into this model. If you create name from a previous slvnvmergeharness run, subsequent

runs of slvnvmergeharness for name maintain the structure and initialization from the earlier run. If name matches an existing Simulink model, slvnvmergeharness merges the test data from models into name.

#### models — Harness model names

cell array of character vectors or strings

Names of harness models that are inputs to slvnvmergeharness.

# initialization\_commands — Parameter settings for the test cases of each test harness model

cell array of character vectors or strings

Cell array of character vectors or strings that is the same length as models.

### **Output Arguments**

# status — Status of data and initialization commands getting saved $1 \mid \mathbf{0}$

slvnvmergeharness returns a status of 1 if the data and initialization commands are saved in name. Otherwise, it returns 0.

### **Examples**

### Log Signals and Merge Test Harnesses

```
% Log the input signals to the three Model blocks in the sldemo_mdlref_basic example model
% that each reference the same model:
open_system('sldemo_mdlref_basic');
data1 = slvnvlogsignals('sldemo_mdlref_basic/CounterA');
data2 = slvnvlogsignals('sldemo_mdlref_basic/CounterB');
data3 = slvnvlogsignals('sldemo_mdlref_basic/CounterC');
open_system('sldemo_mdlref_counter');
% Make three test harnesses using the logged signals:
harness1FilePath = slvnvmakeharness('sldemo_mdlref_counter', data1);
harness2FilePath = slvnvmakeharness('sldemo_mdlref_counter', data2);
harness3FilePath = slvnvmakeharness('sldemo_mdlref_counter', data3)
[~, harness1] = fileparts(harness2FilePath);
[~, harness2] = fileparts(harness2FilePath);
[~, harness3] = fileparts(harness3FilePath);
```

% Merge the three test harnesses: slvnvmergeharness('new\_harness\_model',{harness1, harness2, harness3});

## See Also

slvnvlogsignals|slvnvmakeharness

Introduced in R2010b

## slvnvruncgvtest

Invoke Code Generation Verification (CGV) API and execute model

## Syntax

```
cgvObject = slvnvruncgvtest(model, dataFile)
cgvObject = slvnvruncgvtest(model, dataFile, runOpts)
```

### Description

cgvObject = slvnvruncgvtest(model, dataFile) invokes the Code Generation Verification (CGV) API methods and executes the model by using all test cases in dataFile. cgvObject is a cgv.CGV object that slvnvruncgvtest creates during the execution of the model. slvnvruncgvtest sets the execution mode for cgvObject to'sim' by default.

cgvObject = slvnvruncgvtest(model, dataFile, runOpts) invokes CGV API
methods and executes the model by using test cases in dataFile. runOpts defines the
options for executing the test cases. The settings in runOpts determine the configuration
of cgvObject.

### **Input Arguments**

### model - Model to execute

character vector or string

Name of the Simulink model that you execute.

### dataFile — Input data

structure | character vector or string

Name of the data file or a structure that contains the input data. Generate data by either:

• Using the Simulink Design Verifier software to analyze the model.

• Using the slvnvlogsignals function.

#### run0pts — Specify the configuration of slvnvruncgvtest

structure

The fields of runOpts specify the configuration of slvnvruncgvtest.

| Field Name     | Description                                                                                                    |  |
|----------------|----------------------------------------------------------------------------------------------------|--|
| testIdx        | Test case index array to simulate from dataFile.                                                                                                    |  |
|                | <pre>If testIdx = [] (the default), slvnvruncgvtest simulates all test cases.</pre>                                                                                                    |  |
| allowCopyModel | If you have not configured your model to execute test cases<br>with the CGV API, this field specifies creating and configuring<br>the model.                                                                |  |
|                | If true and you have not configured your model to execute<br>test cases with the CGV API, slvnvruncgvtest copies the<br>model, fixes the configuration, and executes the test cases on<br>the copied model. |  |
|                | If false (the default), an error occurs if the tests cannot execute with the CGV API.                                                                                                    |  |
|                | <b>Note</b> If you have not configured the top-level model or any referenced models to execute test cases, slvnvruncgvtest does not copy the model, even if allowCopyModel is true. An error occurs.        |  |
| cgvCompType    | Defines the software-in-the-loop (SIL) or processor-in-the-loop (PIL) approach for CGV:                                                                                                    |  |
|                | • 'topmodel' (default)                                                                                                    |  |
|                | • 'modelblock'                                                                                                    |  |
| cgvConn        | Specifies mode of execution for CGV:                                                                                                    |  |
|                | • 'sim' (default)                                                                                                    |  |
|                | • 'sil'                                                                                                    |  |
|                | • 'pil'                                                                                                    |  |

**Note** runOpts = slvnvruntestopts('cgv') returns a runOpts structure with the default values for each field.

### **Output Arguments**

cgv0bject — Object created by slvnvruncgv test during the execution of model
cgv.CGV object

cgv.CGV object that slvnvruncgvtest creates during the execution of model.

slvnvruncgvtest saves the following data for each test case executed in an array of Simulink.SimulationOutput objects inside cgvObject.

| Field                   | Description                                                 |  |
|-------------------------|-------------------------------------------------------------|--|
| tout_slvnvruncgvtest    | Simulation time                                             |  |
| xout_slvnvruncgvtest    | State data                                                  |  |
| yout_slvnvruncgvtest    | Output signal data                                          |  |
| logsout_slvnvruncgvtest | Signal logging data for:                                    |  |
|                         | Signals connected to outports                               |  |
|                         | • Signals that are configured for logging data on the model |  |

### **Examples**

# Log Signals, Run Tests, and Compare Results by Using the CGV API

```
% Open the sldemo_mdlref_basic example model and log the input signals to the CounterA Model block:
open_system('sldemo_mdlref_basic');
load_system('sldemo_mdlref_counter');
loggedData = slvnvlogsignals('sldemo_mdlref_basic/CounterA');
```

```
% Create the default configuration object for slvnvruncgvtest,and allow the model to be configured to
% execute test cases with the CGV API:
runOpts = slvnvruntestopts('cgv');
runOpts.allowCopyModel = true;
```

```
% Using the logged signals, execute slvnvruncgvtest - first in simulation mode, and then in
% Software-in-the-Loop (SIL) mode - to invoke the CGV API and execute the specified test
% cases on the generated code for the model:
cgv0bjectSim = slvnvruncgvtest('sldemo_mdlref_counter', loggedData, run0pts);
run0pts.cgvConn = 'sil';
cgv0bjectSil = slvnvruncgvtest('sldemo_mdlref_counter', loggedData, run0pts);
% Use the CGV API to compare the results of the first test case:
simout = cgv0bjectSim.getOutputData(1);
silout = cgv0bjectSil.getOutputData(1);
[matchNames, ~, mismatchNames, ~ ] = cgv.CGV.compare(simout, silout);
fprintf('\nTest Case: %d Signals match, %d Signals mismatch', ...
length(matchNames), length(mismatchNames));
```

# Tips

To run slvnvruncgvtest, you must have the Embedded Coder<sup>®</sup> software.

If your model has parameters that are not configured for executing test cases with the CGV API, slvnvruncgvtest reports warnings about the invalid parameters. If you see these warnings, do one of the following:

- Modify the invalid parameters and rerun slvnvruncgvtest.
- Set allowCopyModel in runOpts to be true and rerun slvnvruncgvtest. slvnvruncgvtest makes a copy of your model configured for executing test cases, and invokes the CGV API.

### See Also

cgv.CGV | slvnvlogsignals | slvnvruntest | slvnvruntestopts

Introduced in R2010b

### slvnvruntest

Simulate model by using input data

### **Syntax**

```
outData = slvnvruntest(model, dataFile)
outData = slvnvruntest(model, dataFile, runOpts)
[outData, covData] = slvnvruntest(model, dataFile, runOpts)
```

### Description

outData = slvnvruntest(model, dataFile) simulates model by using all the test cases in dataFile. outData is an array of Simulink.SimulationOutput objects. Each array element contains the simulation output data of the corresponding test case.

outData = slvnvruntest(model, dataFile, runOpts) simulates model by using all the test cases in dataFile. runOpts defines the options for simulating the test cases.

[outData, covData] = slvnvruntest(model, dataFile, runOpts) simulates model by using the test cases in dataFile. When the runOpts field coverageEnabled is true, the Simulink Coverage<sup>™</sup> software collects model coverage information during the simulation. slvnvruntest returns the coverage data in the cvdata object covData.

### **Input Arguments**

model — Simulink model that you simulate
character vector or string | handle

The Simulink model to simulate.

#### dataFile — Input data

character vector or string | structure

Name of the data file or structure that contains the input data. You can generate dataFile with Simulink Design Verifier software, or by running the slvnvlogsignals function.

#### runOpts — Configuration specification

structure

A structure whose fields specify the configuration of slvnvruntest.

| Field           | Description                                                                                                    |
|-----------------|----------------------------------------------------------------------------------------------------|
| testIdx         | Test case index array to simulate from<br>dataFile. If testIdx is [], slvnvruntest<br>simulates all test cases.<br>Default: []         |
| coverageEnabled | If true, specifies that the Simulink Coverage<br>software collects model coverage data during<br>simulation.<br><b>Default:</b> false  |
| coverageSetting | <pre>cvtest object for collecting model coverage. If [], slvnvruntest uses the existing coverage settings for model. Default: []</pre> |

### **Output Arguments**

#### outData — Output objects obtained after simulating the test cases

array of Simulink.SimulationOutput objects

Each Simulink.SimulationOutput object has the following fields.

| Field Name        | Description        |
|-------------------|--------------------|
| tout_slvnvruntest | Simulation time    |
| xout_slvnvruntest | State data         |
| yout_slvnvruntest | Output signal data |

| Field Name           | Description                                                                                                    |
|----------------------|----------------------------------------------------------------------------------------------------|
| logsout_slvnvruntest | <ul> <li>Signal logging data for:</li> <li>Signals connected to outports</li> <li>Signals that are configured for logging on the model</li> </ul> |

covData — Object that contains model coverage data

cvdata object

cvdata object that contains the model coverage data collected during simulation.

### **Examples**

# Analyze the Model and Examine the Output Data with the Simulation Data Inspector

# Tips

The dataFile that you create with a Simulink Design Verifier analysis or by running slvnvlogsignals contains time values and data values. When you simulate a model by using these test cases, you might see missing coverage. This issue occurs when the time values in the dataFile are not aligned with the current simulation time step due to numeric calculation differences. You see this issue more frequently with multirate models —models that have multiple sample times.

### See Also

cvsim|cvtest|sim|slvnvruntestopts

Introduced in R2010b

# slvnvruntestopts

Generate simulation or execution options for slvnvruntest or slvnvruncgvtest

# Syntax

```
runOpts = slvnvruntestopts
runOpts = slvnvruntestopts('cgv')
```

# Description

runOpts = slvnvruntestopts generates a runOpts structure for slvnvruntest.

```
runOpts = slvnvruntestopts('cgv') generates a runOpts structure for
slvnvruncgvtest.
```

### **Output Arguments**

# runOpts — Configuration specification of slvnvruntest or slvnvruncgvtest structure

runOpts can have the following fields. If you do not specify a field, slvnvruncgvtest or slvnvruntest uses the default value.

| Field Name | Description                                                           |
|------------|-----------------------------------------------------------------------|
| testIdx    | Test case index array to simulate or execute from data file.          |
|            | <pre>If testIdx = [], all test cases are simulated or executed.</pre> |
|            | Default: []                                                           |

| Field Name      | Description                                                                                                    |
|-----------------|----------------------------------------------------------------------------------------------------|
| coverageEnabled | Available only for slvnvruntest.                                                                                                    |
|                 | If true, slvnvruntest collects model coverage data during simulation.                                                                                                    |
|                 | Default: false                                                                                                    |
| coverageSetting | Available only for slvnvruntest.                                                                                                    |
|                 | cvtest object for collecting model coverage.                                                                                                    |
|                 | If coverageSetting is [], slvnvruntest uses the coverage settings for the model specified in the call to slvnvruntest.                                                                                     |
|                 | Default: []                                                                                                    |
| allowCopyModel  | Available only for slvnvruncgvtest.                                                                                                    |
|                 | If you have not configured your model to execute test cases<br>with the CGV API, this field specifies creating and<br>configuring the model.                                                               |
|                 | If true and you have not configured the model to execute<br>test cases with the CGV API, slvnvruncgvtest copies<br>the model, fixes the configuration, and executes the test<br>cases on the copied model. |
|                 | If false, an error occurs if the tests cannot execute with the CGV API.                                                                                                    |
|                 | Note If you have not configured the top-level model or any referenced models to execute test cases, slvnvruncgvtest does not copy the model, even if allowCopyModel is true. An error occurs.              |
|                 | Default:false                                                                                                    |

| Field Name  | Description                                                                                 |
|-------------|---------------------------------------------------------------------------------------------|
| cgvCompType | Available only for slvnvruncgvtest.                                                         |
|             | Defines the software-in-the-loop (SIL) or processor-in-the-<br>loop (PIL) approach for CGV: |
|             | • 'topmodel'                                                                                |
|             | • 'modelblock'                                                                              |
|             | <b>Default:</b> 'topmodel'                                                                  |
| cgvConn     | Available only for slvnvruncgvtest.                                                         |
|             | Specifies mode of execution for CGV:                                                        |
|             | • 'sim'                                                                                     |
|             | • 'sil'                                                                                     |
|             | • 'pil'                                                                                     |
|             | <b>Default:</b> 'sim'                                                                       |

### **Examples**

# **Create** runOpts **Objects** for slvnvruntest and slvnvruncgvtest

```
% Create run0pts objects for slvnvruntest
runtest_opts = slvnvruntestopts;
```

```
% Create runOpts objects for slvnvruncgvtest
runcgvtest_opts = slvnvruntestopts('cgv')
```

## Alternatives

Create a runOpts object at the MATLAB command line.

# See Also

slvnvruncgvtest|slvnvruntest

Introduced in R2010b

# slwebview\_cov

Export Simulink models to Web views with coverage

# Syntax

filename = slwebview\_cov(sysname)
filename = slwebview\_cov(sysname,Name,Value)

# Description

filename = slwebview\_cov(sysname) exports the system sysname and its children
to a web page filename with contextual coverage information for the system displayed
on a separate panel of the layered model structure Web view.

filename = slwebview\_cov(sysname,Name,Value) uses additional options
specified by one or more Name,Value pair arguments.

**Note** You can use slwebview\_cov only if you have also installed Simulink Report Generator<sup>™</sup>.

### **Examples**

#### **Export All Layers**

Export all the layers (including libraries and masks) from the system  $\verb"gcs"$  to the file filename

filename = slwebview\_cov(gcs, 'LookUnderMasks', 'all', 'FollowLinks', 'on')

### **Input Arguments**

#### sysname — The system to export to a Web view file

character vector or string containing the path to the system | handle to a subsystem or block diagram | handle to a chart or subchart

Exports the specified system or subsystem and its child systems to a Web view file, with contextual coverage information for the system displayed on a separate panel of the layered model structure Web view. By default, child systems of the sysname system are also exported. Use the SearchScope name-value pair to export other systems, in relation to sysname.

Example: 'sysname'

### **Name-Value Pair Arguments**

Specify optional comma-separated pairs of Name, Value arguments. Name is the argument name and Value is the corresponding value. Name must appear inside quotes. You can specify several name and value pair arguments in any order as Name1, Value1, ..., NameN, ValueN.

#### SearchScope — Systems to export, relative to the sysname system

'CurrentAndBelow' (default) | 'Current' | 'CurrentAndAbove' | 'All'

'CurrentAndBelow' exports the Simulink system or the Stateflow chart specified by sysname and all systems or charts that it contains.

'Current' exports only the Simulink system or the Stateflow chart specified by sysname.

'CurrentAndAbove' exports the Simulink system or the Stateflow chart specified by the sysname and all systems or charts that contain it.

'All' exports all Simulink systems or Stateflow charts in the model that contains the system or chart specified by sysname.

Data Types: char

# LookUnderMasks — Specifies whether to export the ability to interact with masked blocks

```
'none' (default) | 'all'
```

'none' does not export masked blocks in the Web view. Masked blocks are included in the exported systems, but you cannot access the contents of the masked blocks.

'all' exports all masked blocks.

Data Types: char

FollowLinks — Specifies whether to follow links into library blocks

'off' (default) | 'on'

'off' does not allow you to follow links into library blocks in a Web view.

'on' allows you to follow links into library blocks in a Web view.

Data Types: char

# FollowModelReference — Specifies whether to access referenced models in a Web view

```
'off' (default) | 'on'
```

'off' does not allow you to access referenced models in a Web view.

'on' allows you to access referenced models in a Web view.

Data Types: char

# ViewFile — Specifies whether to display the Web view in a Web browser when you export the Web view

```
'on' (default) | 'off'
```

'on' displays the Web view in a Web browser when you export the Web view.

'off' does not display the Web view in a Web browser when you export the Web view.

Data Types: char

# ShowProgressBar — Specifies whether to display the status bar when you export a Web view

'on' (default) | 'off'

'on' displays the status bar when you export a Web view.

'off' does not display the status bar when you export a Web view.

Data Types: char

#### CovData — cvdata objects to use

cvdata

The coverage data to use, specified as the comma-separated pair consisting of 'CovData' and the cvdata objects to use.

Example: 'CovData', covdata

### **Output Arguments**

filename — The name of the HTML file for displaying the Web view

character vector or string

Reports the name of the HTML file for displaying the Web view. Exporting a Web view creates the supporting files, in a folder.

# Tips

A Web view is an interactive rendition of a model that you can view in a Web browser. You can navigate a Web view hierarchically to examine specific subsystems and to see properties of blocks and signals.

You can use Web views to share models with people who do not have Simulink installed.

Web views require a Web browser that supports Scalable Vector Graphics (SVG).

### See Also slwebview req

#### Introduced in R2015a

# tableinfo

Retrieve lookup table coverage information from cvdata object

# Syntax

```
coverage = tableinfo(cvdo, object)
coverage = tableinfo(cvdo, object, ignore_descendants)
[coverage, exeCounts] = tableinfo(cvdo, object)
[coverage, exeCounts, brkEquality] = tableinfo(cvdo, object)
```

## Description

coverage = tableinfo(cvdo, object) returns lookup table coverage results from the cvdata object cvdo for the model component object.

coverage = tableinfo(cvdo, object, ignore\_descendants) returns lookup table coverage results for object, depending on the value of ignore\_descendants.

[coverage, exeCounts] = tableinfo(cvdo, object) returns lookup table coverage results and the execution count for each interpolation/extrapolation interval in the lookup table block object.

[coverage, exeCounts, brkEquality] = tableinfo(cvdo, object) returns lookup table coverage results, the execution count for each interpolation/extrapolation interval, and the execution counts for breakpoint equality.

## **Input Arguments**

cvdo

cvdata object

#### ignore\_descendants

Logical value specifying whether to ignore the coverage of descendant objects

1 — Ignore coverage of descendant objects

0-Collect coverage for descendant objects

#### object

Full path or handle to a lookup table block or a model containing a lookup table block.

# **Output Arguments**

### brkEquality

A cell array containing vectors that identify the number of times during simulation that the lookup table block input was equivalent to a breakpoint value. Each vector represents the breakpoints along a different lookup table dimension.

#### coverage

The value of coverage is a two-element vector of form [covered\_intervals total\_intervals], the elements of which are:

| covered_intervals | Number of interpolation/extrapolation intervals satisfied for object |
|-------------------|----------------------------------------------------------------------|
| total_intervals   | Total number of interpolation/extrapolation intervals for object     |

coverage is empty if cvdo does not contain lookup table coverage results for object.

#### exeCounts

An array having the same dimensionality as the lookup table block; its size has been extended to allow for the lookup table extrapolation intervals.

## **Examples**

Collect lookup table coverage for the slvnvdemo\_cv\_small\_controller model and determine the percentage of interpolation/extrapolation intervals coverage collected for the Gain Table block in the Gain subsystem:

```
mdl = 'slvnvdemo_cv_small_controller';
open_system(mdl)
```

```
%Create test spec object
testObj = cvtest(mdl)
%Enable lookup table coverage
testObj.settings.tableExec = 1;
%Simulate the model
data = cvsim(testObj)
blk_handle = get_param([mdl, '/Gain/Gain Table'], 'Handle');
%Retrieve l/u table coverage
cov = tableinfo(data, blk_handle)
%Percent MCDC outcomes covered
percent_cov = 100 * cov(1) / cov(2)
```

### Alternatives

Use the coverage settings to collect lookup table coverage for a model:

- **1** Open the model.
- 2 In the Model Editor, select Analysis > Coverage > Settings.
- **3** On the **Coverage** pane of the Configuration Parameters dialog box, select **Enable coverage analysis**.
- 4 Under Coverage metrics, select Lookup Table.
- 5 On the **Coverage** > **Results** pane, specify the output you need.
- 6 Click **OK** to close the Configuration Parameters dialog box and save your changes.
- 7 Simulate the model and review the results.

### See Also

complexityinfo | conditioninfo | cvsim | decisioninfo | getCoverageInfo |
mcdcinfo | overflowsaturationinfo | sigrangeinfo | sigsizeinfo

### Topics

"Lookup Table Coverage"

#### Introduced in R2006b

### name property

Class: cv.cvdatagroup Package: cv

cv.cvdatagroup object name

### Values

name

## Description

The name property specifies the name of the cv.cvdatagroup object.

### **Examples**

cvdg = cvsim(topModelName); cvdg.name = 'My\_Data\_Group';

# slcovmex

Build coverage-compatible MEX-function from C/C++ code

## Syntax

```
slcovmex(sourceFile1,...,sourceFileN)
slcovmex(sourceFile1,...,sourceFileN,-sldv)
slcovmex(sourceFile1,...,sourceFileN,Name,Value)
slcovmex(argumentSet1,...,argumentSetN)
```

# Description

slcovmex(sourceFile1,...,sourceFileN) compiles level 2 C/C++ MEX S-Function
to work with coverage.

slcovmex(sourceFile1,...,sourceFileN,-sldv) compiles level 2 C/C++ MEX S-Function to work with coverage, and with support enabled for Simulink Design Verifier.

slcovmex(sourceFile1,...,sourceFileN,Name,Value) uses additional options
specified by one or more Name,Value pair arguments.

slcovmex(argumentSet1,...,argumentSetN) combines several mex function calls, each with one set of arguments.

## **Input Arguments**

#### sourceFile1,...,sourceFileN — One or more file names

character vectors or strings

Comma-separated source file names with each name specified as a character vector or string.

If the files are not in the current folder, the file names must include the full path or relative path. Use pwd to find the current folder and cd to change the current folder.

```
Example: 'file1.c', 'file1.c', 'file2.c'
```

argumentSet1, ..., argumentSetN — One or more sets of mex arguments
Cell arrays of character vectors or strings

Comma-separated mex argument sets, with each set specified as a cell array.

If you invoke mex multiple times, you can invoke slcovmex once and pass the arguments for each mex invocation as a cell array of character vectors.

For example, if you use the following sequence of mex commands:

```
mex -c file1.c
mex -c file2.c
mex file1.o file2.o -output sfcnOutput
```

You can replace the sequence with one slcovmex invocation:

```
slcovmex({'-c','file1.c'},{'-c','file2.c'},{'file1.o','file2.o',
'-output','sfcn0utput'})
```

```
Example: {'-c','file1.c'}, {'-c','file2.c'}, {'file1.o','file2.o','-
output','sfcnOutput'}
```

#### -sldv - Option to enable support for Simulink Design Verifier

character vector or string

Option to enable support for your compiled MEX-function in Simulink Design Verifier.

### **Name-Value Pair Arguments**

Specify optional comma-separated pairs of Name, Value arguments. Name is the argument name and Value is the corresponding value. Name must appear inside quotes. You can specify several name and value pair arguments in any order as Name1, Value1, ..., NameN, ValueN.

Example: You can use all the name-value pair arguments that are allowed for the mex function. In addition, you can use the following options that are specific to model coverage.

#### -ifile — File ignored for coverage

character vector or string

File name, specified as a character vector or string.

Example: 'myFile.c'

### -ifcn — Function ignored for coverage

character vector or string

Function name, specified as a character vector or string.

Example: 'myFunc'

-idir — Folder ignored for coverage character vector or string

Folder name, specified as a character vector or string.

All files in the folder are ignored for coverage.

Example: 'C:\Libraries\'

## See Also

### Topics

"Create a Basic C MEX S-Function" (Simulink) "Templates for C S-Functions" (Simulink) "Coverage for Custom C/C++ Code in Simulink Models" "View Coverage Results for Custom C/C++ Code in S-Function Blocks"

#### Introduced in R2015a

# **Simulink Coverage Settings**

# **Coverage Pane**

| Configuration Parameters: slvnvde                                                                                                    | emo_counter/Configuration (Active) — 🗆 🗙                                                                                                    |
|----------------------------------------------------------------------------------------------------|----------------------------------------------------------------------------------------------------|
| <b>Q</b> Search                                                                                                    |                                                                                                    |
| Solver<br>Data Import/Export<br>Optimization<br>Diagnostics<br>Hardware Implementation<br>Model Referencing<br>Simulation Target<br>Code Generation<br>Coverage<br>Results<br>Design Verifier | <ul> <li>✓ Enable coverage analysis</li> <li>● Entire System</li> <li>● Referenced Models</li> <li>● Subsystem</li> <li>Select Models</li> <li>Select Subsystem</li> </ul> Include in analysis <ul> <li>✓ MATLAB files</li> <li>✓ C/C++ S-functions</li> </ul> <li>Coverage metrics</li> <li>Structural coverage level: Modified Condition Decision Coverage (MCDC) </li> <li>► Other metrics</li> |
|                                                                                                    | OK Cancel Help Apply                                                                                                    |

| In this section                          |  |
|------------------------------------------|--|
| "Coverage Pane Overview" on page 2-3     |  |
| "Enable coverage analysis" on page 2-3   |  |
| "Scope of coverage analysis" on page 2-4 |  |
| "Select Models" on page 2-5              |  |
| "Select Subsystem" on page 2-5           |  |

#### In this section...

"Record coverage for MATLAB files" on page 2-7 "Record coverage for C/C++ S-functions" on page 2-7 "Structural coverage level" on page 2-8 "Lookup table" on page 2-9 "Signal range" on page 2-10 "Signal size" on page 2-10 "Objectives and constraints" on page 2-11 "Saturation on integer overflow" on page 2-12 "Relational boundary" on page 2-12 "Relational boundary coverage absolute tolerance" on page 2-13 "Relational boundary coverage relative tolerance" on page 2-13 "Restrict coverage recording interval" on page 2-14 "Coverage interval start time" on page 2-15 "Coverage interval stop time" on page 2-15 "Force block reduction off" on page 2-16 "Treat Simulink logic blocks as short-circuited" on page 2-16 "MCDC mode" on page 2-17 "Warn when unsupported blocks exist in model" on page 2-18 "Coverage filter filename" on page 2-18 "Coverage metric settings" on page 2-19 "Record coverage for this model" on page 2-20 "Record coverage for referenced models" on page 2-21 "Include top model" on page 2-22

### **Coverage Pane Overview**

Specify the Simulink Coverage analysis options.

### **Enable coverage analysis**

Enable coverage analysis. See "Specify Coverage Options".

#### Settings

🗸 On

Coverage data is collected during simulation.

Off (default)

Coverage data is not collected during simulation.

```
Command-Line Information
Parameter: CovEnable
Type: Character vector or string
Value: 'on'|'off'
Default: 'off'
```

### Scope of coverage analysis

Specify whether the analysis must collect coverage data for the entire system, or a specific referenced model or subsystem.

#### Settings

#### Entire System (default)

Coverage data is collected for the top-level model, as well as all supported subsystems and model references.

#### **Referenced Models**

Coverage data is collected for one or more referenced models. To specify the referenced models, use the parameter "Select Models" on page 2-5. You can also specify the top-level model itself.

#### Subsystem

Coverage data is collected for a specific subsystem. To specify a subsystem, use the parameter "Select Subsystem" on page 2-5.

#### Dependency

To enable this parameter, select "Enable coverage analysis" on page 2-3.

Command-Line Information Parameter: CovScope

```
Type: Character vector or string
Value: 'EntireSystem' | 'ReferencedModels' | 'Subsystem'
Default: 'EntireSystem'
```

### Select Models

Specify the referenced models for which you want coverage.

#### Settings

In the Select Models for Coverage Analysis dialog box, select the referenced models for which you want coverage. You can also select the top-level model. The icon next to the model name indicates the simulation mode: Normal, SIL, or PIL.

#### Dependency

To enable this parameter, select:

- "Enable coverage analysis" on page 2-3
- Specify referenced models for "Scope of coverage analysis" on page 2-4.

#### **Command-Line Information**

**Note** Unlike in the user interface, on the command line, you *exclude* models from coverage instead of including them.

#### Parameter: CovModelRefExcluded

Type: Character vector or string Value: Comma-separated list of model names, for instance, 'mRefA, mRefB, mRefC'. If the same model is referenced in two simulation modes, you can distinguish between them using :, for instance, 'mRefA:normal, mRefA:sil'. Default: ''

### Select Subsystem

Specify the path to the subsystem for which Simulink Coverage collects coverage data. Specify the path relative to the top model.

#### Settings

Select the subsystem for which you want coverage.

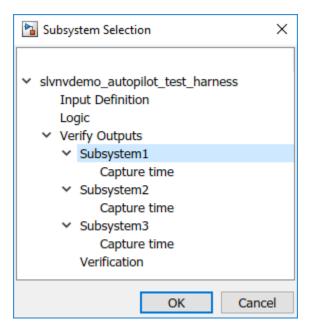

#### Dependency

To enable this parameter, select:

- "Enable coverage analysis" on page 2-3
- "Scope of coverage analysis" on page 2-4

#### **Command-Line Information**

Parameter: CovPath Type: Character vector or string Value: Path to subsystem relative to (and excluding) the top-level Simulink system, for instance, 'Subsys1/subsys2' Default: '/'. Coverage data is reported for the entire system.

### **Record coverage for MATLAB files**

Enable coverage for MATLAB functions in external MATLAB files. The functions can be invoked from MATLAB Function blocks or Stateflow charts in your model. See "Model Coverage for MATLAB Functions".

#### Settings

✓ On (default)

Coverage data is collected for MATLAB functions in external MATLAB files. The functions can be called from MATLAB Function blocks or Stateflow charts in the model.

Off

Coverage data is not collected for external MATLAB files.

#### Dependency

To enable this parameter, select "Enable coverage analysis" on page 2-3.

#### **Command-Line Information**

Parameter: CovExternalEMLEnable
Type: Character vector or string
Value: 'on'|'off'
Default: 'on'

### **Record coverage for C/C++ S-functions**

Enable coverage for C/C++ code in S-Function blocks in your model. See also "Coverage for Custom C/C++ Code in Simulink Models".

#### Settings

✓ On (default)

Coverage data is collected for C/C++ code in S-Function blocks in the model.

Off

Coverage data is not collected for C/C++ code used in the model.

#### Dependency

To enable this parameter, select:

- "Enable coverage analysis" on page 2-3
- "Record coverage for this model" on page 2-20 or "Record coverage for referenced models" on page 2-21 (enter on)

Command-Line Information Parameter: CovSFcnEnable Type: Character vector or string Value: 'on'|'off' Default: 'on'

### Structural coverage level

Select the type of coverage data collected. See also "Types of Model Coverage".

#### Settings

Decision (default)

The analysis computes decision coverage during simulation

Decision coverage analysis checks blocks that perform an action based on whether an operation evaluates to true or false. For instance, the Abs block first evaluates if the input is less than zero and acts accordingly. For each operation that can evaluate to true or false, the analysis reports what fraction of the outcomes was true during simulation and what fraction was false.

See "Decision Coverage (DC)".

Condition/Decision

The analysis computes condition and decision coverage during simulation.

Condition coverage analysis checks blocks that output a logical combination of their inputs (such as Logical Operator blocks). For each block, the analysis records what fraction of the inputs was true during simulation and what fraction was false.

See "Condition Coverage (CC)".

Modified Condition/Decision Coverage (MCDC)

The analysis computes Modified Condition/Decision Coverage (MCDC) during simulation.

See "Modified Condition/Decision Coverage (MCDC)".

**Block Execution** 

The analysis checks if each block executes at least once during simulation.

See "Execution Coverage (EC)".

#### Dependency

To enable this parameter, select "Enable coverage analysis" on page 2-3.

#### **Command-Line Information**

Parameter: CovMetricStructuralLevel
Type: Character vector or string
Value: 'BlockExecution' | 'ConditionDecision' | 'Decision' | 'MCDC'
Default: 'Decision'

### Lookup table

Enable lookup table coverage. See "Types of Model Coverage".

#### Settings

🖌 On

Blocks with lookup tables are checked for coverage. A test case achieves full coverage of a lookup table if it executes each interval of the table at least once.

Off (default)

Lookup table coverage is not recorded.

#### Dependency

To enable this parameter, select "Enable coverage analysis" on page 2-3.

Command-Line Information Parameter: CovMetricLookupTable

```
Type: Character vector or string
Value: 'on'|'off'
Default: 'off'
```

### Signal range

Enable signal range coverage. See "Types of Model Coverage".

#### Settings

🖌 On

Maximum and minimum signal values are recorded for each block that has an output signal.

Off (default)

Signal range information is not recorded.

#### Dependency

To enable this parameter, select "Enable coverage analysis" on page 2-3.

#### **Command-Line Information**

Parameter: CovMetricSignalRange
Type: Character vector or string
Value: 'on'|'off'
Default: 'off'

### Signal size

Enable signal size coverage. See "Types of Model Coverage".

#### Settings

🗸 On

Maximum, minimum and allocated signal size are recorded for each block that has a variable-size output signal. See "Variable-Size Signal Basics" (Simulink).

Off (default)

Signal size information is not recorded.

#### Dependency

To enable this parameter, select "Enable coverage analysis" on page 2-3.

Command-Line Information Parameter: CovMetricSignalSize Type: Character vector or string Value: 'on'|'off' Default: 'off'

### **Objectives and constraints**

Enable coverage of objectives and constraints specified in Simulink Design Verifier blocks. See "Types of Model Coverage".

#### Settings

🖌 On

Through Simulink Design Verifier blocks, you can specify objectives and constraints in your model. To check if these objectives are satisfied, you first generate test cases using these blocks. You can execute these test cases on the original model and record whether the specified objective was satisfied at least once. To record this coverage, enable this parameter.

For an example, see "Simulink Design Verifier Coverage".

Off (default)

Coverage information is not recorded for Simulink Design Verifier blocks.

#### Dependency

To enable this parameter, select "Enable coverage analysis" on page 2-3.

Command-Line Information Parameter: CovMetricObjectiveConstraint Type: Character vector or string Value: 'on'|'off' Default: 'off'

### Saturation on integer overflow

Enable saturation on integer overflow coverage. See "Types of Model Coverage".

#### Settings

🖌 On

For certain blocks, such as the Abs block, you can specify that they must saturate on integer overflow. If you enable this parameter, the number of times these blocks saturate during simulation is recorded.

```
📃 Off (default)
```

Saturation on integer overflow information is not recorded.

#### Dependency

To enable this parameter, select "Enable coverage analysis" on page 2-3.

```
Command-Line Information
Parameter: CovMetricSaturateOnIntegerOverflow
Type: Character vector or string
Value: 'on'|'off'
Default: 'off'
```

### **Relational boundary**

Enable relational boundary coverage. See "Types of Model Coverage".

#### Settings

🗸 On

Certain blocks such as the Relational Operator or If block use a relational operation. If you enable this parameter, the coverage analysis checks if these operations are executed with equal (integer) or almost equal (floating-point) values.

🔜 Off (default)

Relational boundary coverage information is not recorded.

#### Dependency

To enable this parameter, select "Enable coverage analysis" on page 2-3.

Command-Line Information Parameter: CovMetricRelationalBoundary Type: Character vector or string Value: 'on'|'off' Default: 'off'

### Relational boundary coverage absolute tolerance

Specify the value of absolute tolerance for relational boundary coverage. See "Relational Boundary Coverage".

#### Settings

Enter a floating-point value. See "Floating-Point Numbers" (MATLAB).

Relational boundary coverage checks blocks with relational operations (such as the Relational Operator block). The analysis checks if the operations are executed with floating-point operands that differ by at most this value.

#### Dependency

To enable this parameter, select:

- "Enable coverage analysis" on page 2-3
- "Relational boundary" on page 2-12

**Command-Line Information** 

Parameter: CovBoundaryAbsTol Type: Floating-point number Value: Absolute tolerance value such as 1e-06 Default: 1e-05

### Relational boundary coverage relative tolerance

Specify the value of relative tolerance for relational boundary coverage. See "Relational Boundary Coverage".

#### Settings

Enter a number less than 1.

Relational boundary coverage checks blocks with relational operations (such as the Relational Operator block). The analysis checks if the operations are executed with floating-point operands that differ by at most this fraction of the operands.

For instance, if you enter 0.01, the analysis checks if an operation lhs < = rhs in your model is executed with operands that differ by at most:

0.01 \* max(|lhs|,|rhs|)

#### Dependency

To enable this parameter, select:

- "Enable coverage analysis" on page 2-3
- "Relational boundary" on page 2-12

#### **Command-Line Information**

**Parameter**: CovBoundaryRelTol **Type**: Floating-point number **Value**: Relative tolerance value such as 0.001 **Default**: 0.01

### **Restrict coverage recording interval**

Record coverage only for a specified time interval.

For instance, you might want to restrict model coverage recording if your model has transient effects early in simulation, or if you need model coverage reported only for a particular model operation.

#### Settings

🗸 On

Coverage is recorded only for the time interval that you specify. To specify a time interval, use these parameters:

- "Coverage interval start time" on page 2-15
- "Coverage interval stop time" on page 2-15

#### Off (default)

Coverage is recorded for the entire duration of simulation.

#### Dependency

To enable this parameter, select "Enable coverage analysis" on page 2-3.

Command-Line Information Parameter: CovUseTimeInterval Type: Character vector or string Value: 'on'|'off' Default: 'off'

### Coverage interval start time

Specify when coverage data collection must begin.

#### Settings

Enter a time value (in seconds).

#### Dependency

To enable this parameter, select:

- "Enable coverage analysis" on page 2-3
- "Restrict coverage recording interval" on page 2-14

#### **Command-Line Information**

**Parameter**: CovStartTime **Type**: Floating-point number **Value**: Time in seconds, for instance, 2 **Default**: 0

### Coverage interval stop time

Specify when coverage data collection must end.

#### Settings

Enter a time value (in seconds).

#### Dependency

To enable this parameter, select:

- "Enable coverage analysis" on page 2-3
- "Restrict coverage recording interval" on page 2-14

#### **Command-Line Information**

**Parameter**: CovStopTime **Type**: Floating-point number **Value**: Time in seconds, for instance, 4 **Default**: 0

## Force block reduction off

Report coverage for every block in the model that is supported for coverage.

#### Settings

```
🗹 On (default)
```

Coverage is recorded for every supported block in the model. The value of the configuration parameter **Block reduction** is ignored. See "Block reduction" (Simulink).

Off

Coverage is not recorded for blocks that are effectively removed from the model because of block reduction. For instance, coverage is not recorded for a block that is reduced by dead code elimination.

#### Dependency

To enable this parameter, select "Enable coverage analysis" on page 2-3.

Command-Line Information Parameter: CovForceBlockReductionOff Type: Character vector or string Value: 'on'|'off' Default: 'on'

## Treat Simulink logic blocks as short-circuited

Specify that coverage must take into account the order of operands in blocks that perform a logical operation, for instance, Logical operator blocks.

For instance, if the order of the two inputs to a Logical AND block is taken into account, the second input is redundant when the first input is false. Therefore, for cases where the first input is false, the paths that lead to the second input are not considered for coverage.

#### Settings

🗸 On

Coverage analysis does not consider the input to a logical operation that is rendered redundant by another input.

Off (default)

Coverage analysis considers all inputs to a logical operation.

#### Dependency

To enable this parameter, select "Enable coverage analysis" on page 2-3.

```
Command-Line Information
Parameter: CovLogicBlockShortCircuit
Type: Character vector or string
Value: 'on'|'off'
Default: 'off'
```

## MCDC mode

Specify the definition of Modified Condition/Decision Coverage (MCDC) to use during coverage analysis. See "Modified Condition and Decision Coverage (MCDC) Definitions in Simulink Coverage".

#### Settings

#### Masking

Use masking MCDC analysis. To establish the independence of inputs, masking MCDC analysis does not require that all other inputs be strictly held constant while one input is varied. Therefore, masking MCDC analysis allows you to satisfy greater number of objectives in a given simulation.

#### UniqueCause

Use unique-cause MCDC analysis.

#### Dependency

To enable this parameter, select:

- "Enable coverage analysis" on page 2-3
- Specify Modified Condition/Decision Coverage (MCDC) for "Structural coverage level" on page 2-8.

Command-Line Information Parameter: CovMcdcMode Type: Character vector or string Value: 'Masking'|'UniqueCause' Default: 'Masking'

## Warn when unsupported blocks exist in model

Warn when unsupported blocks exist in model.

#### Settings

✓ On (default)

Provide a warning when blocks in the model are not supported for coverage analysis.

\_\_\_ Off

Do not provide a warning for unsupported blocks.

#### Dependency

To enable this parameter, select "Enable coverage analysis" on page 2-3.

#### **Command-Line Information**

Parameter: CovUnsupportedBlockWarning Type: Character vector or string Value: 'on'|'off' Default: 'on'

### **Coverage filter filename**

Specify a filter file to exclude certain model objects from coverage analysis during simulation.

You can use a command-line API to create filtering rules for blocks. Selection criteria for filtering includes filtering by individual block ID, filtering for all blocks of the same type, filtering certain decisions, conditions, and outcomes of a block, and more. You can also filter S-Function C++ code by code coverage outcome.

For an example of filtering, see:

- User interface: "Create, Edit, and View Coverage Filter Rules".
- Command line: R2017b release notes for Simulink Coverage.

#### Settings

Enter full path to .cvf file with filter rules.

#### Dependency

To enable this parameter, select "Enable coverage analysis" on page 2-3.

#### **Command-Line Information**

**Parameter**: CovFilter **Type**: Character vector or string **Value**: Full path to .cvf file **Default**:

### **Coverage metric settings**

Specify the type of coverage metric to be recorded. See also "Types of Model Coverage".

#### Settings

Enter a sequence of letters that describe the coverage metric types. For instance, the sequence dc indicates that the decision and condition coverage must be recorded.

The coverage metric types are:

- d: Decision coverage
- c: Condition coverage
- m: MCDC coverage
- t: Lookup table coverage
- r: Signal range coverage

- **o**: Coverage for Simulink Design Verifier blocks
- b: Relational boundary coverage
- r: Signal range coverage

Additionally, you can use these letters. The letters correspond to other parameters.

- s: "Treat Simulink logic blocks as short-circuited" on page 2-16
- w: "Warn when unsupported blocks exist in model" on page 2-18
- e: Same result as disabling "Display coverage results using model coloring" on page 2-25

#### Dependency

To enable this parameter, select:

- "Enable coverage analysis" on page 2-3
- One of these: "Record coverage for this model" on page 2-20, "Record coverage for referenced models" on page 2-21 (enter on) or "Record coverage for MATLAB files" on page 2-7

#### **Command-Line Information**

#### Parameter: CovMetricSettings

Value: Character vector or string where each character signifies a coverage metric. For instance, 'dc' specifies decision and condition coverage. Default: 'dwe'

### Record coverage for this model

Record model coverage data during simulation.

**Note** This parameter represents a deprecated workflow. Instead use these parameters:

- To enable coverage, use "Enable coverage analysis" on page 2-3.
- To perform coverage analysis for the entire model, use "Scope of coverage analysis" on page 2-4.

#### Settings

✓ On (default)

Simulink collects model coverage data during simulation.

📃 Off

Model coverage data is not collected or reported.

### Command-Line Information

Parameter: RecordCoverage Type: Character vector or string Value: 'on'|'off' Default: 'on'

### **Record coverage for referenced models**

Record coverage data for referenced models during simulation.

**Note** This parameter represents a deprecated workflow. Instead use these parameters:

- To enable coverage, use "Enable coverage analysis" on page 2-3.
- To perform coverage analysis for referenced models, use "Scope of coverage analysis" on page 2-4.
- To specify the referenced models, use "Select Models" on page 2-5.

#### Settings

Enter one of these:

- on: Coverage data is collected for all referenced models.
- off: Coverage data is not collected for referenced models.
- filtered: Coverage data is collected for all referenced models except those excluded using the parameter "Select Models" on page 2-5.

#### **Command-Line Information Parameter**: CovModelRefEnable

```
Type: Character vector or string
Value: 'on'|'off'|'filtered'
Default: 'off'
```

## Include top model

Record coverage for the top-level model in addition to referenced models.

**Note** This parameter represents a deprecated workflow. Instead use these parameters:

- To enable coverage, use "Enable coverage analysis" on page 2-3.
- To perform coverage analysis for referenced models, use "Scope of coverage analysis" on page 2-4.
- To include or exclude the top-level model, use "Select Models" on page 2-5.

#### Settings

✓ On (default)

Coverage data is collected for the top-level model.

Off

Coverage data is not collected for the top-level model.

#### Dependency

To enable this parameter, select:

- "Enable coverage analysis" on page 2-3
- Specify referenced model for "Scope of coverage analysis" on page 2-4.

Command-Line Information Parameter: CovIncludeTopModel Type: Character vector or string Value: 'on'|'off' Default: 'on'

## **Coverage Pane: Results**

| Configuration Parameters: slvnvdemo_counter/Configuration (Active) -                                                                                                    |                                                                                                    |                                                     |                      |     |     |
|----------------------------------------------------------------------------------------------------|----------------------------------------------------------------------------------------------------|-----------------------------------------------------|----------------------|-----|-----|
| Q Search                                                                                                    |                                                                                                    |                                                     |                      |     |     |
| Solver<br>Data Import/Export<br>Optimization<br>Diagnostics<br>Hardware Implementation<br>Model Referencing<br>Simulation Target<br>Code Generation<br>Coverage<br>Results<br>Design Verifier | <ul> <li>Show Results Explore</li> <li>Display coverage result</li> <li>Generate report auton</li> <li>Save last run in works</li> <li>Autosave data file name:</li> <li>Output directory:</li> <li></li> </ul> | ults using mod<br>natically after<br>space variable | analysis<br>e\$_cvda | ata |     |
|                                                                                                    | OK Ca                                                                                                    | ncel H                                              | lelp                 | Ар  | ply |

## In this section... "Coverage Results Pane Overview" on page 2-24 "Show Results Explorer" on page 2-24 "Display coverage results using model coloring" on page 2-25 "Generate report automatically after analysis" on page 2-25 "Save last run in workspace variable" on page 2-26 "Last coverage run variable name" on page 2-27 "Increment variable name with each simulation" on page 2-28 "Autosave data file name" on page 2-28 "Output directory" on page 2-29

#### In this section...

"Coverage report options" on page 2-29 "Additional data to include in coverage report" on page 2-31 "Update coverage results on pause" on page 2-32 "Save output data" on page 2-32 "Enable cumulative data collection" on page 2-33 "Include cumulative data in coverage report" on page 2-34 "Save cumulative coverage results in workspace variable" on page 2-34 "Cumulative coverage variable name" on page 2-35

## **Coverage Results Pane Overview**

Specify Simulink Coverage coverage results options.

### **Show Results Explorer**

Show Coverage Results Explorer after simulation. When you run a simulation, the Coverage Results Explorer opens to show the most recent coverage run.

#### Settings

✓ On (default)

When you run a simulation, the Coverage Results Explorer opens to show the most recent coverage run. See "Access, Manage, and Accumulate Coverage Results"

Off

The Coverage Results Explorer does not open after simulation.

You can open it later. Select **Analysis > Coverage > Open Results Explorer**.

#### Dependency

To enable this parameter, select "Enable coverage analysis" on page 2-3.

Command-Line Information Parameter: CovShowResultsExplorer Type: Character vector or string Value: 'on'|'off' Default: 'on'

### Display coverage results using model coloring

Color blocks in the model based on coverage received during simulation.

#### Settings

```
🖌 On
```

Coverage results are displayed on the model. If a model receives incomplete coverage during simulation, it is colored light red. If it receives complete coverage, it is green. See also "View Coverage Results in a Model".

Off (default)

Coverage results are not displayed on the model.

You can enable coloring based on coverage later. Select **Analysis** > **Coverage** > **Open Results Explorer**. In the Coverage Results Explorer, select a coverage result from the data repository. Select **Highlight model with coverage results** below the coverage results summary.

#### Dependency

To enable this parameter, select "Enable coverage analysis" on page 2-3.

Command-Line Information Parameter: CovHighlightResults Type: Character vector or string Value: 'on'|'off' Default: 'off'

### Generate report automatically after analysis

Create an HTML report containing coverage results after simulation.

#### Settings

🖌 On

An HTML report containing coverage results opens after simulation. Specify the report location using the parameter "Output directory".

🔜 Off (default)

The HTML report is not generated after simulation.

You can generate the report later. Select **Analysis > Coverage > Open Results Explorer**. In the Coverage Results Explorer, select a coverage result from the data repository. Select **Generate report** below the coverage results summary.

#### Dependency

To enable this parameter, select "Enable coverage analysis" on page 2-3.

#### **Command-Line Information**

Parameter: CovHtmlReporting Type: Character vector or string Value: 'on'|'off' Default: 'off'

### Save last run in workspace variable

Save the coverage data from simulation in a MATLAB variable.

You can retrieve coverage information from this variable later. For instance, to retrieve decision coverage information, use the decisioninfo function. For the full list of functions, see "Automate Coverage Workflows".

#### Settings

🗸 On

Coverage data is stored in a cvdata object in the MATLAB workspace. Specify the object name using the parameter "Last coverage run variable name" on page 2-27. Choose to create a new object for each simulation using the parameter "Increment variable name with each simulation" on page 2-28.

Off (default)

Coverage data is not stored in a MATLAB variable.

#### Dependency

To enable this parameter, select "Enable coverage analysis" on page 2-3.

#### Command-Line Information Parameter: CovSaveSingleToWorkspaceVar Type: Character vector or string Value: 'on'|'off' Default: 'off'

### Last coverage run variable name

Specify a name for the  ${\tt cvdata}$  object that contains coverage results from the last simulation.

#### Settings

Enter a name, for instance, coverageData.

If you want a new variable to store coverage results for each simulation, use the parameter "Increment variable name with each simulation" on page 2-28. The new variable name is created by appending a counter value to the original name, for instance, coverageData1, coverageData2, and so on.

The default variable name is covdata.

#### Dependency

To enable this parameter, select:

- "Enable coverage analysis" on page 2-3
- "Save last run in workspace variable" on page 2-26

Command-Line Information Parameter: CovSaveName Type: Character vector or string Value: Name to be given to cvdata object Default: 'covdata'

### Increment variable name with each simulation

Create a new variable to store coverage results for each new simulation.

#### Settings

🗸 On

A new cvdata object stores coverage results for each simulation.

The new variable name is created by appending a counter value to the original variable name from the first simulation. Specify the original variable name using the parameter "Last coverage run variable name" on page 2-27.

Off (default)

Each new simulation overwrites the coverage results from the previous simulation. A single cvdata object stores the coverage results from the most recent simulation.

#### Dependency

To enable this parameter, select:

- "Enable coverage analysis" on page 2-3
- "Save last run in workspace variable" on page 2-26

#### **Command-Line Information**

Parameter: CovNameIncrementing
Type: Character vector or string
Value: 'on'|'off'
Default: 'off'

### Autosave data file name

Specify name of .cvt file to which coverage data is automatically saved.

#### Settings

Enter file name. The default name is  $ModelName\_cvdata$ , where ModelName is the model name.

#### Dependency

To enable this parameter, select:

- "Enable coverage analysis" on page 2-3
- "Save output data" on page 2-32

Command-Line Information Parameter: CovDataFileName Type: Character vector or string Value: Name to be given to .cvt file Default: '\$ModelName\$\_cvdata'

## **Output directory**

Specify a folder in which coverage output files are saved.

#### Settings

Enter path to folder. You can enter the absolute path or path relative to the current working folder.

By default, the files are saved in a subfolder slcov\_output/\$ModelName\$ relative to the current working folder. Here \$ModelName\$ is the model name.

#### Dependency

To enable this parameter, select "Enable coverage analysis" on page 2-3.

#### **Command-Line Information**

Parameter: CovOutputDir
Type: Character vector or string
Value: Path to folder
Default: 'slcov\_output/\$ModelName\$'

### **Coverage report options**

Specify the formatting of certain aspects of the coverage report (HTML).

**Note** For an easier way to specify report formatting, see Report from Results Explorer.

#### Settings

Enter a space-separated list of flags. The available flags are:

- '-sRT=0' Do not show report
- '-sVT=1' Open a web view of the report in a browser. See also "Export Model Coverage Web View".
- '-aTS=1' Show each test in the model summary.
- '-bRG=1' Show bar graphs in the model summary.

| Summary                     |       |          |           |      |           |
|-----------------------------|-------|----------|-----------|------|-----------|
| Model Hierarchy/Comple      | exity | Test 1   |           |      |           |
|                             |       | Decision | Condition | MCDC | Execution |
| 1. <u>slvnvdemo_counter</u> | 3     | 25%      | 50%       | 0%   | 86%       |

- '-bTC=1' Use two color bar graphs (red, blue).
- '-hTR=1' Display hit/count ratio in the model summary.

| Summary                     |              |           |          |           |  |
|-----------------------------|--------------|-----------|----------|-----------|--|
| Model Hierarchy/Compl       | exity Test l |           |          |           |  |
|                             | Decision     | Condition | MCDC     | Execution |  |
| 1. <u>slvnvdemo_counter</u> | 3 25% (1/4)  | 50% (4/8) | 0% (0/2) | 86% (6/7) |  |

- '-nFC=0' Do not report fully covered model objects
- '-scm=1' Include cyclomatic complexity numbers in summary. See also "Cyclomatic Complexity".
- '-bcm=1' Include cyclomatic complexity numbers in block details.
- '-xEv=0' Filter Stateflow events from report.

#### Dependency

To enable this parameter, select:

- "Enable coverage analysis" on page 2-3
- "Generate report automatically after analysis" on page 2-25

#### **Command-Line Information**

Parameter: CovHTMLOptions Type: Character vector or string Value: Default:

### Additional data to include in coverage report

Include additional model coverage data from cvdata objects in the model coverage report.

#### Settings

Enter the name of a cvdata object associated with a simulation.

You get a cvdata object when you record coverage and save coverage data in a workspace variable. See:

- "Last coverage run variable name" on page 2-27
- "Cumulative coverage variable name" on page 2-35

You also get a cvdata object if you run simulation using the cvsim function. See cvsim.

#### Dependency

To enable this parameter, select:

- "Enable coverage analysis" on page 2-3
- "Generate report automatically after analysis" on page 2-25

Command-Line Information Parameter: CovCompData Type: Character vector or string Value: Name of cvdata object. Default: No default

### Update coverage results on pause

Update coverage report when you pause during simulation. The report is updated with coverage results up to the current pause or stop time.

#### Settings

```
✓ On (default)
```

Coverage report is updated when you pause simulation.

Off

Coverage report is not updated when you pause simulation.

#### Dependency

To enable this parameter, select "Enable coverage analysis" on page 2-3.

```
Command-Line Information
Parameter: CovReportOnPause
Type: Character vector or string
Value: 'on'|'off'
Default: 'on'
```

### Save output data

Save coverage data results to a file.

#### Settings

✓ On (default)

Coverage data results are saved to a file. Specify the file name using the parameter "Autosave data file name" on page 2-28.

Off

Coverage data results are not saved to a file.

#### Dependency

To enable this parameter, select "Enable coverage analysis" on page 2-3.

Command-Line Information Parameter: CovSaveOutputData Type: Character vector or string Value: 'on'|'off' Default: 'on'

### Enable cumulative data collection

Collect model coverage results from successive simulations. See also "Cumulative Coverage Data".

**Note** For an easier way to accumulate coverage data from multiple simulations, see "Accumulating Coverage Data from the Results Explorer".

#### Settings

✓ On (default)

Model coverage data from successive simulations are collected together.

To show the cumulative data in one report, use the parameter "Include cumulative data in coverage report" on page 2-34. To save the data in one workspace variable, use the parameters "Save cumulative coverage results in workspace variable" on page 2-34 and "Cumulative coverage variable name" on page 2-35.

Off

Model coverage data is retained for the most recent simulation only.

#### Dependency

To enable this parameter, select "Enable coverage analysis" on page 2-3.

#### **Command-Line Information**

Parameter: CovEnableCumulative
Type: Character vector or string
Value: 'on'|'off'
Default: 'on'

### Include cumulative data in coverage report

Show model coverage results from successive simulations in a single HTML report.

**Note** For an easier way to accumulate coverage data from multiple simulations, see "Accumulating Coverage Data from the Results Explorer".

#### Settings

🖌 On

The HTML report shows model coverage data from successive simulations.

Off (default)

The HTML report shows model coverage data from the most recent simulation.

#### Dependency

To enable this parameter, select:

- "Enable coverage analysis" on page 2-3
- "Generate report automatically after analysis" on page 2-25
- "Enable cumulative data collection" on page 2-33

**Command-Line Information** 

Parameter: CovCumulativeReport
Type: Character vector or string
Value: 'on'|'off'
Default: 'off'

### Save cumulative coverage results in workspace variable

Save model coverage data from successive simulations in a single cvdata object in the MATLAB workspace.

You can retrieve coverage information from this variable later. For instance, to retrieve decision coverage information, use the decisioninfo function. For the full list of functions, see "Automate Coverage Workflows".

**Note** For an easier way to accumulate coverage data from multiple simulations, see "Accumulating Coverage Data from the Results Explorer".

#### Settings

🖌 On

A single cvdata object stores model coverage data from successive simulations. See "Cumulative Coverage Data".

Specify the variable name using the parameter "Cumulative coverage variable name" on page 2-35.

Off (default)

The cvdata object stores model coverage data from the most recent simulation.

#### Dependency

To enable this parameter, select:

- "Enable coverage analysis" on page 2-3
- "Enable cumulative data collection" on page 2-33

#### **Command-Line Information**

Parameter: CovSaveCumulativeToWorkspaceVar
Type: Character vector or string
Value: 'on'|'off'
Default: 'off'

### Cumulative coverage variable name

Specify the name of the cvdata object that saves coverage data from successive simulations.

**Note** For an easier way to accumulate coverage data from multiple simulations, see "Accumulating Coverage Data from the Results Explorer".

#### Settings

Enter variable name, for instance, cumulativeCoverageData.

#### Dependency

To enable this parameter, select:

- "Enable coverage analysis" on page 2-3
- "Save cumulative coverage results in workspace variable" on page 2-34
- "Enable cumulative data collection" on page 2-33

#### **Command-Line Information**

Parameter: CovCumulativeVarName Type: Character vector or string Value: Name to be given to cvdata object Default: 'covCumulativeData'

# **Class Reference**

## slcoverage.BlockSelector class

#### Package: slcoverage

Select blocks for coverage filter

## Description

Specify block selection criteria for a filter rule.

## Construction

sel = slcoverage.BlockSelector(type,element) specifies the type of model
elements to create the filter rule for and returns an slcoverage.BlockSelector
object.

## **Input Arguments**

#### type — Block selector type

slcoverage.BlockSelectorType value

Type of model element to select, specified as one of these values:

- slcoverage.BlockSelectorType.BlockInstance An instance of a block.
- slcoverage.BlockSelectorType.BlockType All blocks of the specified block
  type.
- slcoverage.BlockSelectorType.Chart A Stateflow chart.
- slcoverage.BlockSelectorType.MaskType Blocks that use the specified mask
  type.
- slcoverage.BlockSelectorType.State A Stateflow state.
- slcoverage.BlockSelectorType.StateAllContent Stateflow state and its
   contents.
- slcoverage.BlockSelectorType.StateflowFunction A Stateflow function.

- slcoverage.BlockSelectorType.Subsystem A subsystem block.
- slcoverage.BlockSelectorType.SubystemAllContent A subsystem and its
  contents.
- slcoverage.BlockSelectorType.TemporalEvent A Stateflow temporal event.
- slcoverage.BlockSelectorType.Transition A Stateflow transition.

Example: slcoverage.BlockSelectorType.Transition

#### element — Model element to select

property name | handle | Simulink ID

Model element to select, specified as a property name of the element, its handle, or its Simulink identifier. Use a handle or ID for selector types that select an instance. Use a property name, such as the value of a block's 'BlockType' property, to select multiple model elements.

Example: 'sldemo\_lct\_bus:18', 'RelationalOperator'

## Outputs

#### sel – Selector object

slcoverage.BlockSelector object | array of slcoverage.BlockSelector objects

Selector object, returned as an slcoverage.BlockSelector object or array of slcoverage.BlockSelector objects.

## **Properties**

ConstructorCode — Code used to create this selector object

character vector

This property is read-only.

Code used to create this selector object, returned as a character vector.

#### Description — Description of the selector

character vector

This property is read-only.

Description of the selector, returned as a character vector. Simulink Coverage creates the description based on how the selector is constructed.

#### Id — Element identifier

Simulink ID (default) | property | handle

This property is read-only.

Identifier of the model element, returned as character vector of the Simulink ID, model element property, or handle. This property is empty for the slcoverage.CodeSelector class.

#### Type — Block selector type

slcoverage.BlockSelectorType value

This property is read-only.

Selector type, returned as one of these slcoverage.BlockSelectorType values:

- BlockInstance
- BlockType
- Chart
- MaskType
- State
- StateAllContent
- StateflowFunction
- Subsystem
- SubystemAllContent
- TemporalEvent
- Transition

## Methods

allSelectors

Selectors for model or code element

## **Copy Semantics**

Handle. To learn how handle classes affect copy operations, see Copying Objects (MATLAB).

## **Examples**

#### Add Block Selector Rules to a Filter

Select multiple blocks to add a rule for and an instance of a block to add a rule for. The resulting filter has two rules. You can simulate your model for code coverage using the filter to see the effect.

Open the model. Specify coverage settings and turn on coverage recording.

```
modelName = 'sldemo_lct_bus';
open_system(modelName);
set param(modelName,'CovMetricSettings','dcme','RecordCoverage','on');
```

Select blocks that have the same block type as the upper GE input block to add a filter rule for.

```
type = get_param('sldemo_lct_bus/slCounter/upper GE input','BlockType');
bl = slcoverage.BlockSelector(slcoverage.BlockSelectorType.BlockType,type);
```

Create a filter object, create a rule based on the selector, and add the rule to the filter.

```
filt = slcoverage.Filter;
rule = slcoverage.FilterRule(bl,'Tested elsewhere',slcoverage.FilterMode.Exclude);
filt.addRule(rule);
```

Select a block instance and add a rule for the block instance to the filter. This rule uses the default filter mode of Justify.

```
id = Simulink.ID.getSID('sldemo_lct_bus/slCounter/And');
bl = slcoverage.BlockSelector(slcoverage.BlockSelectorType.BlockInstance,id);
rule = slcoverage.FilterRule(bl,'Edge case');
filt.addRule(rule);
```

Save the filter as blfilter. Simulate the model for code coverage. Add the filter file as the value to the filter property of the resulting cvdata object. Then generate the coverage report.

```
filt.save('blfilter');
csim = cvsim(modelName);
```

```
csim.filter = 'blfilter';
cvhtml('cov',csim);
```

Examine the HTML report to see information about the blocks that you added rules for.

## See Also

```
cv.cvdatagroup|getSimulinkBlockHandle|slcoverage.Filter|
slcoverage.FilterRule|slcoverage.MetricSelector|
slcoverage.SFcnSelector
```

## Topics

"Top-Level Model Coverage Report" "Get a Simulink Identifier" (Simulink) "Create, Edit, and View Coverage Filter Rules"

#### Introduced in R2017b

## slcoverage.CodeSelector class

#### Package: slcoverage

Select custom C/C++ code for coverage filter

## Description

Specify custom C/C++ code selection criteria for a filter rule.

## Construction

sel = slcoverage.CodeSelector(type,file) creates the selector based on the
specified C or C++ file.

sel = slcoverage.CodeSelector(type,file,function) creates the selector
based on the specified C or C++ function in the specified file.

sel = slcoverage.CodeSelector(type,file,function,expression,index)
creates the selector based on the specified index of the specified decision or condition
expression.

### **Input Arguments**

#### type — Code selector type

slcoverage.CodeSelectorType value

Type of custom C/C++ code to select, specified as one of these values:

- slcoverage.CodeSelectorType.File Custom C/C++ code file name.
- slcoverage.CodeSelectorType.Function Custom C/C++ code function name.
- slcoverage.CodeSelectorType.Decision A custom C/C++ code decision.
- slcoverage.CodeSelectorType.Condition A custom C/C++ code condition.

Example: slcoverage.CodeSelectorType.Function

#### file — C or C++ file to select

character vector or string

C or C++ file to select, specified as a character vector or string.

Example: 'myfile.c'

#### function — C or C++ function to select

character vector or string

C or C++ function to select, specified as a character vector or string.

Example: 'counterbusFcn'

expression — Decision expression to select character vector or string

Decision or condition expression to select, specified as a character vector or string.

Example: 'inputGElower'

## index — Matrix position of expression to select

integer

Matrix position of expression to select, specified as an integer.

Example: 2

## Outputs

#### sel – Selector object

slcoverage.CodeSelector object | array of slcoverage.CodeSelector objects

Selector object, returned as an slcoverage.CodeSelector object or array of slcoverage.CodeSelector objects.

## Properties

## **ConstructorCode** — **Code used to create this selector object** character vector

This property is read-only.

Code used to create this selector object, returned as a character vector.

#### Description — Description of the selector

character vector

This property is read-only.

Description of the selector, returned as a character vector. Simulink Coverage creates the description based on how the selector is constructed.

#### Id — Element identifier

Simulink ID (default) | property | handle

This property is read-only.

Identifier of the model element, returned as character vector of the Simulink ID, model element property, or handle. This property is empty for the slcoverage.CodeSelector class.

#### Type — Code selector type

slcoverage.CodeSelectorType value

This property is read-only.

Selector type, returned as one of these slcoverage.CodeSelectorType values:

- File
- Function
- Decision
- Condition

## Methods

allSelectors

Selectors for model or code element

## **Copy Semantics**

Handle. To learn how handle classes affect copy operations, see Copying Objects (MATLAB).

## Examples

#### Add Code Selector Rules to a Filter

Select custom C/C++ code to add a rule for and a code construct to add a rule for. The resulting filter has one rule. You can simulate your model for coverage using the filter to see the effect.

Open the model. Specify coverage settings and turn on coverage recording.

```
modelName = 'slexCCallerExample';
open_system(modelName);
set param(modelName, 'SimAnalyzeCustomCode', 'on', 'CovMetricSettings','dcme', 'Recorded')
```

Add a filter rule for the custom C function times2.

```
sel = slcoverage.CodeSelector(slcoverage.CodeSelectorType.Function, 'my_func.c', 'times
```

Create a filter object, create a rule based on the selector, and add the rule to the filter.

```
filt = slcoverage.Filter;
rule = slcoverage.FilterRule(sel, 'Tested elsewhere', slcoverage.FilterMode.Exclude);
filt.addRule(rule);
```

Save the filter as codefilter. Simulate the model for code coverage. Add the filter file to the filter property of the resulting cvdata object.

```
filt.save('codefilter');
csim = cvsim(modelName);
csim.get('my_func.c').filter = 'codefilter';
```

Generate a coverage report.

cvhtml('cov',csim);

Review the report. Click the my\_func.c Custom Code File(s) link and find the filter rule that you added under Objects Filtered from Coverage Analysis.

## **Analysis Information**

### **Objects Filtered from Coverage Analysis**

#### Code

#### Rationale

Function times2 (line 3) Tested elsewhere

## See Also

cv.cvdatagroup|slcoverage.Filter|slcoverage.FilterRule| slcoverage.MetricSelector|slcoverage.SFcnSelector

### **Topics**

"Top-Level Model Coverage Report" "Create, Edit, and View Coverage Filter Rules"

### Introduced in R2018b

## slcoverage.Filter class

Package: slcoverage

Coverage filter set

## Description

Create a coverage filter object to add filter rules to.

## Construction

filt = slcoverage.Filter() creates an slcoverage.Filter object.

```
filt = slcoverage.Filter(filterFile) adds the filter rules in filterFile to the
filter.
```

### **Input Arguments**

#### filterFile — Filter file

path name

Filter file (.cvf file), specified as a character vector of the path name to the file. You do not need to include the extension.

Example: 'myfilt', 'filters/myfilt'

## Methods

| addRule    | Add coverage filtering rule to filter |
|------------|---------------------------------------|
| removeRule | Remove rule from filter rule set      |
| rules      | Rules for filter                      |

## **Copy Semantics**

Handle. To learn how handle classes affect copy operations, see Copying Objects (MATLAB).

## **Examples**

#### **Create and Use a Filter Object**

Create a filter object and add a rule to it. In this example, you add a rule to exclude some blocks from coverage testing.

Open the model. Specify coverage settings and turn on coverage recording.

```
modelName = 'sldemo_lct_bus';
open_system(modelName);
set param(modelName,'CovMetricSettings','dcme','RecordCoverage','on');
```

Select blocks with block type 'RelationalOperator' to add a filter rule for.

bl = slcoverage.BlockSelector(slcoverage.BlockSelectorType.BlockType, 'RelationalOperator');

Create a filter object, create a rule, and add the rule to the filter.

```
filt = slcoverage.Filter;
rule = slcoverage.FilterRule(bl, 'Tested elsewhere', slcoverage.FilterMode.Exclude);
filt.addRule(rule);
```

After you create a filter and add one or more rules to it, save the filter to a file. Simulate the model for code coverage. Add the filter file as the value to the filter property of the resulting cvdata object.

```
filt.save('blfilter');
csim = cvsim(modelName);
csim.filter = 'blfilter';
cvhtml('cov',csim);
```

Examine the HTML report and notice the rules that were added for the blocks. The coverage report shows the excluded blocks and the rationale.

#### Add Rule to a Filter File

This example assumes that you have an existing filter file myfilt.cvf that you want to add a rule to. Create a filter object that uses that file. Add a rule to the filter object and then save the file again.

```
filt = slcoverage.Filter('myfilt');
bl = slcoverage.BlockSelector(slcoverage.BlockSelectorType.BlockInstance,'sldemo_lct_bus:23');
rule = slcoverage.FilterRule(bl,'Edge case');
```

```
filt.addRule(rule);
filt.save('myfilt')
```

## See Also

```
slcoverage.BlockSelector|slcoverage.FilterRule|
slcoverage.MetricSelector|slcoverage.SFcnSelector
```

### Topics

"Create, Edit, and View Coverage Filter Rules"

#### Introduced in R2017b

# slcoverage.FilterRule class

Package: slcoverage

Create coverage filtering rule

# Description

Create a coverage filtering rule that includes the selector and the rationale for filtering.

# Construction

rule = slcoverage.FilterRule(selector, rationale) creates the filter rule
object rule using the specified selector and rationale text.

rule = slcoverage.FilterRule(selector, rationale, mode) specifies whether the filter mode for this rule is justify or exclude. You can use only justify (the default) with metric selectors.

### **Input Arguments**

#### selector - Selector for this rule

slcoverage.BlockSelector object | slcoverage.MetricSelector object |
slcoverage.SFcnSelector object

Selector that determines the objects that this rule applies to, specified as an slcoverage.BlockSelector object, slcoverage.MetricSelector object, or slcoverage.SFcnSelector object.

#### rationale — Reason for adding the rule

character vector or string

Reason for adding the rule, specified as a character vector or string.

Example: 'value is never less than 0'

#### mode — Filter mode

slcoverage.FilterMode.Justify(default)|slcoverage.FilterMode.Exclude

Filter mode for this rule, specified as slcoverage.FilterMode.Justify or slcoverage.FilterMode.Exclude.

## **Properties**

Mode — Filter mode Justify (default) | Exclude

This property is read-only.

Filter mode that was specified for this rule, returned as Justify or Exclude.

Rationale — Rationale text specified for this rule character vector or string

This property is read-only.

Rationale text specified for this rule, returned as a character vector.

#### Selector — Selector object for this rule

```
slcoverage.BlockSelector object | slcoverage.MetricSelector object |
slcoverage.SFcnSelector object
```

This property is read-only.

Selector object for this rule, returned as a slcoverage.BlockSelector object, slcoverage.SFcnSelector object, or slcoverage.SFcnSelector object.

# **Copy Semantics**

Handle. To learn how handle classes affect copy operations, see Copying Objects (MATLAB).

### **Examples**

#### **Create Rule That Uses a Block Selector**

Create a block selector object and a rule for it. Then add the rule to a filter.

Open the model. Specify coverage settings and turn on coverage recording.

```
modelName = 'sldemo_lct_bus';
open_system(modelName);
set_param(modelName,'CovMetricSettings','dcme','RecordCoverage','on');
```

Select blocks with block type 'RelationalOperator' to add a filter rule for.

```
bl = slcoverage.BlockSelector(slcoverage.BlockSelectorType.BlockType, 'RelationalOperator');
```

Create a filter object, create a rule, and add the rule to the filter. This rule excludes the selection from coverage analysis.

```
filt = slcoverage.Filter;
rule = slcoverage.FilterRule(bl, 'Tested elsewhere', slcoverage.FilterMode.Exclude);
filt.addRule(rule);
```

## See Also

```
slcoverage.BlockSelector|slcoverage.Filter|
slcoverage.MetricSelector|slcoverage.SFcnSelector
```

### **Topics**

"Coverage Filter Rules and Files" "Create, Edit, and View Coverage Filter Rules"

# slcoverage.MetricSelector class

Package: slcoverage

Select metric criterion for coverage filter

# Description

Specify metric selection criteria for a filter rule.

# Construction

sel = slcoverage.MetricSelector(type,element,objIndex, outIndex)specifies the model element and the block metrics to create the rule for. Specify whether the type of selector is a condition or decision outcome. Then select the object and outcome index combination to specify the metric that you want to write the filter rule for.

You can create only a justify rule for a metric selector. You cannot create an exclude rule.

For more information on the condition and decision coverage tables produced in the report, see "Top-Level Model Coverage Report".

### **Input Arguments**

#### type — Metric selector type

```
slcoverage.MetricSelectorType.ConditionOutcome |
slcoverage.MetricSelectorType.DecisionOutcome |
slcoverage.MetricSelectorType.RelationalBoundaryOutcome |
slcoverage.MetricSelectorType.SaturationOverflowOutcome
```

Metric selector type, specified as:

- slcoverage.MetricSelectorType.ConditionOutcome selects outcome metrics
  related to block inputs.
- slcoverage.MetricSelectorType.DecisionOutcome selects outcome metrics
  related to block outputs.

- slcoverage.MetricSelectorType.RelationalBoundaryOutcome selects outcome metrics related to relational boundary outcomes.
- slcoverage.MetricSelectorType.SaturationOverflowOutcome selects outcome metrics related to saturation on integer overflow outcomes.

#### element - Model element to select

handle | Simulink ID

Model element to select, specified as a handle or the model element Simulink identifier.

Example: 'sldemo\_lct\_bus:18'

#### objIndex — Matrix position of objective

integer

Matrix position of objective to select, specified as an integer that corresponds to the row of the coverage table.

Example: 1

#### outIndex — Matrix position of outcome

integer

Matrix position of the outcome to select, specified as an integer that corresponds to the column of the coverage table.

Example: 2

# **Properties**

#### ConstructorCode — Code used to create this selector object

character vector

This property is read-only.

Code used to create this selector object, returned as a character vector.

#### Description — Description of the selector

character vector

This property is read-only.

Description of the selector, returned as a character vector. Simulink Coverage creates the description based on how the selector is constructed.

#### Id — Element identifier

Simulink ID (default) | handle

This property is read-only.

Identifier of the model element, returned as character vector of the Simulink ID or handle.

#### **ObjectiveIndex** — Matrix position of objective

integer

This property is read-only.

Matrix position of objective for this selector, returned as an integer.

#### **OutcomeIndex** — Matrix position of outcome

integer

This property is read-only.

Matrix position of outcome for this selector, returned as an integer.

#### Type — Metric selector type

```
ConditionOutcome | DecisionOutcome | RelationalBoundaryOutcome | SaturationOverflowOutcome
```

This property is read-only.

Selector type, returned as ConditionOutcome, DecisionOutcome, RelationalBoundaryOutcome, or SaturationOverflowOutcome.

### Outputs

#### sel – Selector object

slcoverage.MetricSelector object | array of slcoverage.MetricSelector
objects

Selector object, returned as an slcoverage.MetricSelector object or array of slcoverage.MetricSelector objects.

## **Methods**

allSelectors Selectors for model or code element

# **Copy Semantics**

Handle. To learn how handle classes affect copy operations, see Copying Objects (MATLAB).

# **Examples**

#### Add Matrix Selector Rule to Filter

Select a metric, create a rule for it, and add the rule to a filter. Then you can simulate the model for code coverage using the filter to see the effect.

In this example, you create a rule to justify the untested condition for the And block.

#### Logic block "<u>And</u>"

| Justify or Exclude    |                                           |
|-----------------------|-------------------------------------------|
| Parent: <u>slde</u>   | mo_lct_bus/slCounter                      |
| Uncovered Links: 📃 🔶  |                                           |
|                       |                                           |
| Metric                | Coverage                                  |
| Cyclomatic Complexity | 0                                         |
| Condition             | 75% (3/4) condition outcomes              |
| MCDC                  | 50% (1/2) conditions reversed the outcome |
| Execution             | 100% (1/1) objective outcomes             |
|                       |                                           |

#### Conditions analyzed

| Description  | True | False |
|--------------|------|-------|
| input port 1 | 190  | 111   |
| input port 2 | 301  | 0     |

Open the model. Specify coverage settings and turn on coverage recording.

```
modelName = 'sldemo_lct_bus';
open_system(modelName);
set param(modelName,'CovMetricSettings','dcme','RecordCoverage','on');
```

Get the identifier for the And block. Create the metric selector for the block. For this example, filter the second condition (input port 2) False outcome, whose index, then, is 2,2. Use the ConditionOutcome selector type and the index 2,2.

```
id = Simulink.ID.getSID('sldemo_lct_bus/slCounter/And');
metr = slcoverage.MetricSelector(slcoverage.MetricSelectorType.ConditionOutcome,id,2,2);
```

Create a filter object and create a rule using the default filter mode of justify. Add the rule to the filter.

```
filt = slcoverage.Filter;
rule = slcoverage.FilterRule(metr, 'Expected result');
filt.addRule(rule);
```

Save the filter as metrfilter. Simulate the model for code coverage. Add the filter file as the value to the filter property of the resulting cvdata object. Then generate the coverage report.

```
filt.save('metrfilter');
csim = cvsim(modelName);
csim.filter = 'metrfilter';
cvhtml('cov',csim);
```

Examine the HTML report and view the condition table for the And block. The report now shows 100% coverage for the condition and that the untested condition was justified.

#### Logic block "<u>And</u>"

| Justify or Exclude    |                                           |
|-----------------------|-------------------------------------------|
| Parent: <u>sld</u>    | emo_lct_bus/slCounter                     |
| Uncovered Links: 📃 🔶  |                                           |
|                       |                                           |
| Metric                | Coverage                                  |
| Cyclomatic Complexity | 0                                         |
| Condition             | 100% ((3+1)/4) condition outcomes         |
| MCDC                  | 50% (1/2) conditions reversed the outcome |
| Execution             | 100% (1/1) objective outcomes             |
|                       |                                           |

#### Conditions analyzed

| Description  | True | False      |
|--------------|------|------------|
| input port 1 | 190  | 111        |
| input port 2 | 301  | <u>J1.</u> |

### See Also

cv.cvdatagroup|getSimulinkBlockHandle|slcoverage.BlockSelector| slcoverage.Filter|slcoverage.FilterRule|slcoverage.SFcnSelector

### **Topics**

- "Top-Level Model Coverage Report"
- "Get a Simulink Identifier" (Simulink)
- "Create, Edit, and View Coverage Filter Rules"

# slcoverage.Selector class

Package: slcoverage

Get selectors of all types

# Description

Use the slcoverage.Selector class with the allSelectors method to return all types of the selectors for a block.

## **Properties**

#### ConstructorCode — Code used to create this selector object

character vector

This property is read-only.

Code used to create this selector object, returned as a character vector.

### Description — Description of the selector

character vector

This property is read-only.

Description of the selector, returned as a character vector. Simulink Coverage creates the description based on how the selector is constructed.

Id — Element identifier Simulink ID (default) | handle

This property is read-only.

Identifier of the model element, returned as character vector of the Simulink ID or handle.

**Type — Selector type** selector type value

This property is read-only.

Selector type, returned as a selector type of the corresponding selector.

# Methods

allSelectors Selectors for model or code element

## **Copy Semantics**

Handle. To learn how handle classes affect copy operations, see Copying Objects (MATLAB).

# **Examples**

#### **Get All Selectors**

Get all the selectors for the block. Then you can add a rule to exclude or justify a selector. (You can only justify metric selectors.)

Open the model and turn on coverage recording. Get all the selectors for the And block.

```
modelName = 'sldemo_lct_bus';
open_system(modelName);
set_param(modelName,'CovMetricSettings','dcme','RecordCoverage','on');
id = Simulink.ID.getSID('sldemo_lct_bus/slCounter/And');
sel = slcoverage.Selector.allSelectors(id)
s =
1×6 heterogeneous Selector (BlockSelector, MetricSelector) array with properties:
Description
Type
Id
ConstructorCode
```

The block has six selectors. You can index into each one to see the content. The sixth selector is the metric selector that you want to justify.

sel(6)

```
ans =
MetricSelector with properties:
ObjectiveIndex: 2
OutcomeIndex: 2
Description: 'F outcome of input port 2 in Logic block "And"'
Type: ConditionOutcome
Id: 'sldemo_lct_bus:23'
ConstructorCode: 'slcoverage.MetricSelector(slcoverage.MetricSelectorType.ConditionOutcome,'sldemo_lct_bus:23',2,2)'
```

Create a justify rule for the selector. Create a filter object and add the rule to it.

```
rule = slcoverage.FilterRule(sel(6),'Expected result');
filt = slcoverage.Filter;
filt.addRule(rule);
```

Save and run the filter.

```
filt.save('metrfilter');
csim = cvsim(modelName);
csim.filter = 'metrfilter';
cvhtml('cov',csim);
```

### See Also

```
slcoverage.BlockSelector|slcoverage.CodeSelector|
slcoverage.MetricSelector|slcoverage.SFcnSelector
```

#### **Topics**

"Create, Edit, and View Coverage Filter Rules"

# slcoverage.SFcnSelector class

Package: slcoverage

Select S-function criterion for filtering rule

# Description

Specify S-function selection criteria for a filter rule.

# Construction

sel = slcoverage.SFcnSelector(type,element) specifies the type of selector to
use for the selected model element.

sel = slcoverage.SFcnSelector(type,element,file) creates the selector based
on the specified C or C++ file.

sel = slcoverage.SFcnSelector(type,element,file,function) creates the
selector based on the specified C or C++ function in the specified file.

sel = slcoverage.SFcnSelector(type,element,file,function, expression,index) creates the selector based on the specified index of the specified decision expression.

### **Input Arguments**

type — Type of S-function
slcoverage.SFcnSelectorType value

Type of S-function to select, specified as one of these values:

- slcoverage.SFcnSelectorType.SFcnName selects the specified S-function.
- slcoverage.SFcnSelectorType.SFcnInstanceCppFileName selects the
   coverage data in the generated code file for this block. Use with the file argument.

- slcoverage.SFcnSelectorType.SFcnInstanceCppFunction selects an instance of a C or C++ function. Use with the file and function arguments.
- slcoverage.SFcnSelectorType.SFcnInstanceCppCondition selects a condition outcome of the specified code. Use with file, function, expression, and index arguments.
- slcoverage.SFcnSelectorType.SFcnInstanceCppDecision selects a decision outcome of the specified. Use with file, function, expression, and index arguments.

#### element - Model element to select

property name | handle | Simulink ID

Model element to select, specified as a property name of the element, its handle, or its Simulink identifier. Use a handle or ID for selector types that select an instance. Use a property name, such as the value of a block's 'BlockType' property, to select multiple model elements.

Example: 'sldemo lct bus:18', 'RelationalOperator'

#### file — C or C++ file to select

character vector or string

C or C++ file to select, specified as a character vector or string.

Example: 'myfile.c'

#### function — C or C++ function to select

character vector or string

C or C++ function to select, specified as a character vector or string.

Example: 'counterbusFcn'

#### expression — Decision expression to select

character vector or string

Decision expression to select, specified as a character vector or string.

Example: 'inputGElower'

### index — Matrix position of expression to select

integer

Matrix position of expression to select, specified as an integer.

Example: 2

# Outputs

#### sel - Selector object

slcoverage.SFcnSelector object | array of slcoverage.SFcnSelector objects

Selector object, returned as an slcoverage.SFcnSelector object or array of slcoverage.SFcnSelector objects.

# **Properties**

ConstructorCode — Code used to create this selector object

character vector

This property is read-only.

Code used to create this selector object, returned as a character vector.

#### Description — Description of the selector

character vector

This property is read-only.

Description of the selector, returned as a character vector. Simulink Coverage creates the description based on how the selector is constructed.

#### Expr — Decision expression for this selector

character vector or string

This property is read-only.

Decision expression for this selector, returned as a character vector.

#### FileName — C or C++ file for selector

character vector or string

This property is read-only.

C or C++ file for selector, returned as a character vector or string.

#### FunctionName — C or C++ function name for selector

character vector or string

This property is read-only.

C or C++ function name for this selector, returned as a character vector.

#### Id — Element identifier

Simulink ID (default) | property | handle

This property is read-only.

Identifier of the model element, returned as character vector of the Simulink ID, model element property, or handle. This property is empty for the slcoverage.CodeSelector class.

#### Type — Selector type

slcoverage.SFcnSelectorType value

Selector type, returned as one of these slcoverage.SFcnSelectorType values:

- SFcnName
- SFcnInstanceCppFileName
- SFcnInstanceCppFunction
- SFcnInstanceCppCondition
- SFcnInstanceCppDecision

### Methods

allSelectors Selectors for model or code element

# **Copy Semantics**

Handle. To learn how handle classes affect copy operations, see Copying Objects (MATLAB).

### **Examples**

#### **Create and Run Filter for S-Function**

Open and set up the model for S-function code coverage.

```
modelName = 'sldemo_lct_bus';
open_system(modelName);
set_param(modelName,'CovMetricSettings','dcme','RecordCoverage','on','CovSFcnEnable','on');
def = legacy_code('initialize');
def.SFunctionName = 'sldemo_sfun_counterbus';
def.OutputFcnSpec = 'void counterbusFcn(COUNTERBUS u1[1],int32 u2,COUNTERBUS y1[1],int32 y2[1])';
def.HeaderFiles = {'counterbus.ch'};
def.SourceFiles = {'counterbus.c'};
def.IncPaths = {'sldemo_lct_src'};
def.SrcPaths = {'sldemo_lct_src'};
def.Options.supportCoverageAndDesignVerifier = true;
```

```
legacy_code('generate_for_sim',def);
```

Get the S-function selectors from the sldemo\_sfun\_counterbus block. Examine the constructor code property value for all the selectors.

sel = slcoverage.SFcnSelector.allSelectors('sldemo\_lct\_bus/TestCounter/sldemo\_sfun\_counterbus'); sel.ConstructorCode

ans =

'slcoverage.SFcnSelector(slcoverage.SFcnSelectorType.SFcnName,'sldemo\_sfun\_counterbus')'

ans =

'slcoverage.SFcnSelector(slcoverage.SFcnSelectorType.SFcnInstanceCppFileName,'sldemo\_lct\_bus:15', 'counterbus.c')'

ans =

'slcoverage.SFcnSelector(slcoverage.SFcnSelectorType.SFcnInstanceCppFunction,'sldemo\_lct\_bus:15', 'counterbus.c','counterbusFcn')'

ans =

'slcoverage.SFcnSelector(slcoverage.SFcnSelectorType.SFcnInstanceCppDecision,'sldemo\_lct\_bus:15', 'counterbus.c','counterbusFcn','(u1->limits.upper\_saturation\_limit >= limit) && inputGElower', 1)'

ans =

'slcoverage.SFcnSelector(slcoverage.SFcnSelectorType.SFcnInstanceCppDecision,'sldemo\_lct\_bus:15', 'counterbus.c','counterbusFcn','inputGElower',2)'

ans =

'slcoverage.SFcnSelector(slcoverage.SFcnSelectorType.SFcnInstanceCppCondition,'sldemo\_lct\_bus:15', 'counterbus.c','counterbusFcn','limit >= u1->limits.lower\_saturation\_limit',1)'

Create a filter object. Create a rule based on one of selectors by indexing into the selector object.

```
filt = slcoverage.Filter;
rule = slcoverage.FilterRule(sel(6),'OK to exclude',slcoverage.FilterMode.Exclude);
filt.addRule(rule);
```

Save the filter as sffilter. Simulate the model for code coverage. Add the filter file as the value to the filter property of the resulting cvdata object. Then generate the coverage report.

```
filt.save('sffilter');
csim = cvsim(modelName);
csim.filter = 'sffilter';
cvhtml('cov',csim);
```

Review the report. Click the sldemo\_sfun\_counterbus link and find the filter rule that you added under Objects Filtered from Coverage Analysis.

### **Analysis Information**

#### Model Information

| Model version      | 1.211               |
|--------------------|---------------------|
| Author             | The MathWorks, Inc. |
| Last saved         | Fri Jun 30 07:52:25 |
| Justify or Exclude |                     |

#### **Objects Filtered from Coverage Analysis**

| Code                                                           | Rationale     |
|----------------------------------------------------------------|---------------|
| Condition limit >= u1->limits.lower_saturation_limit (line 13) | OK to exclude |

### See Also

cv.cvdatagroup | getSimulinkBlockHandle | slcoverage.BlockSelector | slcoverage.Filter | slcoverage.FilterRule | slcoverage.MetricSelector

### **Topics**

"Top-Level Model Coverage Report" "Get a Simulink Identifier" (Simulink) "Create, Edit, and View Coverage Filter Rules"

# addRule

**Class:** slcoverage.Filter **Package:** slcoverage

Add coverage filtering rule to filter

# Syntax

result = addRule(filter,rule)

# Description

result = addRule(filter,rule) adds the filter rule to the specified filter.

# **Input Arguments**

# filter — Filter object to add the rule to slcoverage.Filter object

Filter object to add the rule to, specified as an slcoverage.Filter object.

### rule — Rule to add to the filter

slcoverage.FilterRule object

Rule to add to the filter, specified as an slcoverage.FilterRule object.

# **Output Arguments**

# result — Rule addition result logical

Rule addition result, returned as 0 or 1.

# **Examples**

#### Add Rule to Filter Object

Create a block selector, a filter, and a rule for the selector. Then add the rule to the filter.

Open the model. Specify coverage settings and turn on coverage recording.

```
modelName = 'sldemo_lct_bus';
open_system(modelName);
set_param(modelName,'CovMetricSettings','dcme','RecordCoverage','on');
```

Create a BlockSelector object, bl. This block selector selects all blocks in the model with the property 'RelationalOperator'.

bl = slcoverage.BlockSelector(slcoverage.BlockSelectorType.BlockType, 'RelationalOperator');

Create a filter object, create a rule object, and add the rule to the filter object.

```
filt = slcoverage.Filter;
rule = slcoverage.FilterRule(bl, 'Tested elsewhere', slcoverage.FilterMode.Exclude);
filt.addRule(rule);
```

### See Also

removeRule | slcoverage.BlockSelector | slcoverage.Filter |
slcoverage.FilterRule | slcoverage.MetricSelector |
slcoverage.SFcnSelector

# removeRule

**Class:** slcoverage.Filter **Package:** slcoverage

Remove rule from filter rule set

# Syntax

result = removeRule(filter,rule)

# Description

result = removeRule(filter,rule) removes the filter rule from the specified filter.

# **Input Arguments**

filter — Filter object to remove rule from
slcoverage.Filter object

Filter object to remove the rule from, specified as an slcoverage.Filter object.

rule — Rule to remove from the filter
slcoverage.FilterRule object

Rule to remove from the filter, specified as an slcoverage.FilterRule object.

# **Output Arguments**

result — Rule removal result
logical

Rule removal result, returned as 0 or 1.

### **Examples**

#### **Remove Rules from Filter Objects**

Create a block selector, a filter, and a rule for the selector. Add rules to the filter. Then, remove a rule from a filter.

Open the model. Specify coverage settings and turn on coverage recording.

```
modelName = 'sldemo_lct_bus';
open_system(modelName);
set_param(modelName,'CovMetricSettings','dcme','RecordCoverage','on');
```

Create two BlockSelector objects, bl and bl1.

```
bl = slcoverage.BlockSelector(slcoverage.BlockSelectorType.BlockType, 'RelationalOperator');
id = Simulink.ID.getSID('sldemo_lct_bus/slCounter/And');
bl1 = slcoverage.BlockSelector(slcoverage.BlockSelectorType.BlockInstance,id);
```

Create a filter object, create two rule objects, and add each rule to the filter object.

```
filt = slcoverage.Filter;
rule = slcoverage.FilterRule(bl,'Tested elsewhere',slcoverage.FilterMode.Exclude);
rule1 = slcoverage.FilterRule(bl1,'Value is never greater than 0');
filt.addRule(rule);
filt.addRule(rule1);
```

Review the rules. Look the first rule in the array.

```
fi = filt.rules
fi(1)

fi =
    1×2 FilterRule array with properties:
        Selector
        Mode
        Rationale

ans =
    FilterRule with properties:
        Selector: [1×1 slcoverage.BlockSelector]
```

Mode: Exclude Rationale: 'Tested elsewhere'

Remove the first rule that you added. Then review the rules to see that the first rule that you added is removed.

```
filt.removeRule(rule);
fi = filt.rules
fi =
FilterRule with properties:
    Selector: [1×1 slcoverage.BlockSelector]
        Mode: Justify
Rationale: 'Value is never greater than 0'
```

### See Also

addRule|slcoverage.Filter|slcoverage.FilterRule| slcoverage.filter.rules

# rules

**Class:** slcoverage.Filter **Package:** slcoverage

Rules for filter

# Syntax

fr = rules(filter)
fr = rules(filter,element)

# Description

fr = rules(filter) returns all the rules assigned to the filter.

fr = rules(filter,element) returns only the rules for the specified model element.

# **Input Arguments**

#### filter — Filter object whose rules to return

slcoverage.Filter object

Filter object whose rules to return, specified as an slcoverage.Filter object.

element — Element identifier Simulink ID | property | handle

This property is read-only.

Identifier of the model element whose rules to return, specified as a character vector or string of the Simulink ID, model element property, or handle.

### **Output Arguments**

#### fr — Filter rules

slcoverage.FilterRule object | array of slcoverage.FilterRule objects

Filter rules, returned as an slcoverage.FilterRule object or an array of slcoverage.FilterRule objects.

### **Examples**

#### **Get All Rules for Filter Object**

Open a model. Specify coverage settings and turn on coverage recording.

```
modelName = 'sldemo_lct_bus';
open_system(modelName);
set_param(modelName,'CovMetricSettings','dcme','RecordCoverage','on');
```

Create a **BlockSelector** object, **bl**. Create a filter object, create a rule, and add the rule to the filter.

```
bl = slcoverage.BlockSelector(slcoverage.BlockSelectorType.BlockType,'RelationalOperator');
filt = slcoverage.Filter;
rule = slcoverage.FilterRule(bl,'Tested elsewhere',slcoverage.FilterMode.Exclude);
filt.addRule(rule);
```

Create another rule and add it to the filter object.

```
id = Simulink.ID.getSID('sldemo_lct_bus/slCounter/And');
bl = slcoverage.BlockSelector(slcoverage.BlockSelectorType.BlockInstance,id);
rule = slcoverage.FilterRule(bl,'Value is never greater than 0');
filt.addRule(rule);
```

Use rules to return the filter rules. View first rule in the array.

```
fi = filt.rules
fi(1)
fi =
    1×2 FilterRule array with properties:
        Selector
        Mode
```

```
Rationale
ans =
FilterRule with properties:
    Selector: [1×1 slcoverage.BlockSelector]
        Mode: Exclude
Rationale: 'Tested elsewhere'
```

Use rules to return the rule only for the And block.

```
filt.rules(id)
```

```
ans =
FilterRule with properties:
   Selector: [1×1 slcoverage.BlockSelector]
    Mode: Justify
```

```
Rationale: 'Value is never greater than 0'
```

# See Also

addRule | removeRule | slcoverage.Filter | slcoverage.FilterRule

# allSelectors

**Class:** slcoverage.BlockSelector, slcoverage.CodeSelector, slcoverage.Selector, slcoverage.MetricSelector, slcoverage.SFcnSelector **Package:** slcoverage

Selectors for model or code element

# Syntax

```
sel = slcoverage.Selector.allSelectors(element)
sel = slcoverage.BlockSelector.allSelectors(element)
sel = slcoverage.CodeSelector.allSelectors(element,Name,Value)
sel = slcoverage.MetricSelector.allSelectors(element)
```

```
sel = slcoverage.SFcnSelector.allSelectors(element)
```

```
sel = slcoverage.Selector.allSelectors(element,Name,Value)
```

### Description

sel = slcoverage.Selector.allSelectors(element) returns all the selectors for the model element.

sel = slcoverage.BlockSelector.allSelectors(element) returns all the block
selectors for element.

sel = slcoverage.CodeSelector.allSelectors(element) returns all the custom
C/C++ code selectors for element.

sel = slcoverage.CodeSelector.allSelectors(element,Name,Value), where
element is a model and Name,Value specifies the simulation mode, returns all the
custom C/C++ code selectors for the model in the specified simulation mode.

sel = slcoverage.MetricSelector.allSelectors(element) returns all the
metric selectors for element.

sel = slcoverage.SFcnSelector.allSelectors(element) returns all the Sfunction selectors for element.

sel = slcoverage.Selector.allSelectors(element,Name,Value) returns
selectors for element, with additional options specified by one or more Name,Value pair
arguments.

## **Input Arguments**

element - Model element to select

handle | Simulink ID

Model element to select, specified as a handle or the model element Simulink identifier.

Example: 'sldemo\_lct\_bus:18'

### **Name-Value Pair Arguments**

Specify optional comma-separated pairs of Name, Value arguments. Name is the argument name and Value is the corresponding value. Name must appear inside quotes. You can specify several name and value pair arguments in any order as Name1, Value1, ..., NameN, ValueN.

```
Example:
'Type',slcoverage.BlockSelectorType.BlockInstance,'Description','F
outcome'
```

#### Type — Selector type refinement

```
slcoverage.BlockSelectorType value | slcoverage.CodeSelectorType value |
slcoverage.MetricSelectorType value | slcoverage.SFcnSelectorType value
```

Selector type refinement specified as one of the

slcoverage.BlockSelectorTypeslcoverage.CodeSelectorType, slcoverage.MetricSelectorType, or slcoverage.SFcnSelectorType values. Possible values:

- Block selector types:
  - slcoverage.BlockSelectorType.BlockInstance An instance of a block.
  - slcoverage.BlockSelectorType.BlockType All blocks of the specified
    block type.

- slcoverage.BlockSelectorType.Chart A Stateflow chart.
- slcoverage.BlockSelectorType.MaskType Blocks that use the specified mask type.
- slcoverage.BlockSelectorType.State A Stateflow state.
- slcoverage.BlockSelectorType.StateAllContent Stateflow state and its
  contents.
- slcoverage.BlockSelectorType.StateflowFunction A Stateflow
  function.
- slcoverage.BlockSelectorType.Subsystem A subsystem block.
- slcoverage.BlockSelectorType.SubystemAllContent A subsystem and
  its contents.
- slcoverage.BlockSelectorType.TemporalEvent A Stateflow temporal
  event.
- slcoverage.BlockSelectorType.Transition A Stateflow transition.
- Code selector types:
  - slcoverage.CodeSelectorType.File Custom C/C++ code file name.
  - slcoverage.CodeSelectorType.Function Custom C/C++ code function
     name.
  - slcoverage.CodeSelectorType.Decision A custom C/C++ code decision.
  - slcoverage.CodeSelectorType.Condition A custom C/C++ code
    condition.
- Metric selector types:
  - slcoverage.MetricSelectorType.ConditionOutcome selects outcome
    metrics related to block inputs.
  - slcoverage.MetricSelectorType.DecisionOutcome selects outcome
    metrics related to block outputs.
  - slcoverage.MetricSelectorType.RelationalBoundaryOutcome selects outcome metrics related to relational boundary outcomes.
  - slcoverage.MetricSelectorType.SaturationOverflowOutcome selects outcome metrics related to saturation on integer overflow outcomes.
- S-function selector types:

- slcoverage.SFcnSelectorType.SFcnName selects the specified S-function.
- slcoverage.SFcnSelectorType.SFcnInstanceCppFileName selects the coverage data in the generated code file for this block.
- slcoverage.SFcnSelectorType.SFcnInstanceCppFunction selects a
  function.
- slcoverage.SFcnSelectorType.SFcnInstanceCppCondition selects a condition outcome of the S-function block.
- slcoverage.SFcnSelectorType.SFcnInstanceCppDecision selects a decision outcome of the S-function block.

#### Description — Description text to match

character vector or string

Description text to match for the selector that you want to return, specified as a character vector or string. For example, if you want to return only the selectors that include the text F outcome in the description, use this syntax:

```
s = slcoverage.Selector.allSelectors(id, 'Description', 'F outcome')
```

#### SimulationMode — Simulation mode

character vector or string

Simulation mode to run when selecting code filters, entered as one of the following:

| Object Specification | Description                                                                                                    |
|----------------------|----------------------------------------------------------------------------------------------------|
| 'normal' (default)   | Extract code selectors for custom code in normal simulation, such as custom code called from a C Caller block or a Stateflow chart.      |
| 'sil'                | Extract code selectors for code generated in<br>Simulation-in-the-Loop (SIL) mode and code<br>selectors for the top model code interface |
| 'pil'                | Extract code selectors for code generated in<br>Processor-in-the-Loop (PIL) mode and code<br>selectors for the top model code interface  |

| Object Specification | Description                                                                                                    |
|----------------------|----------------------------------------------------------------------------------------------------|
| 'xil'                | If SIL-mode code exists, extract code selectors<br>for code generated in SIL mode and extract code<br>selectors for the top model code interface;<br>otherwise, extract code selectors for code<br>generated in PIL mode and extract code selectors<br>for the top model code interface |
| 'modelrefsil'        | Extract code selectors for the model reference code interface in SIL mode                                                                                                    |
| 'modelrefpil'        | Extract code selectors for the model reference code interface in PIL mode                                                                                                    |
| 'modelrefxil'        | If SIL-mode code exists, extract code selectors<br>for the model reference code interface in SIL<br>mode, if the model is in SIL mode;<br>otherwise,extract code selectors for the model<br>reference code interface in PIL mode                                                        |

### **Output Arguments**

#### sel — Selectors for the model or code element

array of Selector objects

Selectors for the model or code element, returned as an array of Selector objects.

### **Examples**

#### **Get All Selectors**

Get all the selectors for the block. Then you can add a rule to exclude or justify a selector. (You can only justify metric selectors.)

Open the model and turn on coverage recording. Get all the selectors for the And block.

```
modelName = 'sldemo_lct_bus';
open_system(modelName);
set_param(modelName,'CovMetricSettings','dcme','RecordCoverage','on');
```

```
id = Simulink.ID.getSID('sldemo_lct_bus/slCounter/And');
sel = slcoverage.Selector.allSelectors(id)
```

s =

1×6 heterogeneous Selector (BlockSelector, MetricSelector) array with properties:

```
Description
Type
Id
ConstructorCode
```

The block has six selectors. You can index into each one to see the content. The sixth selector is the metric selector that you want to justify.

#### sel(6)

```
ans =
MetricSelector with properties:
ObjectiveIndex: 2
OutcomeIndex: 2
Description: 'F outcome of input port 2 in Logic block "And"'
Type: ConditionOutcome
Id: 'sldemo_lct_bus:23'
ConstructorCode: 'slcoverage.MetricSelector(slcoverage.MetricSelectorType.ConditionOutcome,'sldemo_lct_bus:23',2,2)'
```

Create a justify rule for the selector. Create a filter object and add the rule to it.

```
rule = slcoverage.FilterRule(sel(6),'Expected result');
filt = slcoverage.Filter;
filt.addRule(rule);
```

Save and run the filter.

```
filt.save('metrfilter');
csim = cvsim(modelName);
csim.filter = 'metrfilter';
cvhtml('cov',csim);
```

#### **Get Selector by Type and Description**

Get a particular metric selector.

Open the model and turn on code coverage.

```
modelName = 'sldemo_lct_bus';
open_system(modelName);
set_param(modelName,'CovMetricSettings','dcme','RecordCoverage','on');
```

Get the condition selectors for the And block whose description includes the text  ${\sf F}$   ${\sf outcome}.$ 

```
id = Simulink.ID.getSID('sldemo_lct_bus/slCounter/And');
s = slcoverage.Selector.allSelectors(id,...
'Type',slcoverage.MetricSelectorType.ConditionOutcome,'Description','F outcome')
s =
lx2 MetricSelector array with properties:
    ObjectiveIndex
    OutcomeIndex
    Description
    Type
    Id
    ConstructorCode
```

Look at the constructor code for the two selectors that were returned.

#### s.ConstructorCode

ans =

'slcoverage.MetricSelector(slcoverage.MetricSelectorType.ConditionOutcome,'sldemo\_lct\_bus:23',1,2)'

ans =

'slcoverage.MetricSelector(slcoverage.MetricSelectorType.ConditionOutcome,'sldemo\_lct\_bus:23',2,2)'

# See Also

slcoverage.BlockSelector|slcoverage.CodeSelector| slcoverage.MetricSelector|slcoverage.SFcnSelector| slcoverage.Selector